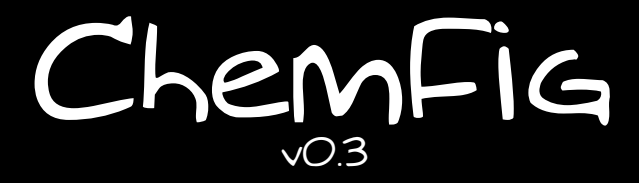

November 21, 2010 Christian Tellechea

## A LATEX package for drawing molecules

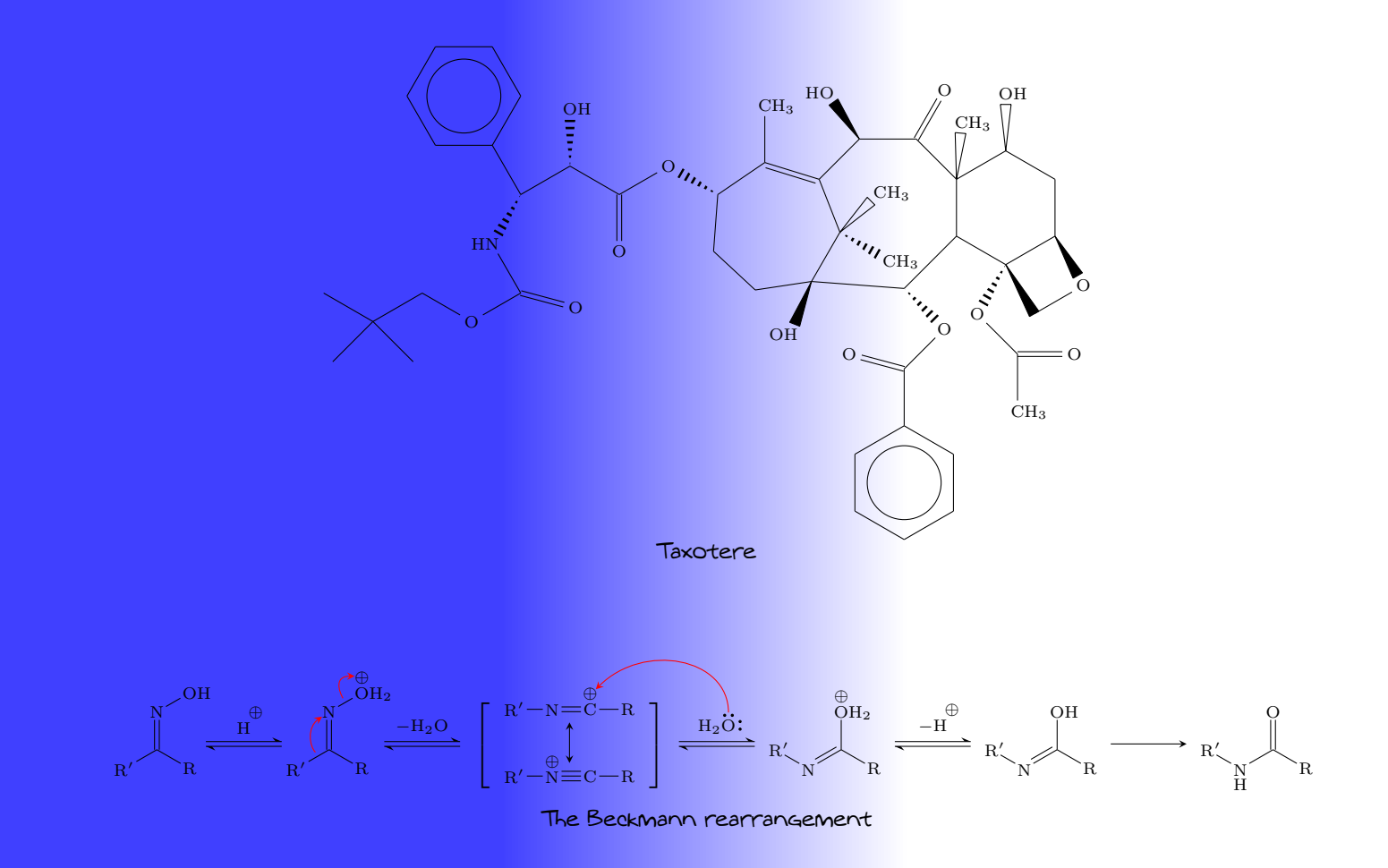

### **Contents**

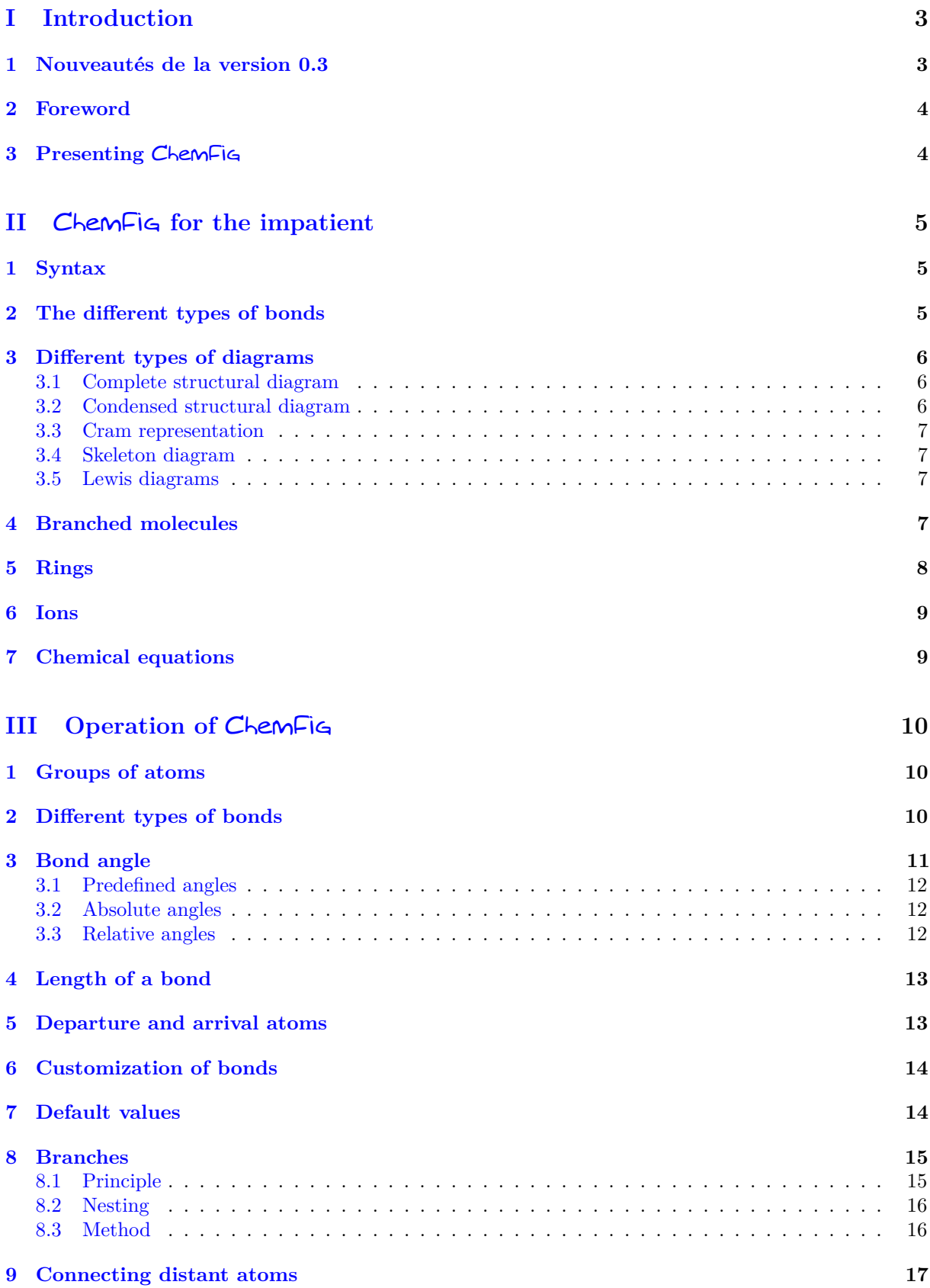

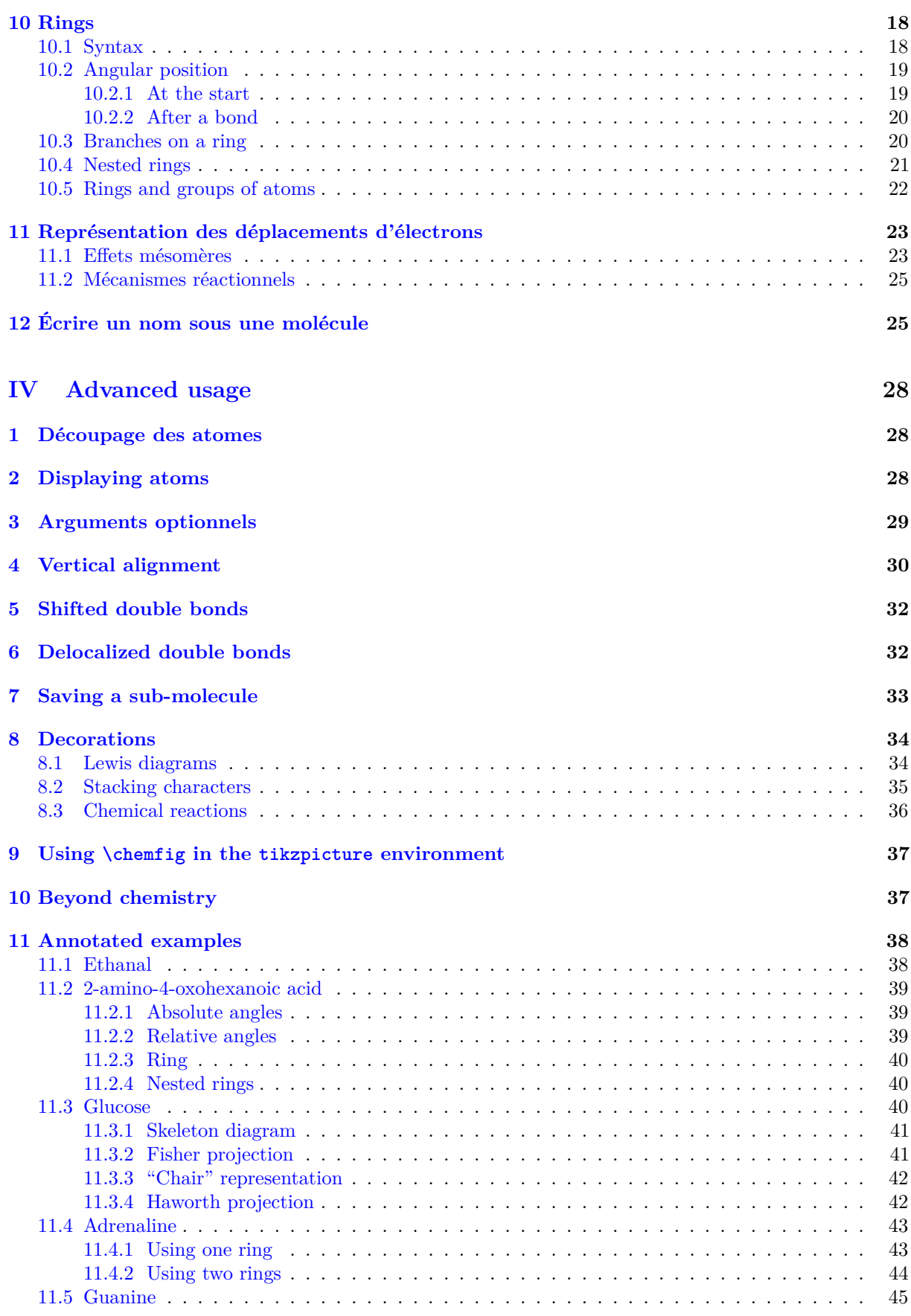

### **[12 List of commands](#page-46-0) 46**

### **[V Gallery](#page-48-0) 48**

<span id="page-3-0"></span>**The translation of the new features is not done yet, but should be available within a few weeks. The corresponding text, still in french, is gray in this manual. I apologize for the inconvenience.**

## **PART I**

## **Introduction**

### <span id="page-3-1"></span>**1 Nouveautés de la version 0.3**

*New* Suite à des demandes d'utilisateurs et des lacunes qui devaient de toutes façons être comblées, voici les nouveautés de la version 0.3 :

- 1. Amélioration de la commande \definesubmol qui accepte les séquences de contrôle comme alias. On peut aussi choisir un alias dont la substitution est différente selon l'orientation de la liaison qui lui arrive dessus. Voir page [33;](#page-33-0)
- 2. Le caractère "|" force la fin d'un atome. Si on écrit "D|ef" alors, ChemFig verra deux atomes "D" et "ef". Lire page [28;](#page-28-1)
- 3. Le caractère "#" est reconnu lorsqu'il suit un caractère de liaison. Il doit être suivi d'un argument entre parenthèses qui contient le retrait de début et de fin qui s'appliqueront à cette liaison. Voir page [11.](#page-10-2)
- 4. La macro \chemfig admet des arguments optionnels qui seront passés à l'environnement "tikzpicture" dans lequel elle est dessinée. Lire page [29;](#page-29-0)
- 5. Mise en place de la représentation des mouvement d'électrons et des mécanismes réactionnels avec la syntaxe "@{<nom>}" devant un atome ou "@{<nom>,<coeff>}" au tout début de l'argument d'une liaison.

Cette syntaxe permet de placer un nœud (au sens de ti*k*z) qui deviendra l'extrémité des flèches dessinées. Le tracé des flèches est fait par la macro \chemmove dont l'argument optionnel devient celui de l'environnement "tikzpicture" dans lequel sont faites les flèches. Lire page [23;](#page-23-0)

- 6. Pour le mécanisme d'alignement vertical des atomes sur une même horizontale, la commande \chemskipalign permet d'ignorer ce mécanisme pour le groupe d'atomes dans lequel elle est écrite. Voir page [31;](#page-30-0)
- 7. La commande \chemname permet d'afficher un nom sous une molécule. La commande \chemnameinit initialise l'alignement des noms. Lire page [25;](#page-25-1)
- 8. les dessins des décorations qu'effectue la commande \lewis ont été améliorés;
- <span id="page-3-2"></span>9. Corrections de bugs et optimisation du code.

### **2 Foreword**

This package has seen the light of day thanks to the assistance of Christophe Casseau, who had the idea after being confronted with the complexity of the syntax of the **[ppchtex](http://www.ctan.org/tex-archive/help/Catalogue/entries/ppchtex.html)** package.

Throughout the writing of the code, he helped me find interesting features. He always encouraged me to write more advanced features even though I was sometimes (nearly always?) reluctant; if  $\mathsf{ChemFig}$  has the features it does, it is in large part thanks to him. I thank him as well for his testing of beta versions of this package, and for his contributions to the writing of this manual.

> *Experience shows that is it has been difficult to combine drawing of molecules with the typographic quality of a program like LATEX, leaving little choice for the user who wishes to have a vector format for these drawings. After having abandoned the* ppchtex *package (developed for conTEXt and available under LATEX) because of the complexity of its syntax, I turned to the world of programs outside LATEX. The difficulty in this case is finding a compromise between quality and price. After many unsuccessful attempts I found the only option was a new package, and I would like to thank Christian* Tellechea *for bringing it to life. To meet my requirements,* ChemFig *needed to be easy to use but still have advanced features, something well nigh impossible. Yet he was able to put together a very flexible TEX code which makes it a pleasure for me to write my molecules. I hope it will be the same for you readers looking for a package useful in the field of chemistry.*

> > *Christophe* Casseau

<span id="page-4-0"></span>Finally, I wish to warmly thank Theo Hopman for offering to translate this manual into English.

### **3 Presenting** ChemFig

To use this package, start by adding the following code to the preamble:

#### \usepackage{chemfig}

The most important command for drawing molecules is  $\Lambda$ . The argument code is a set of characters describing the structure of the molecule according to the rules which are described in this manual.

Care has been taken to make it possible to draw the greatest possible number of molecular configurations, while maintaining a simple, flexible, and intuitive syntax. Despite this, the  $\leq$  code> which describes the 2D structure of the molecule increases in complexity in proportion to that of the molecule being drawn.

The command \chemfig draws a molecule using the commands provided by the ti*k*z package, placed inside a tikzpicture environment. The choice of ti*k*z implies that:

- the user has a choice of compilation method: pdfLAT<sub>E</sub>X can be used equally well in dvi mode (tex  $\rightarrow$  dvi  $\rightarrow$  ps  $\rightarrow$  pdf) or in pdf mode (tex  $\rightarrow$  pdf). In effect tikz, via the underlying pgf, gives identical graphical results in the two modes;
- the bounding box is automatically calculated by ti*k*z and the user need not worry about any overlap with the text. However, care must be taken with alignment when the molecule is drawn in a paragraph. In the following example, we have drawn the bounding box for the molecule:

$$
\begin{array}{c}\n\hline\nH_3C \longrightarrow C\n\\
\hline\n\end{array}
$$
OH

. ChemFig always places the first atom of the molecule on the baseline of the

preceding code.

## **PART II**

# <span id="page-5-0"></span>ChemFig **for the impatient**

This part is a non-exhaustive overview of the features of ChemFig. The goal is to introduce the basic ideas, allowing the user to get started drawing molecules as quickly as possible. This part does not go into detail; advanced use and a more formal approach to ChemFig commands will be discussed in the following parts.

### <span id="page-5-1"></span>**1 Syntax**

The command **\chemfig** is used in the following way:

```
\chemfig{<atom1><br/>>bond type>[<angle>,<coeff>,<n1>,<n2>,<tikz code>]<atom2>}
```
- $\bullet$   $\leq$  angle is the bond angle between the two atoms;
- <coeff> is a coefficient multiplying the default bond length;
- $\langle n_1 \rangle$  and  $\langle n_2 \rangle$  are the numbers of the departure and arrival atoms of the bond;
- <tikz code> is additional options concerning the colour or style of a bond.

Each bond takes optional arguments which are placed in square brackets. These arguments can adjust everything one needs for the bond. Each argument has a default value, so one can simply write:

```
\Lambda_H = 0 H \to H
                 The water molecule
```
<span id="page-5-2"></span>In all the examples, the grey line represents the baseline.

### **2 The different types of bonds**

For ChemFig, bonds between two atoms are one of nine types, represented by the characters  $\Box$ ,  $\Box$ ,  $\Box$ ,  $\Box$ ,  $\left[\overline{\mathsf{K}}\right], \left[\overline{\mathsf{K}}\right], \left[\overline{\mathsf{K}}\right], \left[\overline{\mathsf{K}}\right]$  and  $\left[\overline{\mathsf{K}}\right]$ :

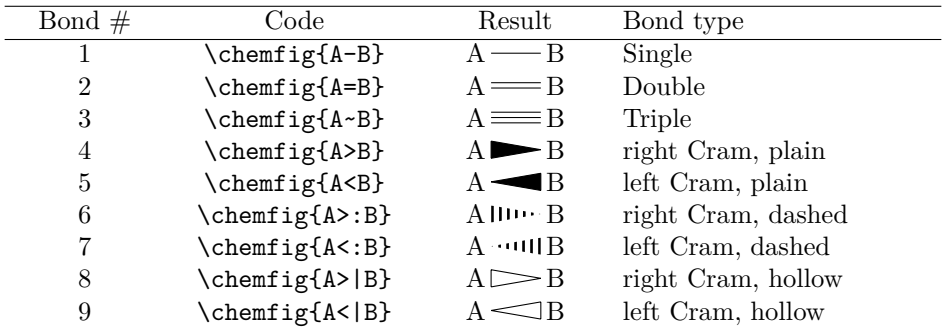

<span id="page-5-3"></span>The command \setdoublesep{<dim>} adjusts the spacing between the lines in double or triple bonds. This spacing is 2pt by default.

### **3 Different types of diagrams**

### <span id="page-6-0"></span>**3.1 Complete structural diagram**

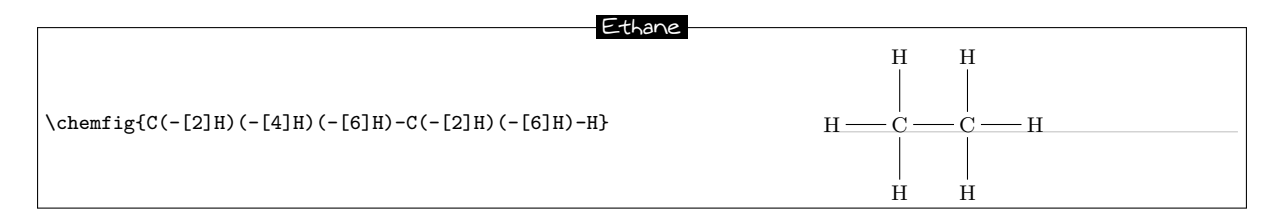

Each bond takes several optional arguments. The first optional argument defines the  $\langle \text{angle} \rangle$  of the bond. Angles increase counterclockwise. If no angle is give then its default value is 0°.

Note: the parentheses allow multiple bonds from the same atom; see "Branched molecules", page [7.](#page-7-2)

There are many ways of specifying the angle of a bond.

**Predefined angles** When the optional argument contains a whole number, this represents the angle that the bond makes with the horizontal, in multiples of 45◦ .

#### Predefined angles

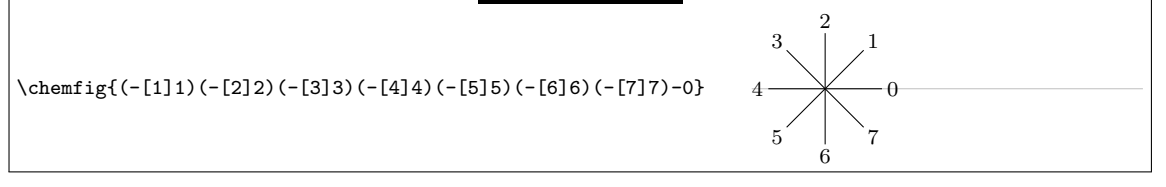

- **Absolute angle** To give an angle in degrees relative to the horizontal, the optional argument must take this form: [:<absolute angle>]. The <absolute angle> may be positive or negative, and may have decimal places. It is reduced to the interval [0*,* 360).
- **Relative angle** It is often useful to give the bond angle relative to the preceding bond. This syntax is used:[::<relative angle>]. The <relative angle> may be positive or negative, and may have decimal places.

### <span id="page-6-1"></span>**3.2 Condensed structural diagram**

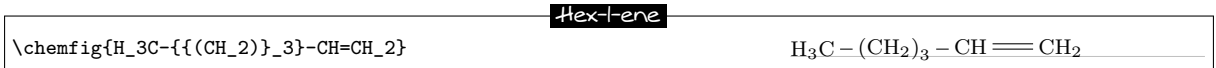

It is sometimes useful to change the length of a bond. In the preceding example, the first two bonds need to be lengthened; they are too short compared to the double bond. To do this, the  $\langle \text{coeff} \rangle$  is needed in the optional arguments.

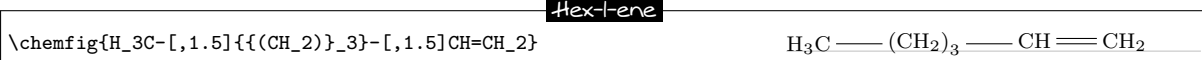

Notes:

- in the notation [,1.5], the comma indicates that the value placed in brackets corresponds to the second argument (coeff). To give a value for the fourth argument one would write  $[ , , , , 2]$ ;
- <span id="page-6-2"></span>• characters between braces are not interpreted by  $\mathsf{ChemFig.}$  which allows (for example) groupings of atoms to be written inside parentheses without having them treated as part of a branched molecule (see page [7\)](#page-7-2).

#### **3.3 Cram representation**

Another way of showing the bond angle between two atoms.

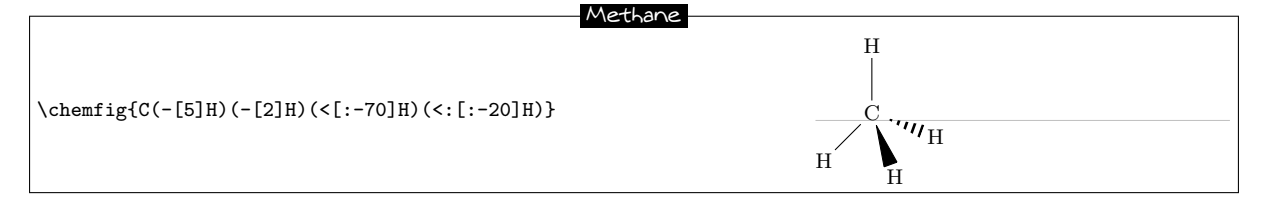

### <span id="page-7-0"></span>**3.4 Skeleton diagram**

The simplest input, only covalent bonds are listed with their possible settings.

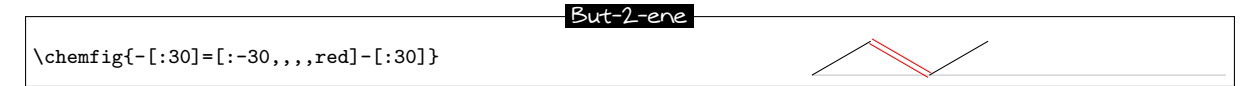

The double bond lines are drawn on either side of where the single bond line would be. To keep graphical consistency between skeleton diagrams of various compounds it is useful to shift the second double bond line above or below the single bond line. Just follow the = symbol with  $\hat{\ }$  or \_, as shown below:

```
\chemfig{-[:-30]=[:30]-[:-30]} \chemfig{-[:-30]=^[:30]-[:-30]}\par
\chemfig{=[:-30]-[:30]=[:-30]} \chemfig{=_[:-30]-[:30]=^[:-30]}
                       Comparison between double bonds and shifted double bonds
```
### <span id="page-7-1"></span>**3.5 Lewis diagrams**

The syntax is as follows:

```
\lewis{<position index><electron state>,<atom>}
```
The electron states can be a lone pair, an empty electron slot, or a single electron. By default the electron state is a lone pair. A single electron is represented by the character  $\lceil \cdot \rceil$  and an empty slot by  $\lceil \cdot \rceil$ .

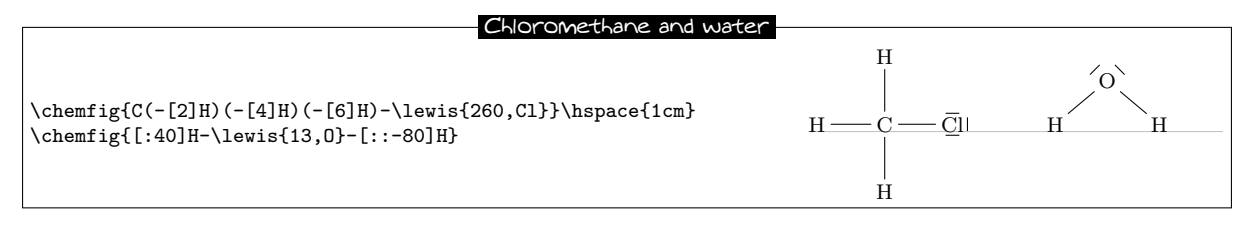

Positions

Note: the positions take whole number values between 0 and 7.

```
\lewis{0.2.4.6.,C}\hspace{1cm}
\lewis{0|2.46.,C}\hspace{1cm}
\lewis{1357,Ar}
```
### <span id="page-7-2"></span>**4 Branched molecules**

To indicate a branch, simply follow the atom holding the branch with a  $\leq$ code> in parentheses. This <code> is the code of the submolecule which will be attached to the atom. Multiple branches can be

 $\cdot \dot{C}$   $\cdot$   $\cdot$   $\dot{C}$   $\cdot$   $\cdot$   $\cdot$   $\cdot$   $\cdot$ 

attached to the same atom, and these can be nested.

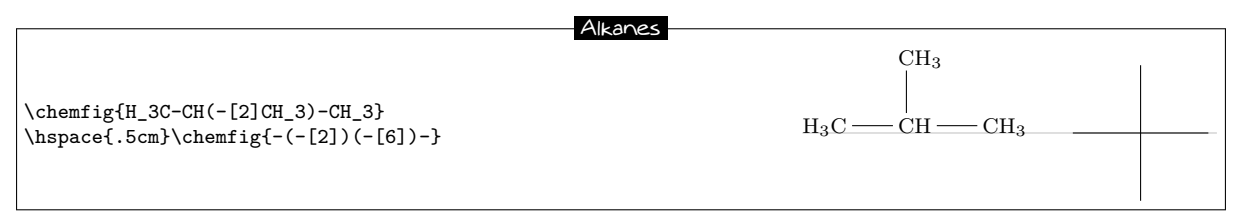

In this type of representation it is sometimes necessary to connect to distant atoms. To do this, the character ? is used, which creates a hook between two atoms. The function

#### ?[<name>,<bond>,<tikz>]

takes three arguments: the name of the hook, the bond type, and tikz code. The following example shows how to make two different hooks.

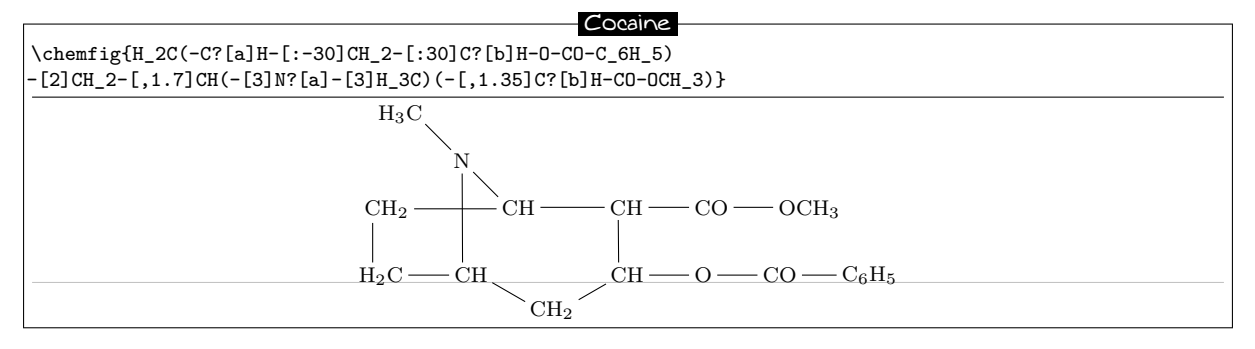

### <span id="page-8-0"></span>**5 Rings**

ChemFig can easily draw regular polygons. The syntax is the following: \chemfig{\*n(<code for the molecule>)}

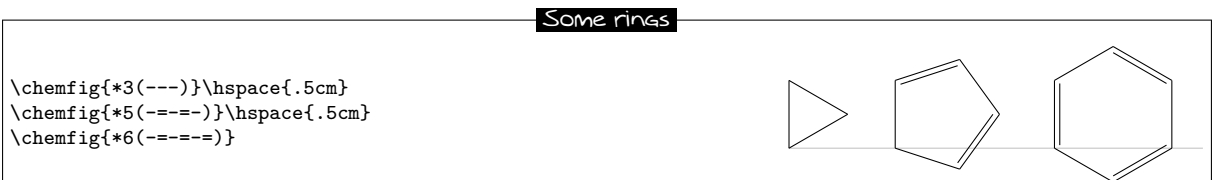

Branches are used in the same way as before.

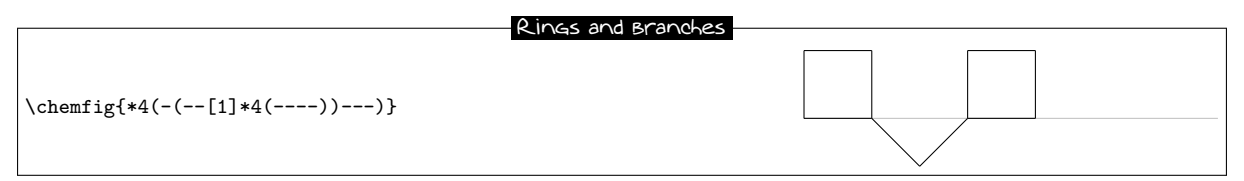

Note: a ring does not start or finish with the atom or group of atoms with which one wants to close the ring. The chemical entity on which the ring is based must be outside the ring definition.

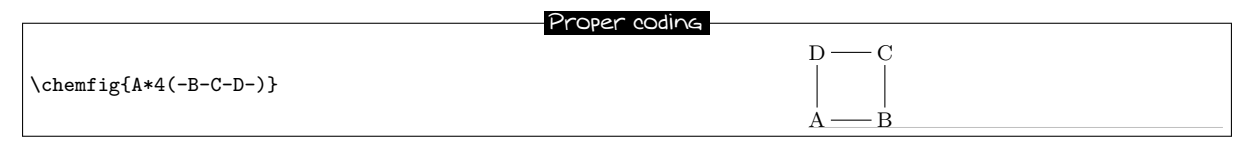

Bad coding

<span id="page-8-1"></span>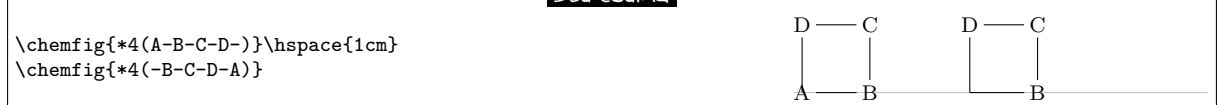

### **6 Ions**

The chemitig commands enters the math mode<sup>1</sup> of T<sub>E</sub>X, so it is very simple to write an ion. A negative charge (−) must always be enclosed in braces to avoid ChemFig confusing it with the symbol for a single bond.

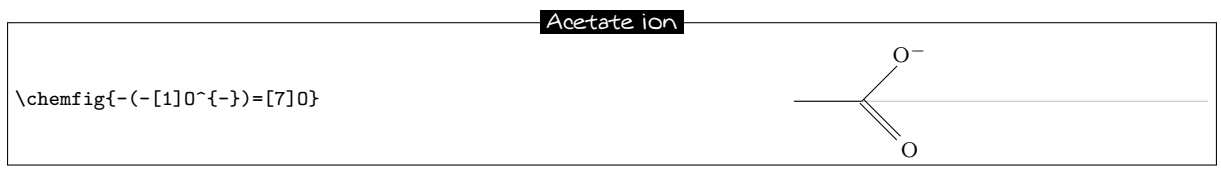

For purists it is possible to circle the charge of an ion by using the commands  $\ominus$ ninus and  $\odot$ plus.

To meet all requirements, there are two other commands \chemabove and \chembelow which allow placement of charges above or below the current atom.

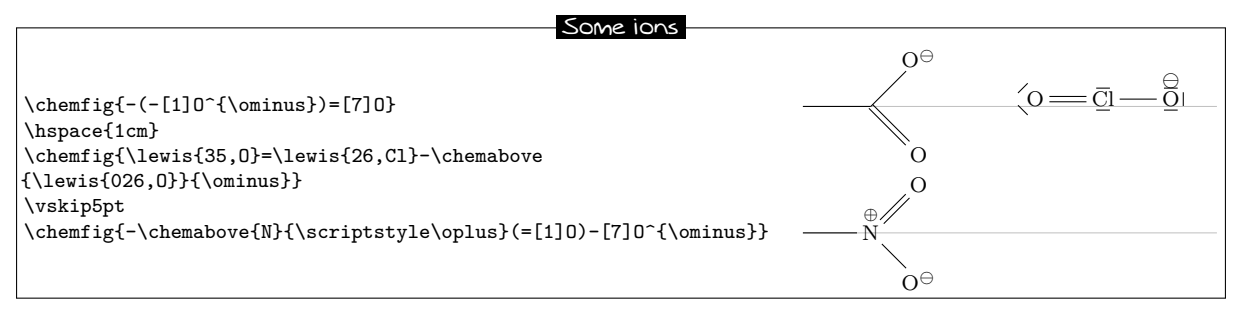

For those who are extremely picky, the commands \chemabove and \chembelow accept an optional argument which sets the distance between the charge and the atom.

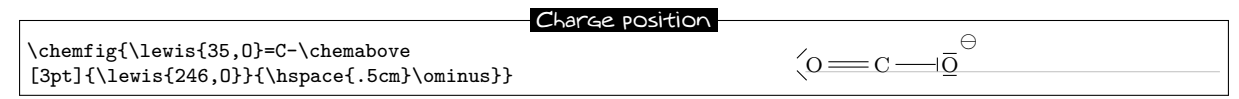

### <span id="page-9-0"></span>**7 Chemical equations**

Here is an example of a chemical reaction:

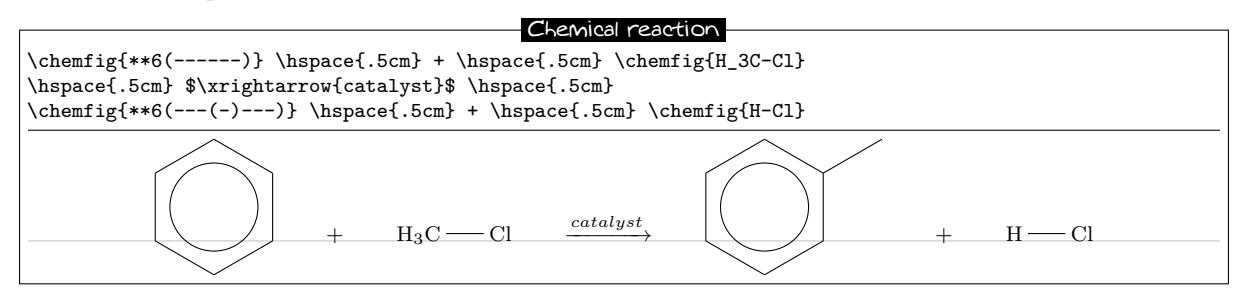

ChemFig adds two new commands \chemsign and \chemrel which slightly simplify the preceding syntax.

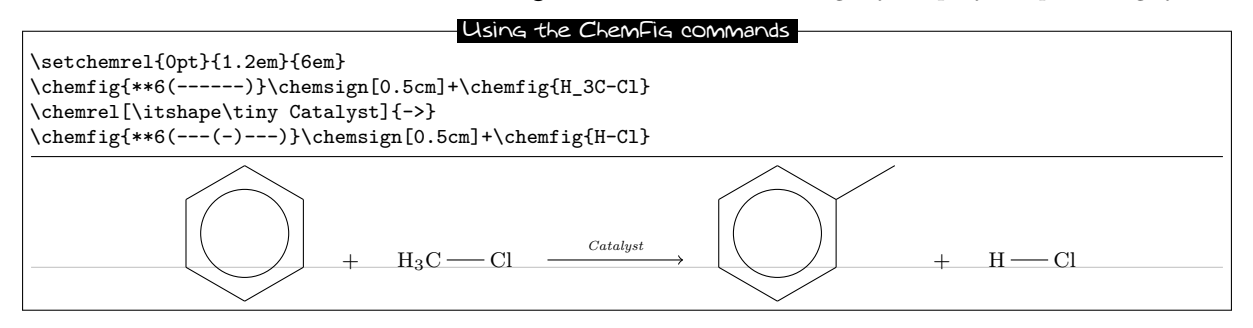

<sup>1</sup>There is a problem with the placement of groups of atoms containing exponents or subscripts. See page  $30$ .

### **PART III**

## <span id="page-10-0"></span>**Operation of** ChemFig

This part is devoted to describing the most common features of ChemFig. The outline of this description far exceeds that of "ChemFig for the impatient", but the user will find here explanations sufficient to draw most molecules. The presentation of features is done from a theoretical angle, and the goal of this part is not to draw real molecules but to give the user a formal description of the functionality of ChemFig. The "Advanced usage", page [28,](#page-28-0) will be more practical and will illustrate advanced features for the most demanding uses. It will also highlight methods of building real molecules, page [38.](#page-38-0) Finally, the last part will give examples of molecules and the code used to draw them.

### <span id="page-10-1"></span>**1 Groups of atoms**

Drawing a molecule consists inherently of connecting groups of atoms with lines. Thus, in the molecule  $O \equiv O$ , there are two groups of atoms, each consisting of a single atom "O".

However, in this molecule

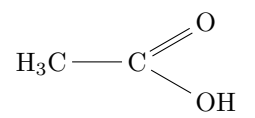

there are four groups of atoms: " $H_3C$ ", " $C$ ", " $O$ " and "OH". For reasons which we shall see later, ChemFig splits each group into single atoms. Each atom extends up to the next capital letter or one of these special characters:  $\Box \Box \Box \Box \Box \boxtimes \Box \Box \Box$  ChemFig ignores all characters inside braces when splitting groups into atoms.

Therefore the first group of atoms "H<sub>3</sub>C" is split into two atoms:  $\overline{H_3}$  and  $\overline{C}$ . In terms of chemistry, of course, these are not real atoms; H3, for example, consists of three hydrogen atoms. In what follows the word atom refers to ChemFig's definition. Thus ChemFig sees the preceding molecule as follows:

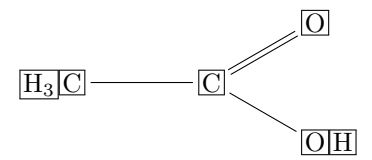

### <span id="page-10-2"></span>**2 Different types of bonds**

As we have already seen (see page [5\)](#page-5-2), bonds can be one of nine types, each corresponding to the characters  $\Box, \Box, \Box, \boxdot, \boxtimes, \boxdot, \boxdot, \boxdot, \boxdot]$  and  $\Box$ .

We must understand that when a bond is made between two atoms, these atoms are contained within invisible rectangular boxes. The centres of these two rectangles are separated by an adjustable distance  $\Delta$ called the "interatomic distance". Furthermore, bonds do not connect to the exact edges of the rectangles: a length  $\delta$ , also adjustable, separates the edges of the rectangles and the beginning and end of the bond line. The rectangular boxes are made visible in the diagram below to help understanding.

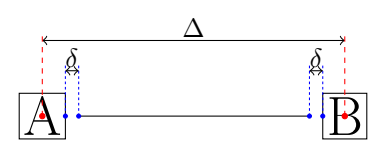

The macro \setatomsep{<dimension>} adjusts the interatomic distance ∆. If the <dimension> is empty, it takes the default value of 3em. This command, like all other settings commands, affects all the following molecules.

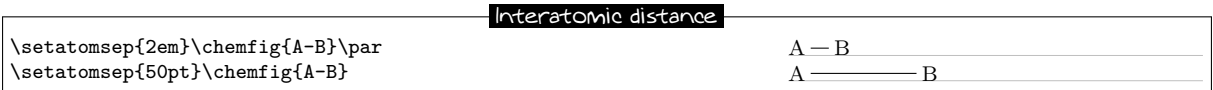

The command  $\setminus \setminus \setminus \{ \cdot \}$  sets the spacing *δ* between the bond line and the atom. If the  $\langle$ dimension $\rangle$  is empty,  $\delta$  takes the default value of 2pt.

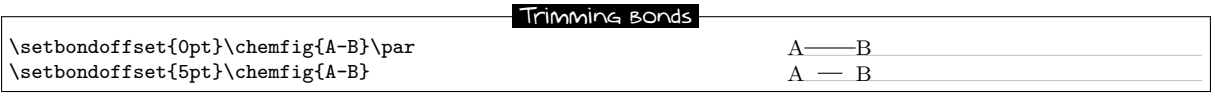

If one bond is followed immediately by another, then **ChemFig** inserts an empty group  $\{\}$ . Around this empty group the separation  $\delta$  is zero:

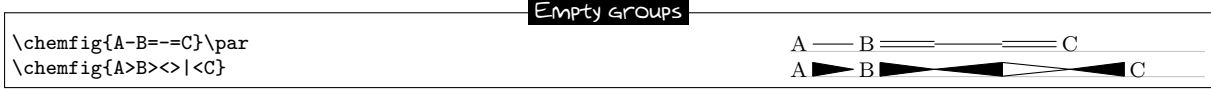

*New* On peut spécifier l'espacement *δ* pour une seule liaison avec le caractère #. Ce caractère doit se situer *immédiatement* après le signe de liaison et dispose d'un argument obligatoire entre parenthèses de la forme "#(<dim1>,<dim2>)", où <dim1> représente l'espacement *δ* au début de la liaison et <dim2> celui de la fin. Si <dim2> est omis, l'espacement en fin de liaison prend la valeur de *δ* en vigueur à ce moment. On peut observer sur cet exemple comment le retrait, réglé à 4pt pour être plus visible, est rendu nul pour la liaison arrivant sur "B", puis partant de "B" et enfin pour les deux à la fois :

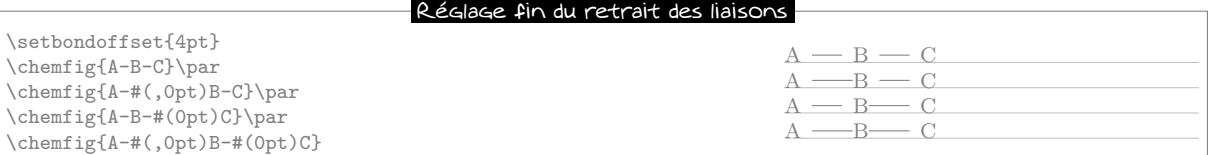

By default, all atoms within groups of atoms are typeset in math mode (spaces are ignored). They may therefore contain math mode specific commands such as subscripts or superscripts<sup>2</sup>:

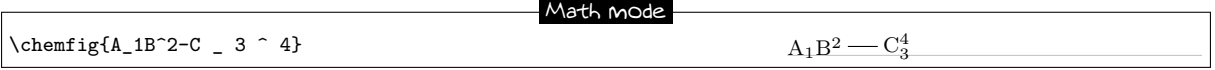

There are settings specifically for Cram bonds. This syntax is used:

#### \setcrambond{<dim1>}{<dim2>}{<dim3>}

Any empty argument takes its default value. The three arguments are:

- <dim1> is the size of the base of the triangle, and is 1.5pt by default;
- <dim2> is the thickness of the dots, and is 1pt by default;
- <dim3> is the spacing between the dots, and is 2pt by default.

Here is an example where the three dimensions are changed:

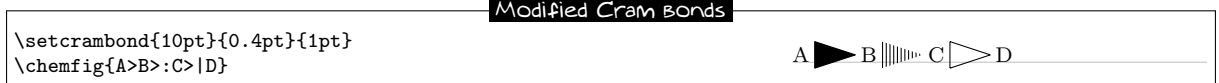

### <span id="page-11-0"></span>**3 Bond angle**

Each bond takes an optional argument in brackets. This optional argument can adjust every aspect of a bond, and consists of five optional fields separated by commas. The first of these fields defines the bond

<sup>&</sup>lt;sup>2</sup>There is a problem with the placement of groups of atoms containing exponents or subscripts. See page [30.](#page-30-0)

angle. Angles increase counterclockwise, and are relative to the horizontal. If the angle field is empty, the angle takes its default value of 0◦ . We will see later how to change this default.

<span id="page-12-0"></span>There are several ways of specifying the bond angle.

#### **3.1 Predefined angles**

When the angle field contains an integer, this represents the angle the bond makes relative to the horizontal, in multiples of  $45^\circ$ . For example, [0] specifies an angle of  $0^\circ$ , [1] is  $45^\circ$ , and so on up to [7] which specifies an angle of 315°. The integer may lie outside the interval [0,7], in which case the angle is reduced to the interval [0*,* 360).

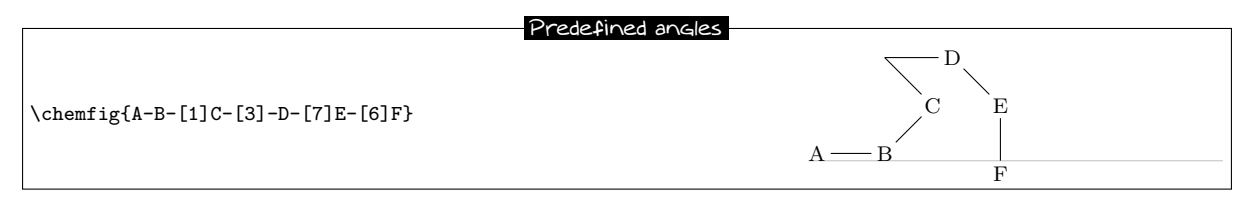

These angles remain valid if the atoms are empty, and this is the case for all the features we will see below:

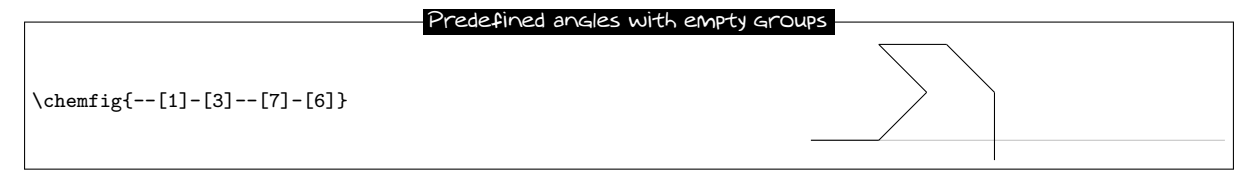

### <span id="page-12-1"></span>**3.2 Absolute angles**

If one wishes to specify an angle in degrees relative to the horizontal, then the optional angle field must take this form: [:<absolute angle>]. If necessary, the <absolute angle> is reduced to the interval [0*,* 360):

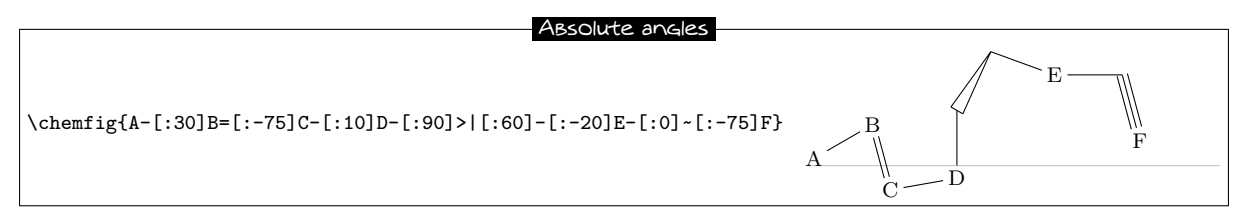

#### <span id="page-12-2"></span>**3.3 Relative angles**

It is often useful to specify a bond angle relative to the preceding bond. This syntax must be then be used:  $[:\text{if it is a +}].$  The sign of the  $\text{else}$  relative angle> can be omitted if it is a +.

Here is a molecule where the first bond has an absolute angle of  $-5^{\circ}$ , and the rest of the bond angles are incremented by 20◦ :

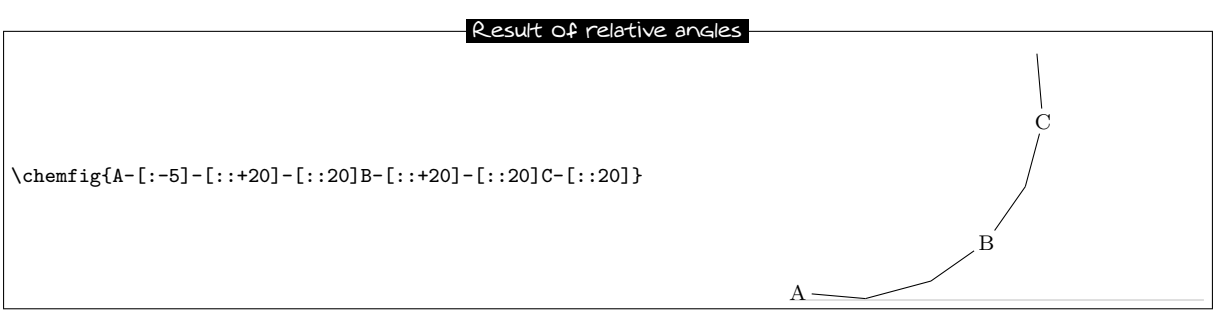

One can "break" a chain of relative angles by putting an absolute or predefined angle where desired. Here, atom "B" is followed by a bond at an absolute angle of 315◦ .

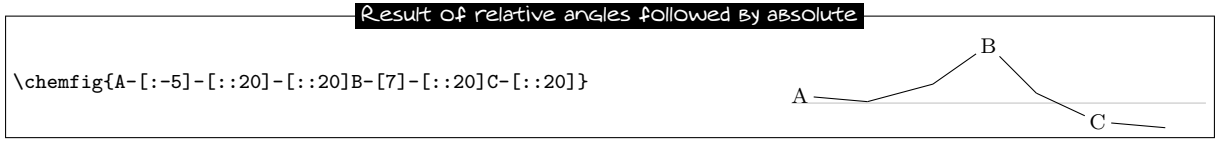

### <span id="page-13-0"></span>**4 Length of a bond**

Rather than speaking of length of a bond, we should use the term interatomic spacing. If effect, only the interatomic spacing is adjustable with  $\setminus$  setatomsep as we have seen on page [10.](#page-10-2) Once this parameter is set, the length of a bond depends on the content of atoms and, to a lesser extent, the angle the bond makes with the horizontal. It should be obvious that two "slimmer" atoms will have larger edge separations than two which are larger. This can be seen easily in the following example where an "I" atom is narrower than an "M" atom, which means that the bond between the "I" atoms is longer than that between the "M" atoms:

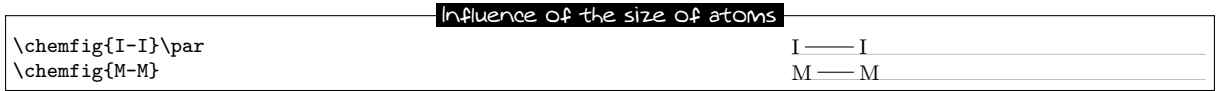

This aspect of the size of atoms becomes particularly acute when the atom involves subscripts or superscripts. In this example, the bond is extremely short, to the point of confusion with a negative sign −:

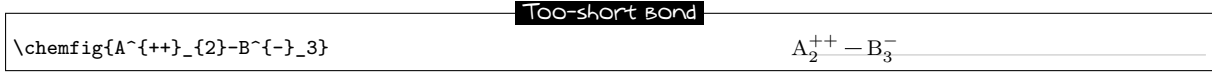

It is important to note that the exponent - is *put inside braces*. If this were not done, ChemFig would stop the atom on this character, which is a bond character. The atom would then be "B<sup>^</sup>", which would lead to unexpected results.

We see in the example above that is it sometimes necessary to increase (or perhaps reduce) the interatomic distance associated with a bond. For this, the optional argument to bonds is actually made up of several comma-separated fields. As we have seen, the first field specifies the angle. The second field, if it is not empty, is a coefficient which multiplies the default interatomic distance  $\Delta$ . Thus, writing -[,2] asks that this bond have the default angle (first field is empty) and that the atoms it connects be separated by twice the default distance.

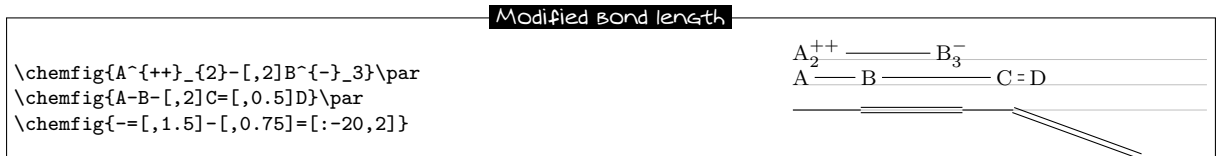

### <span id="page-13-1"></span>**5 Departure and arrival atoms**

A group of atoms can contain several atoms. Suppose we want to connect the group "ABCD" to the group "EFG" with a bond. ChemFig calculates which atom of the first group and which of the second group are to be connected by looking at the angle of bond relative to the horizontal. If the angle is between (but not including)  $-90°$  and  $90°$  (modulo  $360°$ ) then the bond is made between the last atom of the first group and the first atom of the second group. In all other cases, the bond is made between the first atom of the first group and the last atom of the second group.

Here are some examples where the bond is in the interval (−90*,* 90), and where the bond is made between D and E:

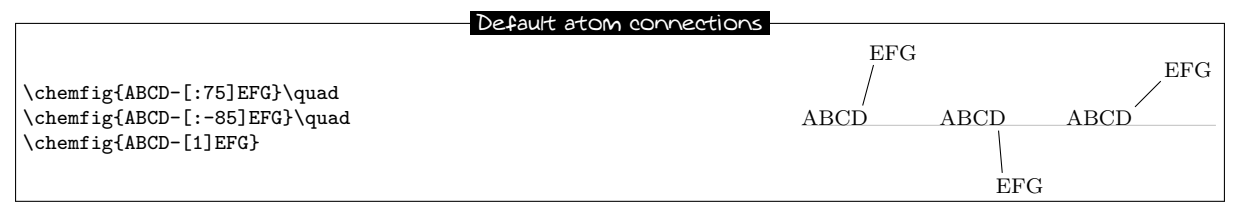

In the following examples, the angles are in the interval [90*,* 270] and so the bond is made between A and G:

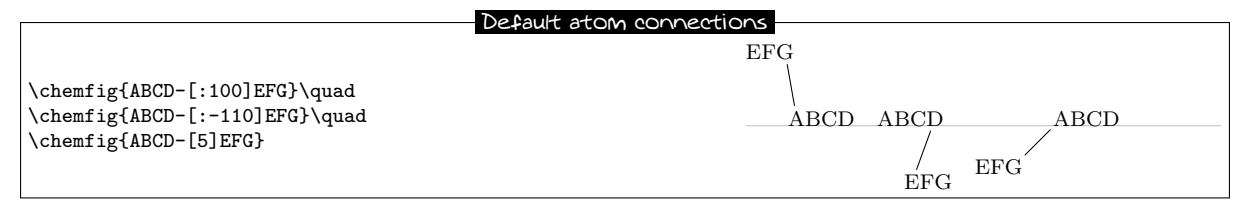

One may sometimes want the bond partners to be atoms other than those determined by  $\mathsf{ChemFiG}$ . The departure and arrival atoms can be set with the optional bond argument by writing:

[,,<integer 1>,<integer 2>]

where  $\langle$  integer 1> and  $\langle$  integer 2> are the numbers of the desired departure and arrival atoms. These atoms must exist, otherwise an error message will be given.

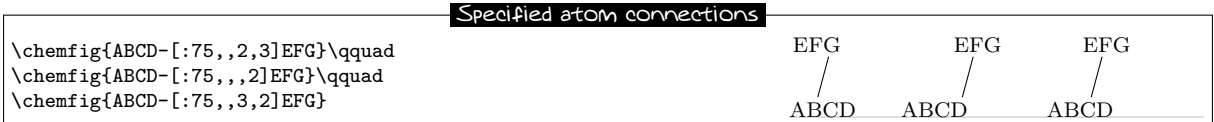

### <span id="page-14-0"></span>**6 Customization of bonds**

There is a fifth and last optional argument for bonds which is found after the fourth comma:

[,,,,<tikz code>]

This <tikz code> is passed directly to ti*k*z when the bond is drawn. There one can put characteristics such as colour (red), dash type (dash pattern=on 2pt off 2pt), thickness (line width=2pt), or even decoration if the ti*k*z decoration library has been loaded. A bond can be made invisible by writing "draw=none". To set several attributes, the syntax of ti*k*z is used, separating them by a comma:

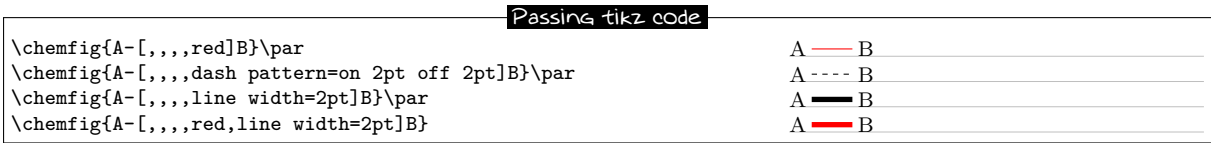

Numerous ti*k*z decoration libraries are available. For example, one can use the "pathmorphing" library by putting \usetikzlibrary{decorations.pathmorphing} in the preamble in order to draw wavy bonds:

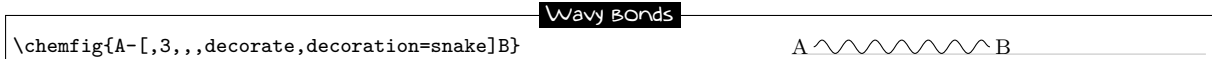

<span id="page-14-1"></span>Cram bonds ignore thickness and dash settings.

### **7 Default values**

At the beginning of each molecule, the default values for the optional arguments are initialized. They are:

- 0° for the bond angle;
- 1 for the length multiplication coefficient;
- <empty> for the numbers of the departure and arrival atoms, which lets ChemFig calculate these based on the bond angle;
- <empty> for the parameters passed to ti*k*z.

These default values can be changed for the whole molecule by beginning the molecule code with

[<angle>,<coeff>,<n1>,<n2>,<tikz code]

Thus, if the code of a molecule begins with  $[:20,1.5]$ , then all the bonds will be at angle of  $20°$  by default, and the interatomic distances will have a length 1.5 times the default length. These default values can be overridden at any time by giving an optional argument, such as for the bond which follows atom "C" in this example:

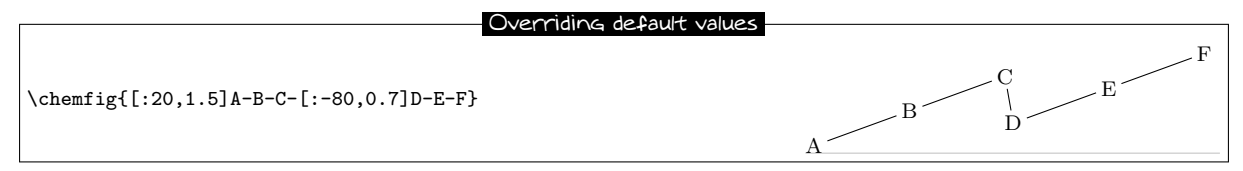

If something odd like  $[1,1.5,2,2,red,thick]$  is written, then unless otherwise indicated all the bonds will have an angle of  $45^{\circ}$ , the interatomic distances will be 1.5 times the default distance, the bonds will begin and end on the second atom of each group, and the bonds will be red and thick:

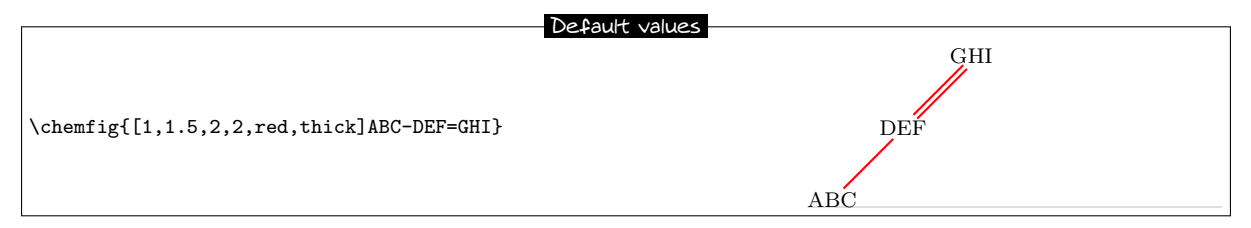

### <span id="page-15-0"></span>**8 Branches**

### <span id="page-15-1"></span>**8.1 Principle**

Up to now, all the molecules have been linear, which is rare. A sub-molecule can be attached to an atom by following the atom with  $\text{`code>}`$  in parentheses. This  $\text{`}`$  is the code of the submolecule which will be attached to the atom.

In this example, the sub-molecule "-[1]W-X" will be attached to atom "B":

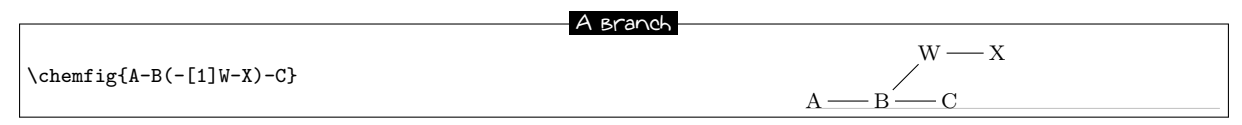

There can be several sub-molecules which are to be attached to the same atom. Just have several parentheses containing the code for each sub-molecule:

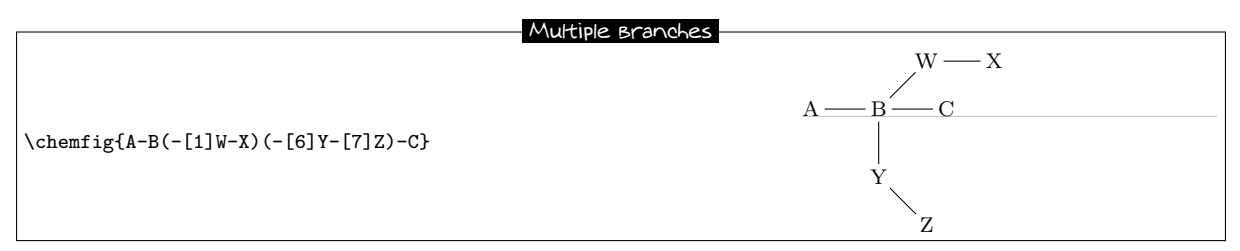

The code of each sub-molecule can define its own default values, which will be valid throughout the whole sub-molecule. Here a sub-molecule " $[.60]$ -D-E" is attached to atom "B", with a default angle of  $60^{\circ}$ absolute. A second sub-molecule " $[:, -60, 1.5]$ -X-Y" is attached to "B" with a default bond angle  $60^{\circ}$ 

less than that of the preceding bond (which will be the one between "A" and "B") and with an interatomic distance 1.5 times the default value:

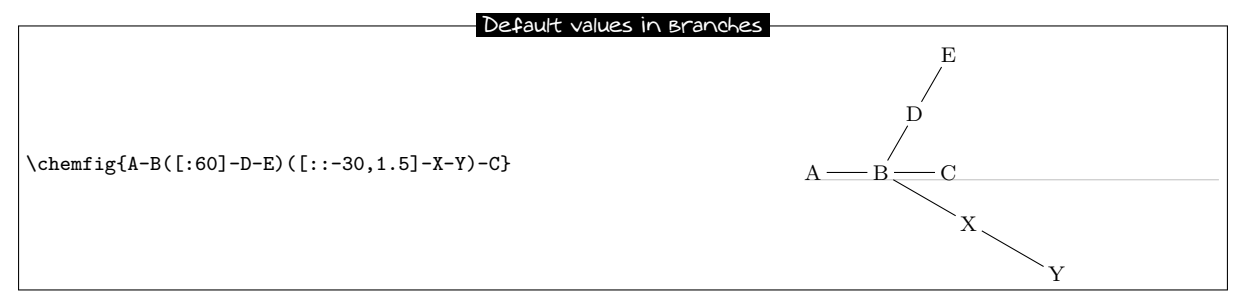

Observe what happens if, at the beginning of the main molecule, one writes "[:-45]":

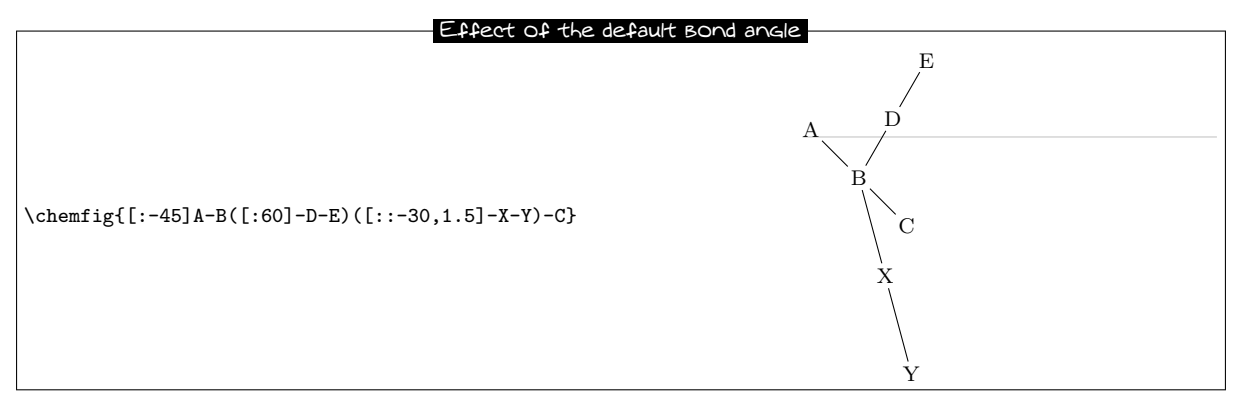

We see that the angle between the bond B-C and the bond B-X stays at 30◦ because it is a relative angle for the sub-molecule "-X-Y". By contrast, the branch "-D-E" stays inclined at  $60^{\circ}$  to the horizontal, and does not follow the rotation given by the −45◦ angle at the beginning; this is expected because "-D-E" has an absolute angle. It is essential that all the angles be relative in order to rotate the whole molecule.

### <span id="page-16-0"></span>**8.2 Nesting**

Sub-molecules may be nested, and the rules seen in the preceding paragraphs stay in force:

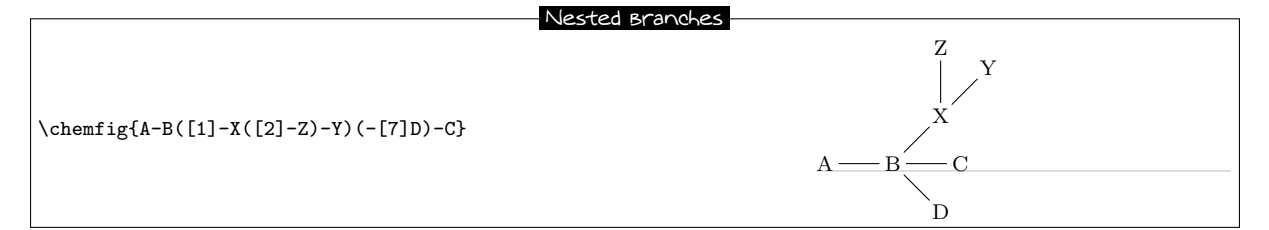

### <span id="page-16-1"></span>**8.3 Method**

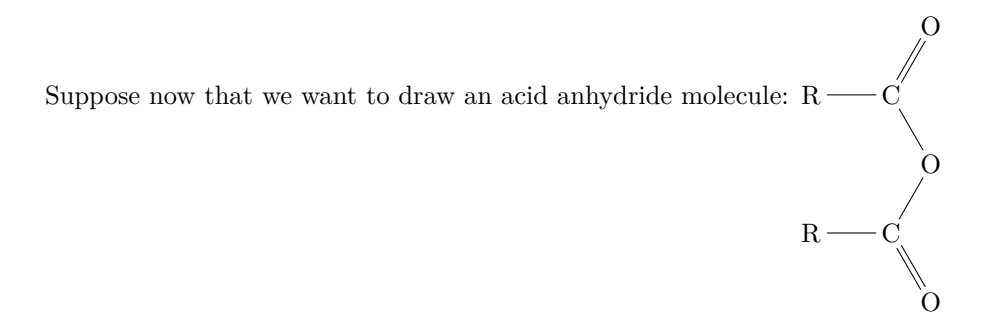

The best way to get this is to find the longest chain. Here, for example, we can draw the chain R-C-O-C-R taking into account angles and using only relative angles:

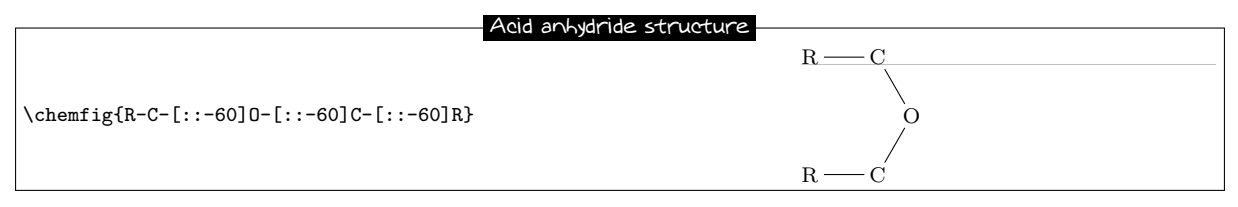

To this structure we just have to add two "=O" sub-molecules to each of the carbon atoms:

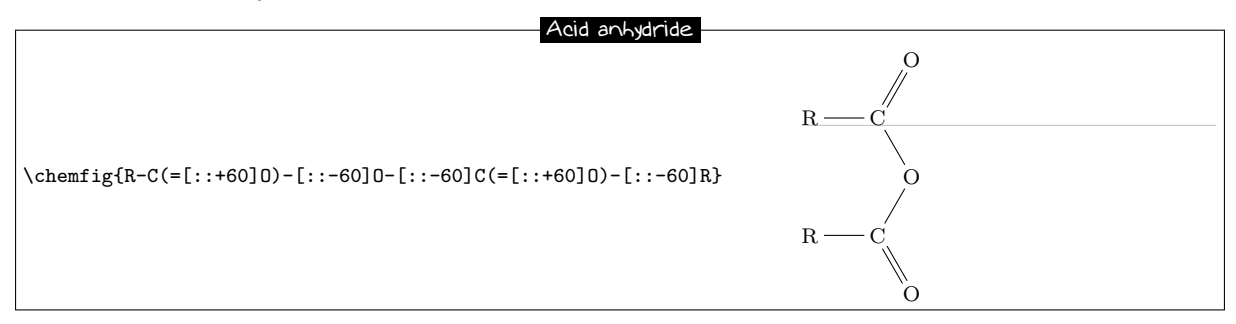

Because we used only relative angles, we can rotate this molecule by giving a default angle of e.g. 75°:

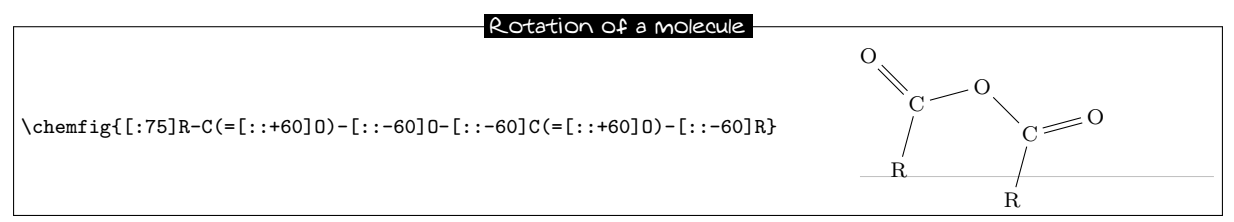

### <span id="page-17-0"></span>**9 Connecting distant atoms**

We have seen how to connect atoms *which are adjacent in the code*. It is often necessary to connect atoms which are not next to each other in the code. Let's call these particular bonds "distant bonds".

Let's take this molecule:

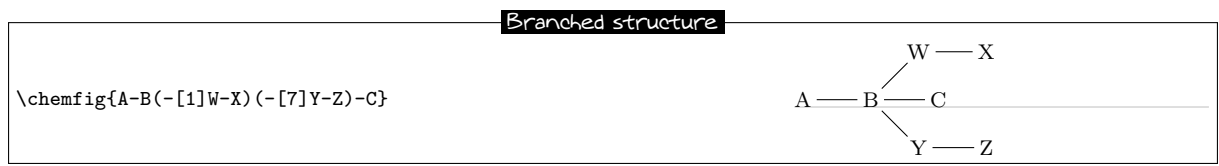

and suppose that we want to connect the atoms X and C. In this case, ChemFig allows a "hook" to be placed *immediately* after the atom of interest. The character used for a hook is "?" because of its similarity to a hook. So, if one writes X? then the atom X will have a hook. Later in the code, all atoms followed by a ? will be connected to X:

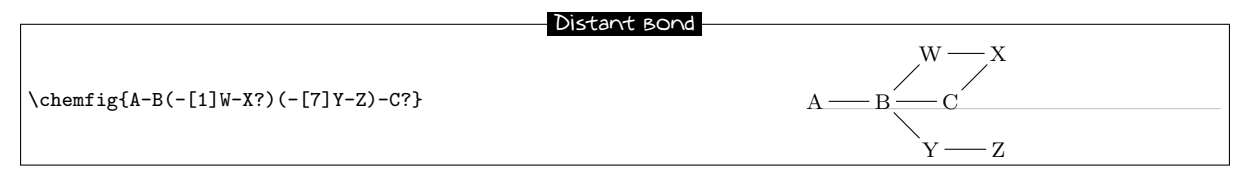

We could connect other atoms to X by following them with ?. Here it's the atoms C and Z:

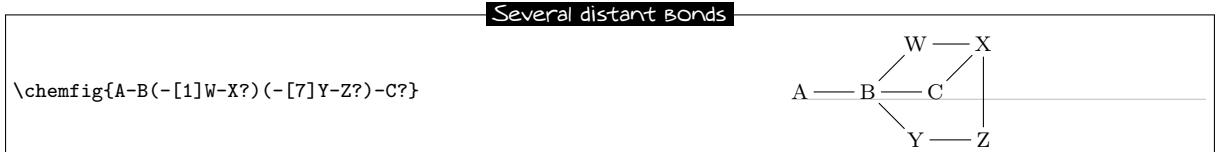

Now imagine if we were to leave the distant bonds  $X-C$  and  $X-Z$  while adding another:  $A-W$ . We must therefore ask for two *different* hooks, one on A and the other on X. Fortunately the character ? has an optional argument:

?[<name>,<bond>,<tikz>]

where each field takes its default value if it is empty:

- The  $\langle$ name> is the name of the hook: all alphanumeric characters  $(a \dots z, A \dots Z, 0 \dots 9)$  are allowed<sup>3</sup>. The name is a by default. In the first occurrence of the hook with this name, only this field is used.
- <br/>bond> specifies how the atom with the current occurrence of the named hook is to be bonded to the atom with the first occurrence of the hook. There are two ways this can be done. First, this field can be an integer representing the desired bond type:  $1 = \text{single bond}, 2 = \text{double bond}, \text{etc.}$ (See the table on page [5](#page-5-2) for the bond codes.)
	- Second, the field can be one of the bond character codes, provided that this character is *between braces*.
- <tikz> will be passed directly to ti*k*z as we have seen with regular bonds.

Here is our molecule with the required distant bonds, then with the bond  $A-W$  and  $X-C$  customized:

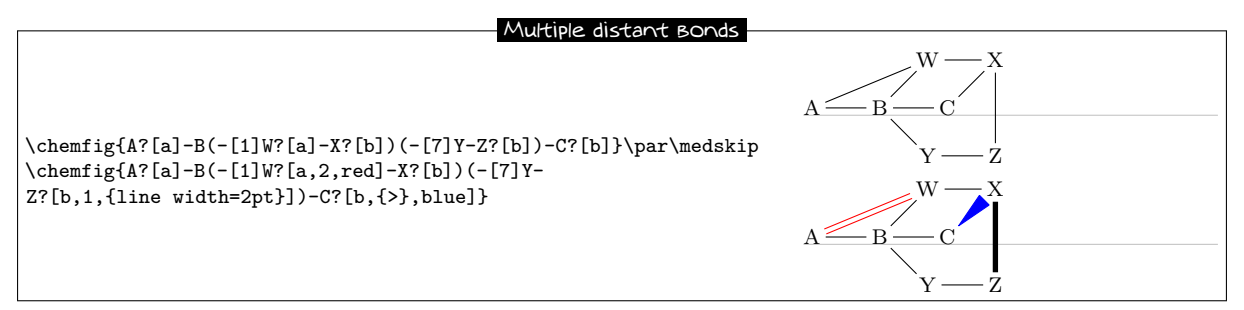

Several different hooks can be written after an atom. Suppose that in this unfinished pentagon, we wish to connect A-E, A-C and E-C:

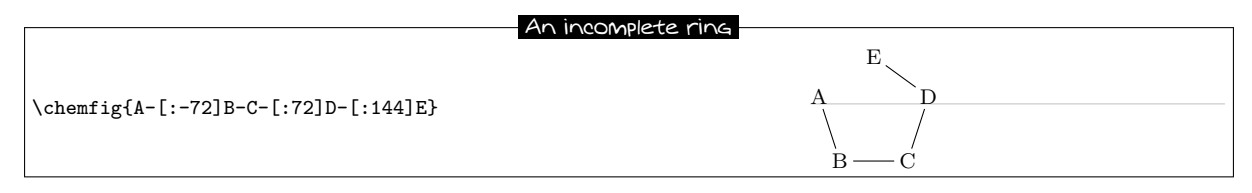

Then we must do this:

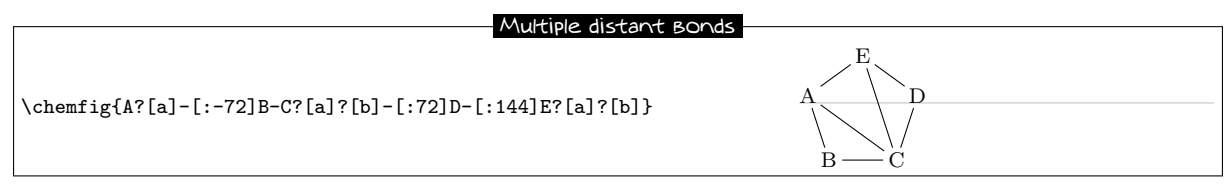

### <span id="page-18-0"></span>**10 Rings**

<span id="page-18-1"></span>The preceding example shows how to draw a regular polygon, but the method used is tedious because the angles depend on the number of sides of the polygon.

### **10.1 Syntax**

**ChemFig** can easily draw regular polygons. The idea is to attach a ring to an  $\lt$  atom> outside the ring with this syntax:

```
<atom>*<n>(<code>)</sub>
```
 $3$ This is not exactly right. Actually all the characters that can be put between \csname...\endcsname are allowed.

 $\langle n \rangle$  is the number of sides of the polygon and the  $\langle \text{code} \rangle$  describes the bonds and groups of atoms which make up its edges and vertices. This code *must* begin with a bond because the atom is outside the ring.

Here is a 5-ring, attached to the atom "A":

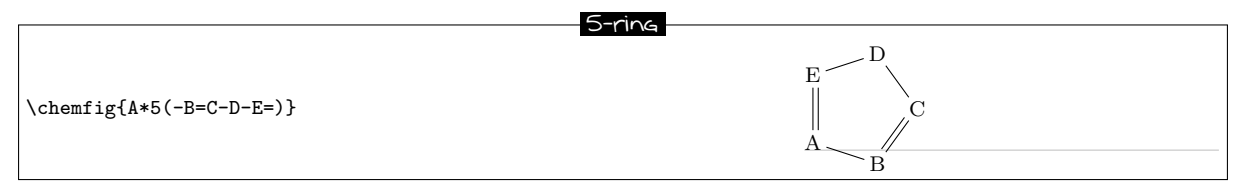

A ring can also be drawn with one, several, or all the groups of atoms empty, as is the case for diagrams outside rings:

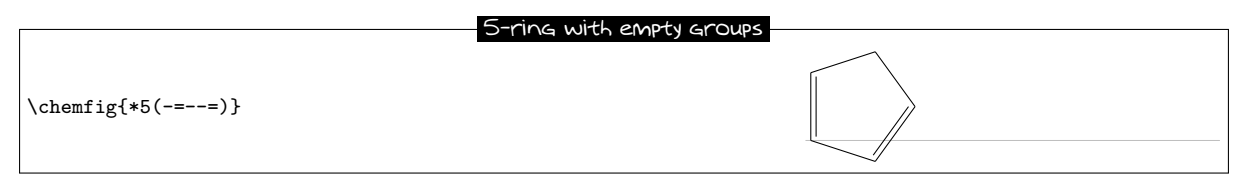

A ring can be incomplete:

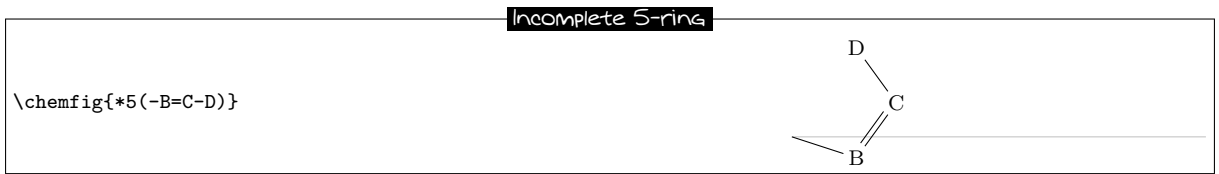

If a ring has a code which contains too many bonds and atom groups for the given number of vertices, all the bonds and groups over the maximum allowed are ignored:

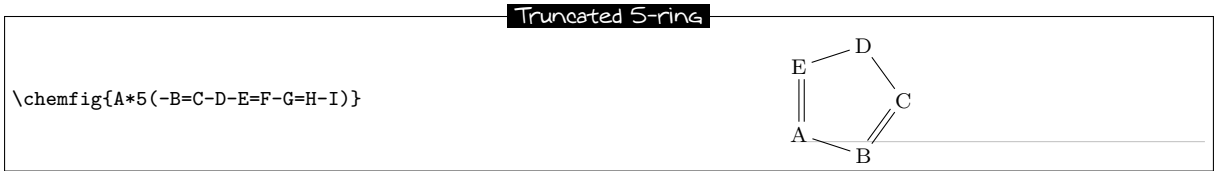

It is possible to draw a circle or an arc in the inside of a ring. To do so, the following syntax is used:

<atom>\*\*[<angle 1>,<angle 2>,<tikz>]<n>(<code>)

where each field of the optional argument takes its default value if it is empty:

- $\langle \text{angle 1}\rangle$  and  $\langle \text{angle 2}\rangle$  are the absolute angles of the start and finish of the arc. These default to 0<sup>°</sup> and 360<sup>°</sup> respectively so that a circle is drawn by default;
- <tikz> is the code that will be passed to ti*k*z for drawing the arc.

#### Rings and arcs

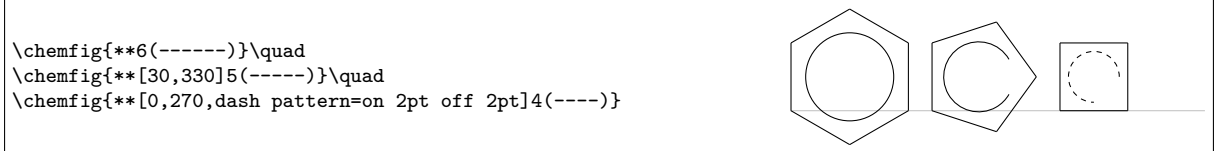

### <span id="page-19-0"></span>**10.2 Angular position**

### <span id="page-19-1"></span>**10.2.1 At the start**

As can be seen in the examples above, the rule is that the attachment atom "A" is always at the south-west of the ring. Furthermore, the ring is always constructed counterclockwise, and the last bond descends

vertically onto the attachment atom:

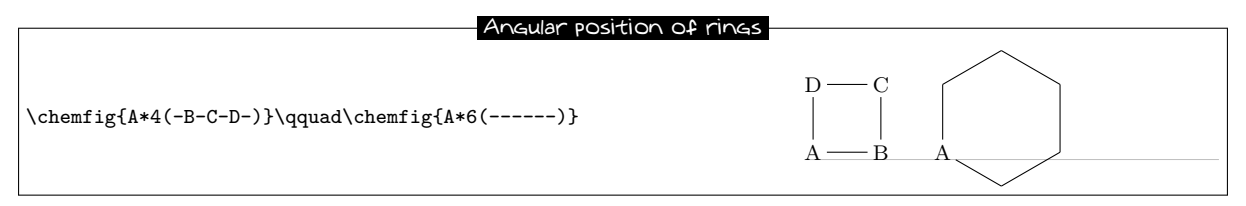

If this angular position is not convenient, it is possible to specify another angle using the optional argument at the beginning of the molecule. Here is a 6-cycle which has been rotated by  $+30°$ , by  $-30°$ , and lastly by  $+60^\circ$ :

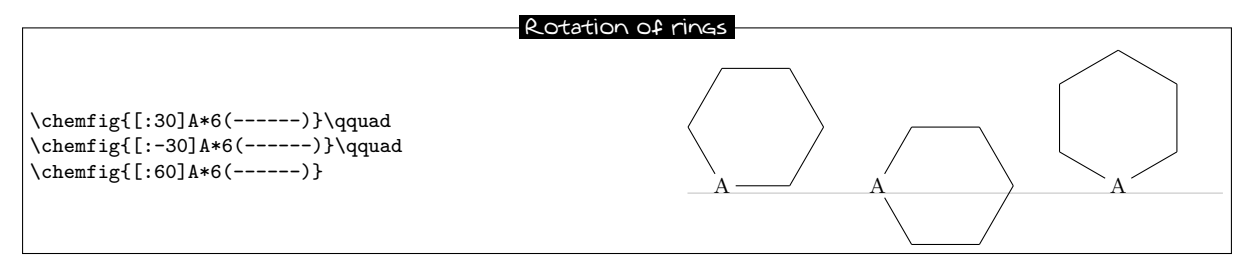

#### <span id="page-20-0"></span>**10.2.2 After a bond**

When a ring does not begin a molecule and one or more bonds have already been drawn, the default angular position changes: the ring is drawn is such a way that the bond ending on the attachment atom bisects the angle formed by the first and last sides of the ring.

Here is a simple case:

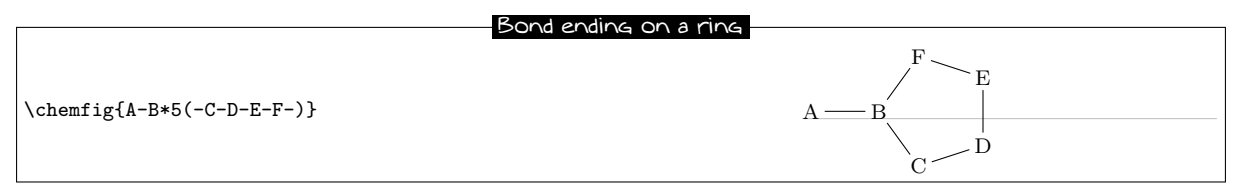

The rule remains valid, whatever the angle of the preceding bond:

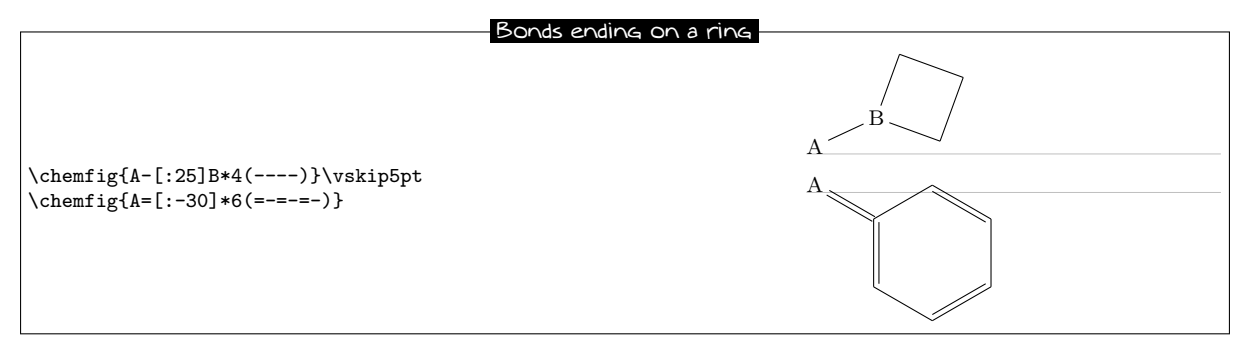

#### <span id="page-20-1"></span>**10.3 Branches on a ring**

To have branches attached to the vertices of a ring, we use the syntax we have already seen:

<atom>(<code>)</sub>

where the  $\leq$ code> is that of the sub-molecule and the  $\leq$ atom> is at the vertex. Unique to rings, the default

angle of the sub-molecule is not 0◦ but is calculated so that it will bisect the sides leaving the vertex:

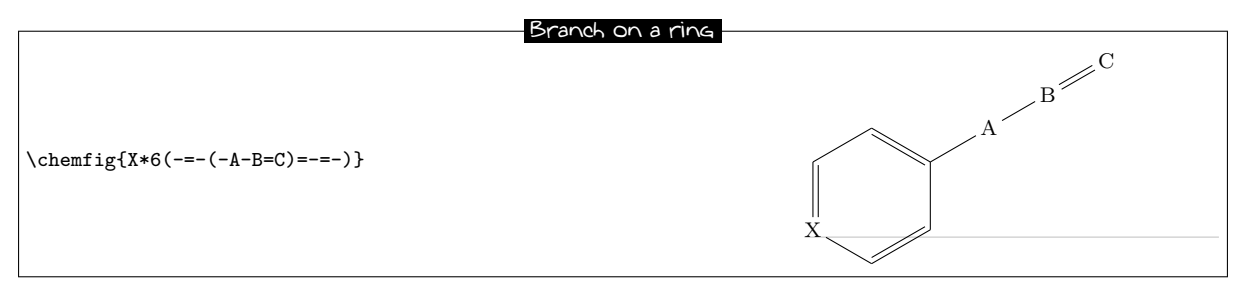

A sub-molecule can be attached to the first vertex of a ring, just like the other vertices:

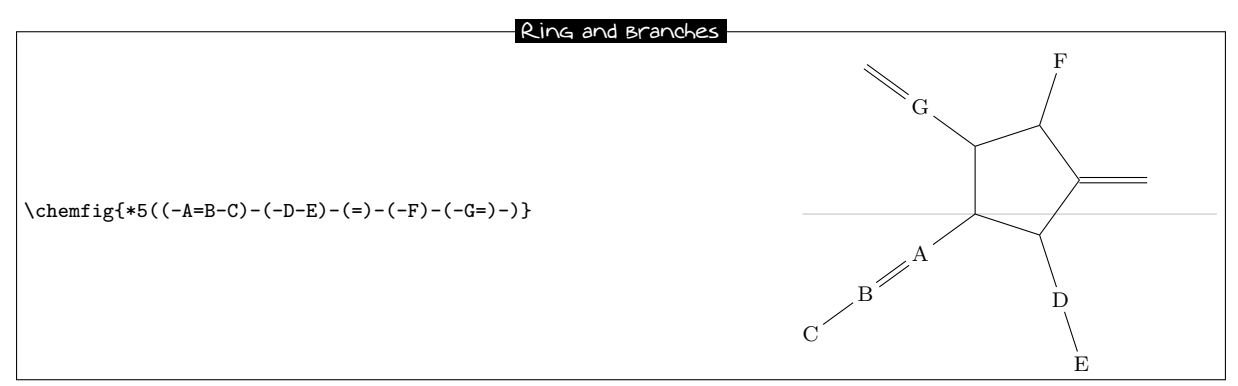

If one wants the bond leaving a vertex not to be the bisector of its sides, one can tinker with the optional global parameter or the optional bond parameter:

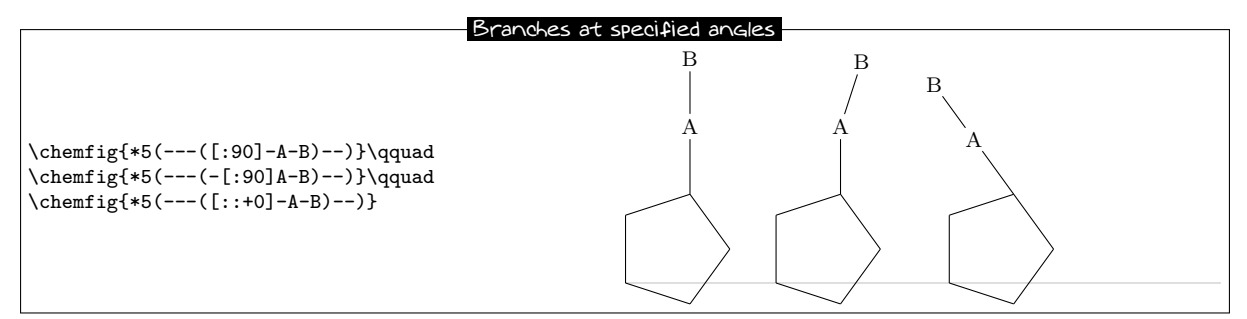

It is worth noting that in the third example, where a relative angle of 0◦ was given, the bonds of the branch are drawn in line with the preceding bond in the ring. This is the rule on page [12](#page-12-2) which specified that the reference angle was that of the bond last drawn.

We can now connect together rings with bonds:

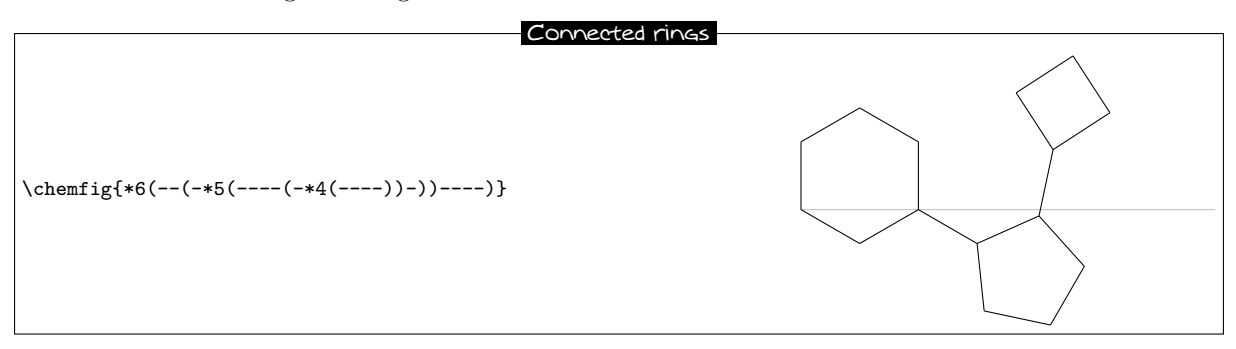

#### <span id="page-21-0"></span>**10.4 Nested rings**

To "glue" two rings together, the syntax is only slightly different: the vertex is specified where the other ring is going to start. Simply follow this vertex by the usual syntax for a ring. Here for example is a

5-ring which is attached to the second vertex of a 6-ring:

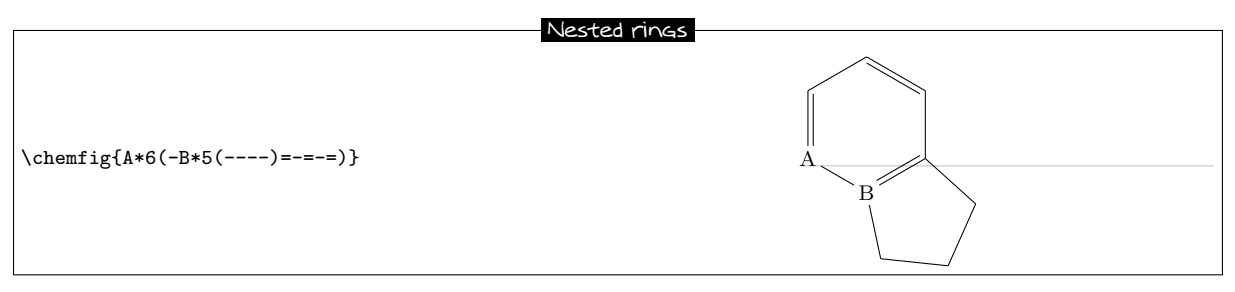

Note that the ring which is going to be attached to the main ring has an angular position such that two of the rings' sides coincide. In addition, the 5-ring has only four bonds "----". In effect, the fifth will be useless because it is the second side of the 6-ring, which has already been drawn.

It is quite possible to glue multiple rings together:

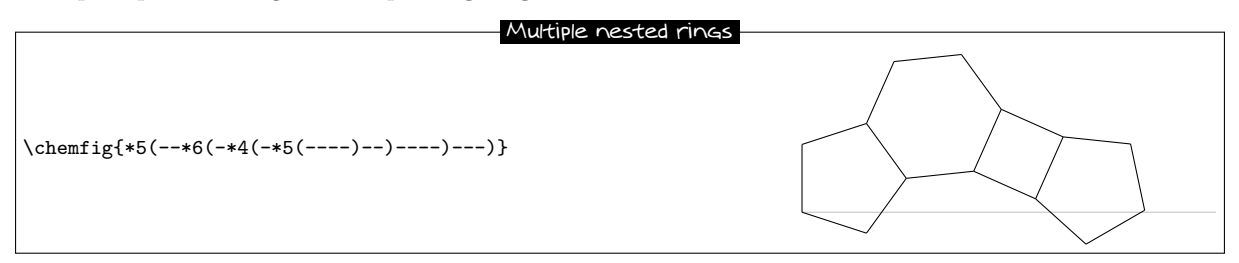

There is a case where a trick must be used. It can be seen in this example that the fourth side of the second 5-ring just passes through the centre of atom "E".

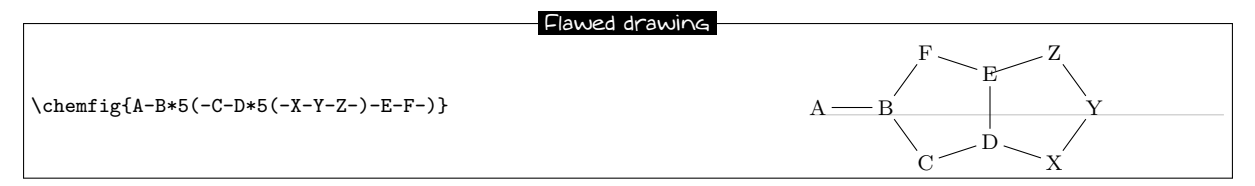

This is normal because the second 5-ring (which is attached to atom "D") is drawn *before* ChemFig knows about atom "E". In this case, it is necessary to use two hooks to draw the bond Z-E:

### Distant bond and ring

 $\Lambda-B*5(-C-D*5(-X-Y-Z?)-E?-F-)$  $\mathcal{C}$ D X Y Z E F

We could also use a \phantom{E} at the last vertex of the 5-ring:

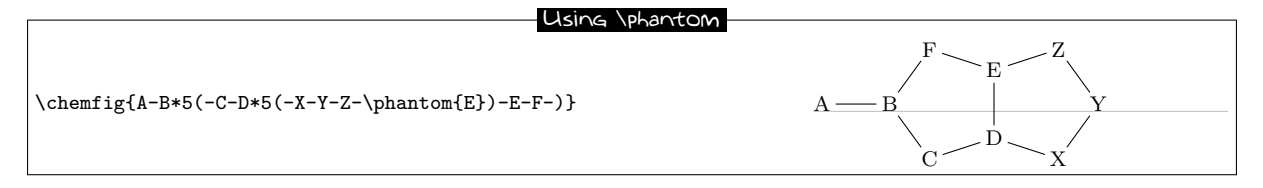

### <span id="page-22-0"></span>**10.5 Rings and groups of atoms**

Some care must be taken with rings when one or more vertices are made up of groups of atoms:

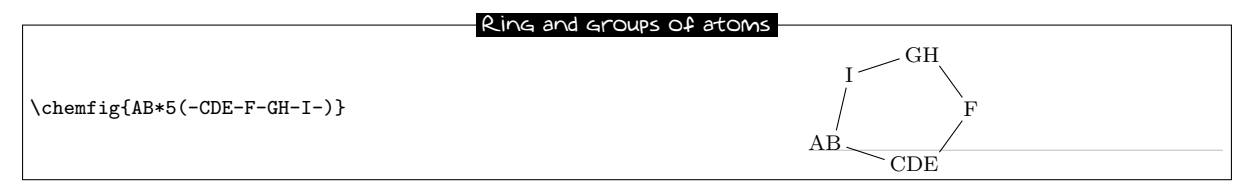

In order for the ring to have a regular shape, it is necessary to override the **ChemFig** mechanism which automatically calculates the departure and arrival atoms of bonds. Here, C-F and F-G must be connected by using the optional argument of these bonds:

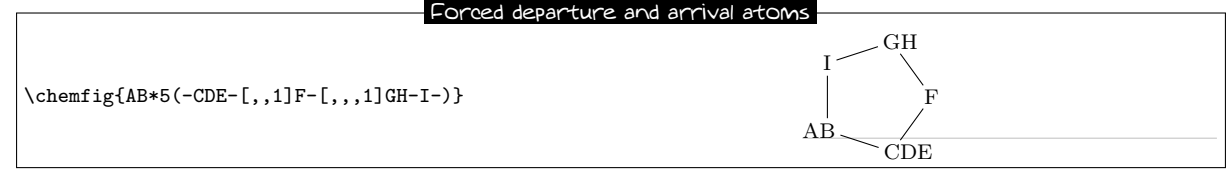

### <span id="page-23-0"></span>**11 Représentation des déplacements d'électrons**

*New* Depuis la version 0.3 de ChemFig, on peut représenter les déplacements d'électrons des effets mésomères ou des mécanismes réactionnels. Cela est rendu possible en marquant le point de départ et le point d'arrivée de la flèche que l'on utilise pour indiquer la migration des électrons à l'aide de la syntaxe "@{<argument>}". Cette syntaxe permet de poser un nœud (au sens de ti*k*z) en rendant ce nœud accessible en dehors de l'argument de la commande \chemfig grâce à l'option "remember picture" qui est passée à tous les environnements "tikzpicture". Cela suppose que le visualiseur prenne en charge le "picture remembering" et que la compilation soit lancée deux fois.

Deux cas de figure peuvent se présenter, on peut poser :

- un nœud de dimension nulle sur une liaison en utilisant la syntaxe "Q{<nom>, <coeff>}" placée immédiatement au début de l'argument optionnel de la liaison concernée sans être suivi d'une virgule s'il y a un premier argument optionnel. Dans ce cas, le nœud portera le nom "<nom>" et le <coeff>, compris entre 0 et 1, déterminera où le nœud se situera sur la liaison. Si on utilise "@{<nom>}", le <coeff> prend la valeur de 0.5 par défaut ce qui signifie que le nœud est posé au milieu de la liaison;
- un nœud sur un atome en utilisant la syntaxe "@{<nom>}" immédiatement avant l'atome concerné. Dans ce cas, le nœud a exactement le même encombrement que l'atome, il peut notamment être vide et donc avoir des dimensions nulles.

Une fois que la commande \chemfig a dessiné la (ou les) molécule(s) et a posé les nœuds avec la syntaxe décrite ci dessus, on peut relier ces nœuds entre eux avec les instructions de ti*k*z. Ces instructions seront placées dans l'argument de la commande \chemmove<sup>4</sup> et auront la syntaxe suivante si par exemple, on doit relier un nœud portant le nom "<nom1>" au nœud portant le nom "<nom2>" :

```
\chemmove[<opt>]{\draw[<opt tikz>](<nom1>)<link tikz>(<nom2>);}
```
L'argument optionnel  $\Phi \delta$  de la commande \chemmove sera ajouté à l'argument de l'environnement tikzpicture dans lequel seront tracées les liaisons entre les nœuds. Les instructions <opt tikz> et <link tikz> sont exhaustivement décrites dans la documentation de l'extension ti*k*z.

### <span id="page-23-1"></span>**11.1 Effets mésomères**

Pour fixer les idées prenons l'exemple d'un effet mésomère impliquant une double liaison et un doublet non liant conjugués. Commençons par la possible délocalisation des électrons de la double liaison. On va poser un nœud nommé "db" (double bond) au milieu de la double liaison et un nœud nommé "a1" sur l'extrémité de la double liaison.

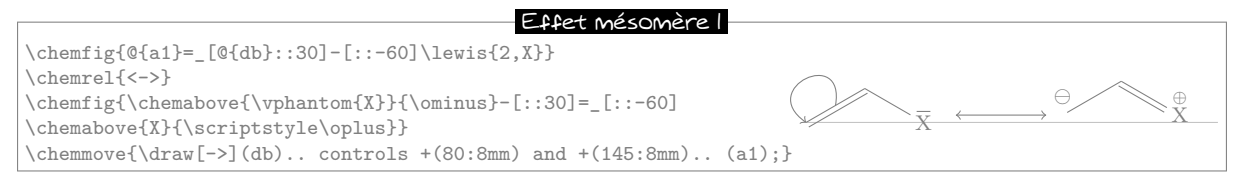

 ${}^{4}$ En réalité, la commande **\chemmove** met son argument dans un environnement "tikzpicture" avec les options "remember picture,overlay".

Comme on l'a dit, on remarque qu'il n'y pas de virgule derrière le nœud posé dans les arguments optionnels d'une liaison; On écrit "=\_[@{db}::30]" et non pas "=\_[@{db},::30]" comme on serait tenté de le faire. Pour relier les nœuds "db" et "a1", nous avons utilisé la syntaxe suivante :

 $\Lambda + (145:8mm)$ ..controls  $+(80:8mm)$  and  $+(145:8mm)$ ..(a1);

Dans cet exemple nous demandons une flèche ( $[-2]$ ) et nous utilisons 2 points de contrôle<sup>5</sup>. Ceux-ci seront situés en coordonnées polaires à  $80^{\circ}$  et 8 mm de "db" pour le premier et à  $145^{\circ}$  et 8 mm de "a $1$ " pour le second. Il ne faut pas être effrayé par cette syntaxe qui peut paraître compliquée en première lecture car son utilisation se réduit dans la plupart des cas à un simple copier-coller dans lequel on modifie juste le nom des nœuds et les coordonnées polaires des points de contrôle. Ce que nous allons vérifier tout de suite avec l'ajout d'une flèche partant du doublet non liant (nœud "dnl") vers la liaison simple (nœud  $``sb"$ ).

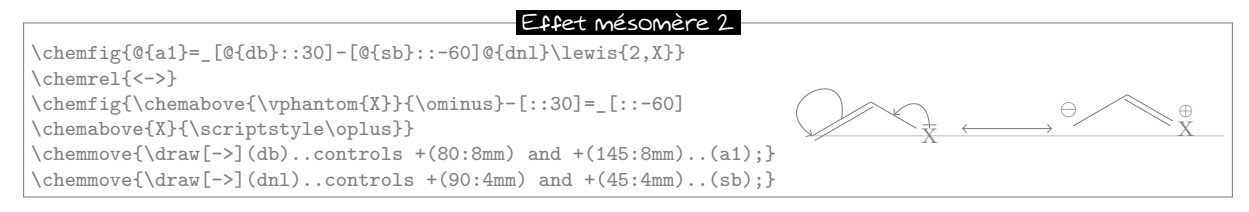

Pour notre nouvelle flèche nous avons fixé les points de contrôle comme suit : un angle de 90◦ à 4 mm de "dnl" et un angle de 45◦ à 4 mm de "sb". Mais nous ne sommes pas entièrement satisfaits car nous aimerions que la flèche ne touche pas le trait représentant le doublet non liant. Pour cela nous allons ajouter quelques options à notre flèche.

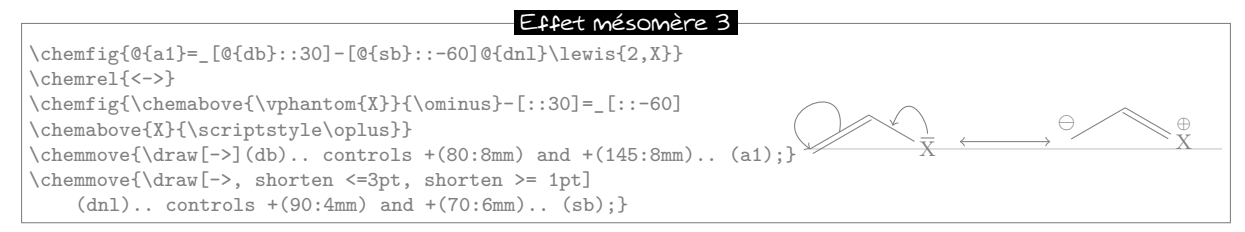

L'option "shorten <=3pt" indique que le point de départ de la flèche doit être raccourci de 3 pt de même "shorten >=2pt" indique que le point d'arrivé doit être raccourci de 2 pt.

On peut utiliser toute la puissance des instructions de ti*k*z pour modifier le dessin de la flèche. Ici, nous changeons l'extrémité de la flèche partant de la double liaison, non plus écrite "->" mais "-stealth", nous la dessinons en pointillés d'épaisseur fine et rouge. Nous rajoutons également la lettre *π* au dessus de la flèche en son milieu :

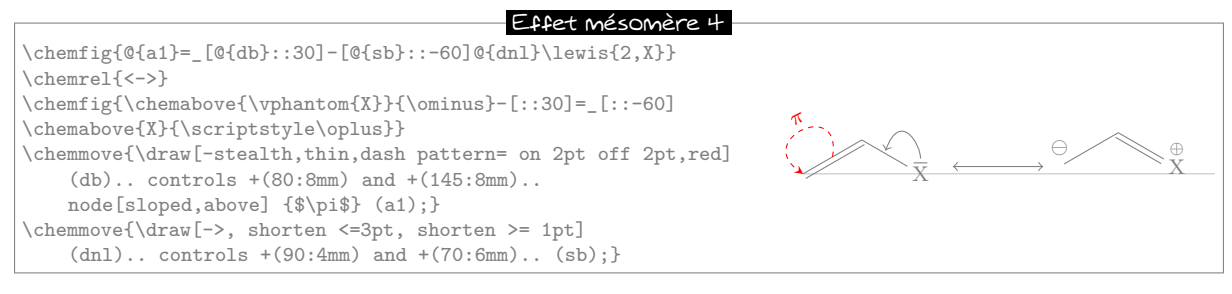

Dans l'exemple suivant nous allons voir comment indiquer la position de l'ancre de départ ou d'arrivée. Si nous écrivons

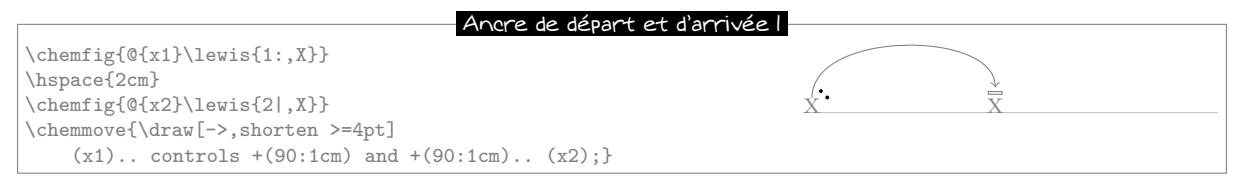

Nous constatons que l'ancre de départ de notre flèche ne pointe pas correctement sur nos électrons. La flèche part du milieu du bord supérieur du nœud. En effet, nous avons choisi un angle de départ de 90° et

<sup>5</sup>Pour connaître toutes les façons de relier deux nœuds avec ti*k*z, lire la documentation de ce package.

tikz fait donc partir la flèche de l'ancre "x1.90" qui correspond à l'intersection de la demi droite partant du centre du nœud "x1" et faisant un angle avec l'horizontale de 90◦ avec le bord du nœud qui est un rectangle. Pour obtenir le départ de la flèche d'où nous voulons, nous devons spécifier sa position. Après quelques tâtonnements, c'est "x1.57" :

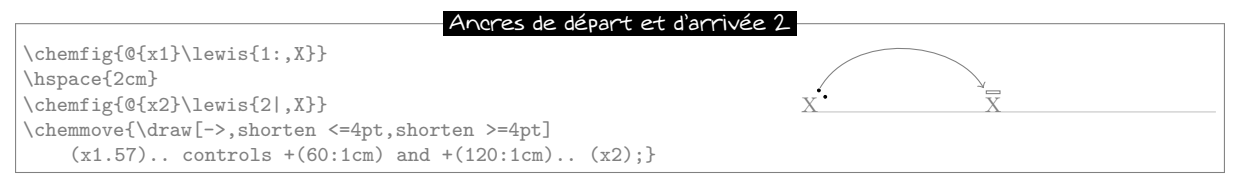

Dans certains cas il sera plus facile d'utiliser les coordonnées cartésiennes pour les points de contrôle. Ici, nous n'utilisons qu'un seul point de contrôle situé à 1 cm horizontalement de "x1" et 1,5 cm verticalement :

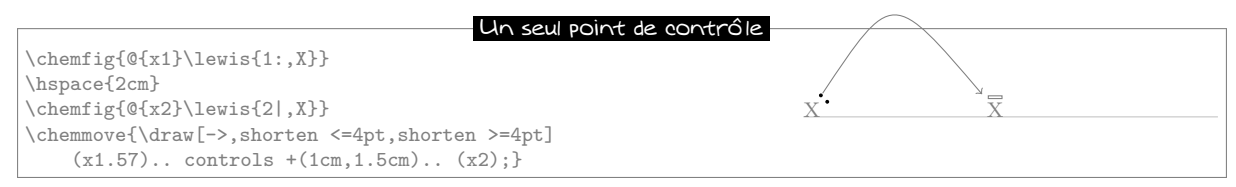

Dans ce cas nous plaçons un point de contrôle à 1 cm horizontalement et 2 cm verticalement de "x1". Tous les objets graphiques dessinées par l'intermédiaire de la commande \chemmove sont faits en surimpression et ne seront pas comptés dans les boîtes englobantes. On peut le constater sur l'exemple précédent.

#### <span id="page-25-0"></span>**11.2 Mécanismes réactionnels**

Grâce à l'option remenber picture qui est passée à tous les environnements "tikzpicture" nous pouvons facilement dessiner les flèches indiquant les mécanismes réactionnels. Prenons comme exemple la première étape de la réaction d'estérification.

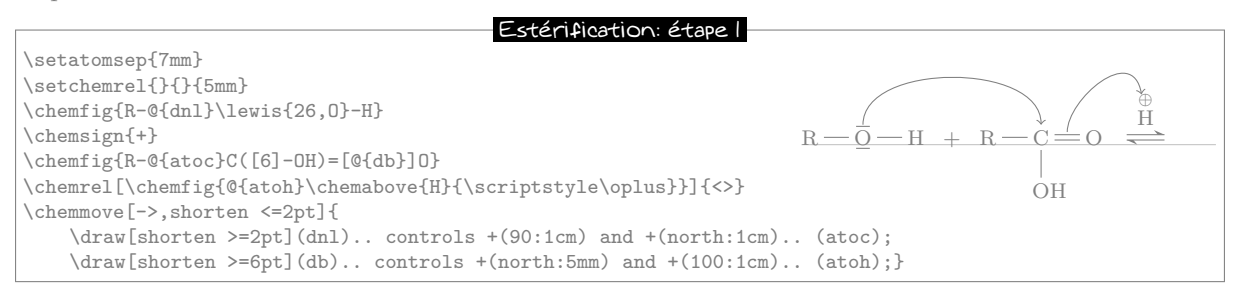

L'utilisation de la commande \chemabove{<code>}{<materiel>} ne change pas les dimensions de la boite englobante du  $\leq$ code>. Pour cette raison on peut rencontrer certaines difficultés pour pointer sur le matériel indiquant la charge portée (⊕ ou ). Dans l'exemple ci-dessus la solution est de créer un point de contrôle avec un angle de 110◦ à 1 cm de "atoh" et de raccourcir la flèche de 6pt. Dans l'exemple suivant, seconde étape de la réaction d'estérification, on peut voir que la flèche peut prendre des formes plus compliquées sans forcément surcharger le code.

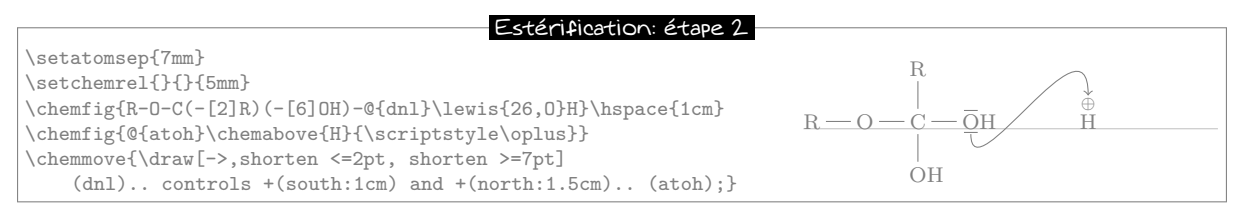

<span id="page-25-1"></span>Nous laissons le soin au lecteur d'écrire la suite. . .

### **12 Écrire un nom sous une molécule**

*New* Pour plus de commodité, ChemFig permet d'écrire le nom d'une molécule sous celle-ci avec la commande

\chemname[<dim>]{\chemfig{<code de la molécule>}}{<nom>}

La <dimension>, qui vaut 1.5ex par défaut, sera insérée verticalement entre la ligne de base de la molécule et le haut des lettres du <nom>. Le <nom> sera centré par rapport à la molécule mais ce <nom> ne peut pas contenir plusieurs paragraphes. Comme on le voit sur cet exemple : H — O — H, le <nom> qui est **La molécule d'eau : H2O**

affiché sous la molécule est pris en compte dans la boîte englobante mais uniquement en ce qui concerne sa dimension *verticale*. L'encombrement horizontal du  $\langle \text{nom}\rangle$  est toujours nul.

Voici une réaction avec les noms sous les molécules :

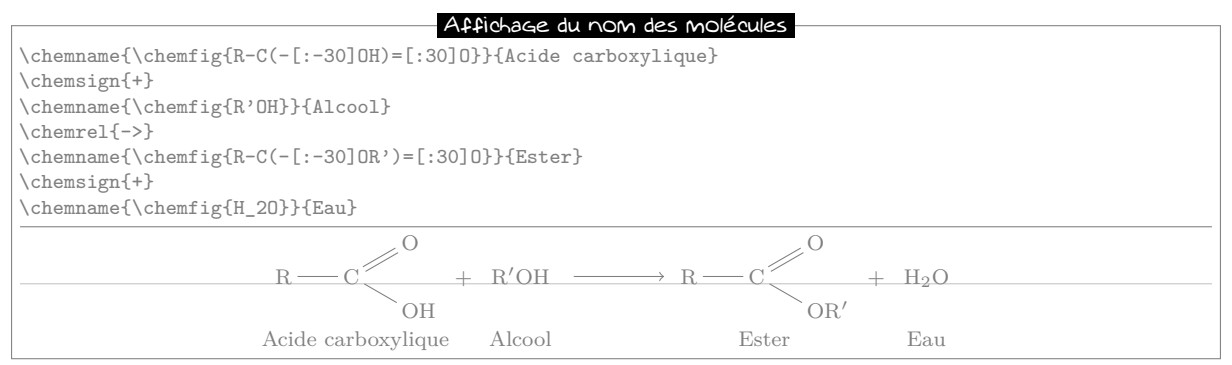

Il y a quelques contraintes avec cette commande. Pour en pendre conscience, mettons que l'on ait inversé l'acide et l'alcool dans le membre de gauche :

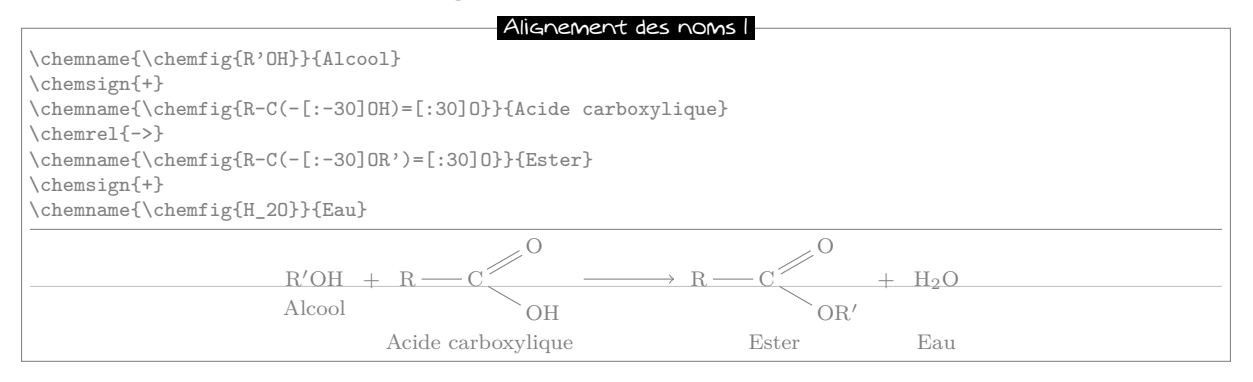

En fait, au dessous de la ligne de base de chaque molécule (en gris clair sur les exemples de ce manuel), pour écrire le <nom>, la commande \chemname insère 1.5ex + *la plus grande des profondeurs*<sup>6</sup> *des molécules rencontrées*. La macro \chemnameinit{<argument>} initialise cette plus grande profondeur avec le contenu de l'<argument>. Il convient donc :

- d'écrire \chemnameinit{<plus profonde molécule>} avant d'impliquer cette commande dans une réaction, sauf si cette réaction commence par la plus profonde molécule;
- d'écrire \chemnameinit{} après avoir écrit tous les noms d'une réaction chimique afin d'éviter que la plus grande profondeur trouvée dans cette réaction n'interfère dans une réaction future.

Le code correct est donc d'utiliser \chemnameinit avant et après la réaction :

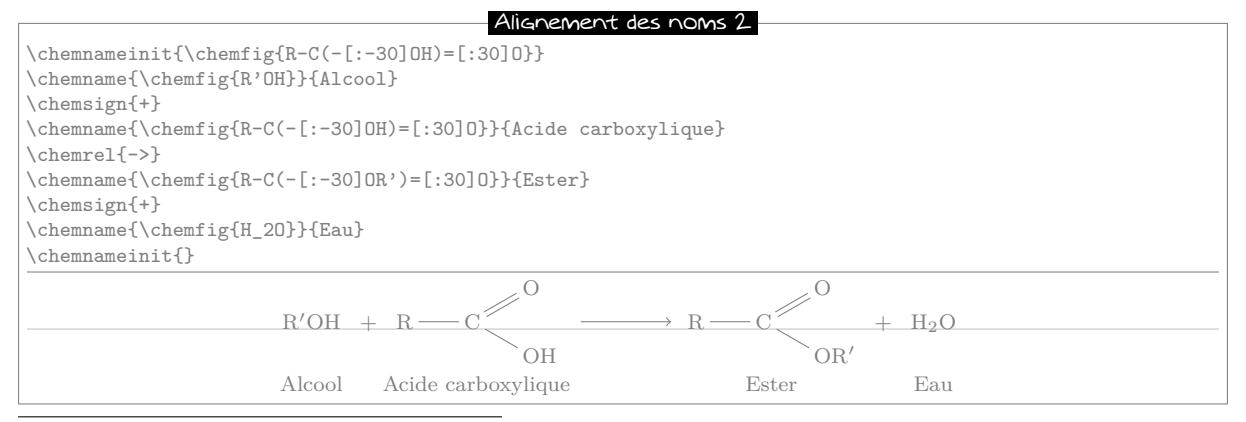

 ${}^{6}$ En langage TEX, la profondeur est la dimension qui s'étend verticalement sous la ligne de base.

Enfin, pour écrire un nom sur plusieurs lignes, la commande \\ rencontrée dans un <nom> effectue un retour à la ligne<sup>7</sup> :

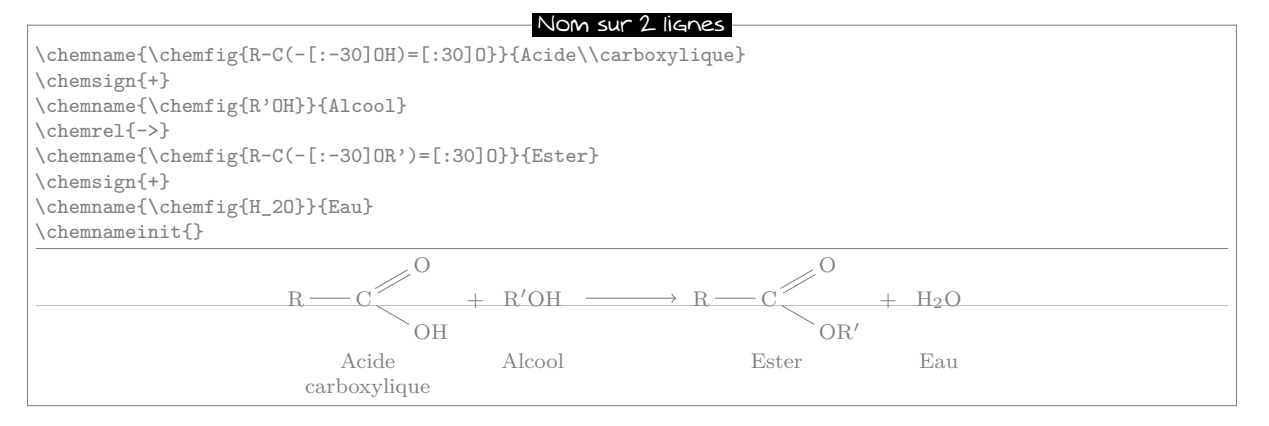

 ${\rm ^7Par}$  contre, la commande **\par** est interdite et provoquera une erreur à la compilation.

## **PART IV**

## **Advanced usage**

### <span id="page-28-1"></span><span id="page-28-0"></span>**1 Découpage des atomes**

*New* Le mécanisme de découpage des atomes, déjà décrit auparavant, fait s'étendre chaque atome jusqu'à la prochaine lettre majuscule ou l'un des caractères - = ~ ( ! \* < > @

Dans certains cas, ce découpage automatique produit des atomes incorrects ce qui peut se traduire par un affichage imparfait. Prenons cette molécule par exemple où l'on remarquera que le caractère "(" est mis entre accolade de façon à éviter que ChemFig ne comprenne à tort qu'une ramification est créée :

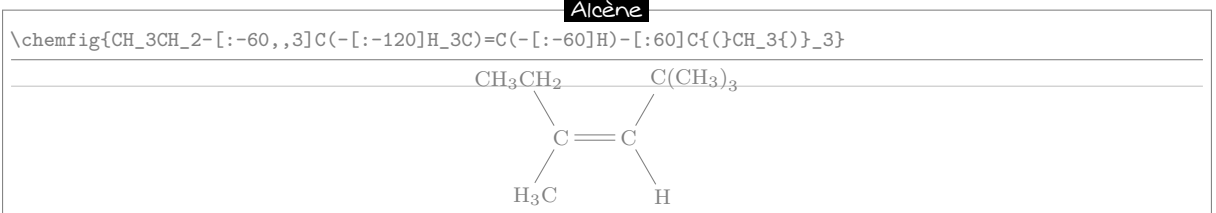

On constate que la liaison qui arrive sur l'atome de carbone en haut à droite est trop courte. Cela se produit car, si l'on applique les règles de découpage de ChemFig dans le groupe d'atomes en haut à droite, les atomes sont découpés de cette façon : "C{(}", "C", "H\_3{)}\_3". On comprend alors qu'en mode math, le premier atome qui contient une parenthèse ait une profondeur trop importante comme on le voit en rendant visibles les boites contenant les atomes :

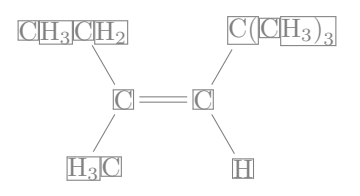

Le caractère "|" force la coupure de l'atome en cours lorsqu'il est rencontré. Ainsi, on peut écrire  $C$  $[$ {(CH\_3)\_3} pour faire en sorte que ChemFig ne découpe que 2 atomes ici : "C" et "{(CH\_3)\_3}. Le problème de la liaison trop courte est ainsi résolu :

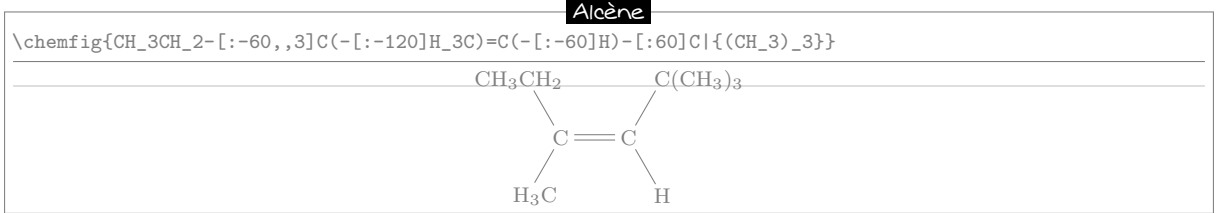

### <span id="page-28-2"></span>**2 Displaying atoms**

Once a molecule has been split into atoms, the macro  $\prime$ printatom is called internally by ChemFig in order to display each atom. Its sole argument is the code of the atom to be displayed (e.g. "H\_3"). By default, this macro enters math mode and displays its argument with the math font family "rm". It is defined by the following code:

#### \newcommand\*\printatom[1]{\ensuremath{\mathrm{#1}}}

One can modify the code of this macro to customize how atoms are displayed. In the following example, we redefine \printatom so that each atom will be enclosed in a rectangular box:

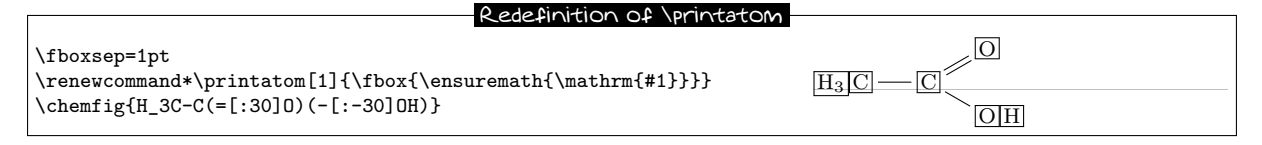

Here is how to redefine it to use the "sf" font family of math mode:

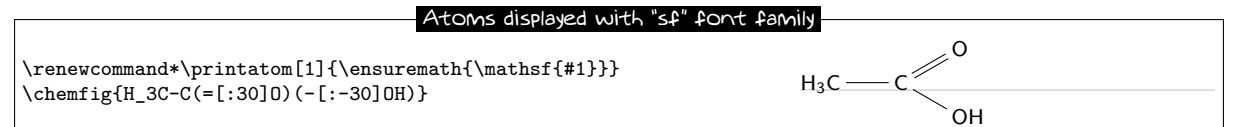

### <span id="page-29-0"></span>**3 Arguments optionnels**

*New* La commande \chemfig admet deux arguments optionnels et sa syntaxe complète est la suivante :

#### \chemfig[<opt1>][<opt2>]{<code molécule>}

Le premier argument optionnel <opt1> contient des instructions tikz qui seront passées à l'environnement tikzpicture dans lequel est dessinée la molécule. Le deuxième argument optionnel <opt2> contient des instructions tikz qui seront exécutées lors du dessin de chaque nœud<sup>8</sup>.

Par l'intermédiaire du premier argument optionnel, on peut choisir par exemple la couleur générale ou l'épaisseur des lignes :

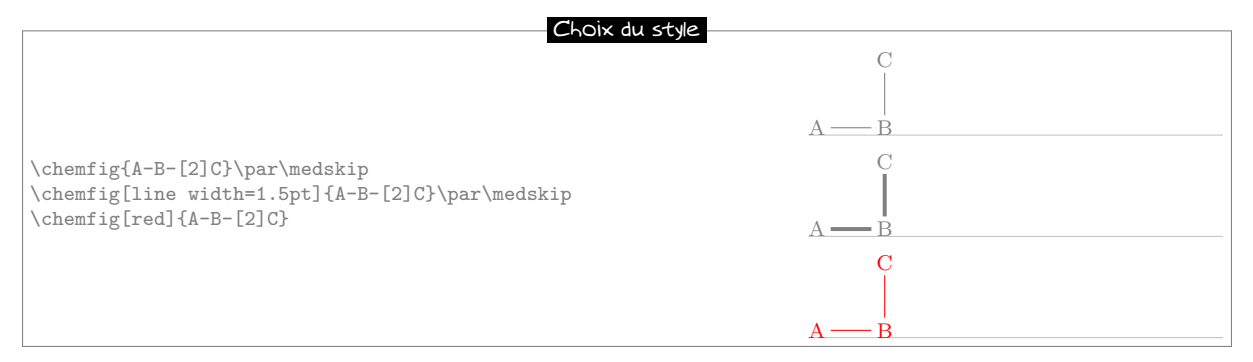

Avec le second argument optionnel, on peut choisir la couleur des nœud dessinés par ti*k*z, et même modifier

<sup>8</sup>Ces instructions sont ajoutées à la fin de l'argument de every node/.style{<argument>}. Cet argument contient par défaut les instructions suivantes : "anchor=base, inner sep=0pt, outer sep=0pt, minimum size=0pt".

l'inclinaison du dessin :

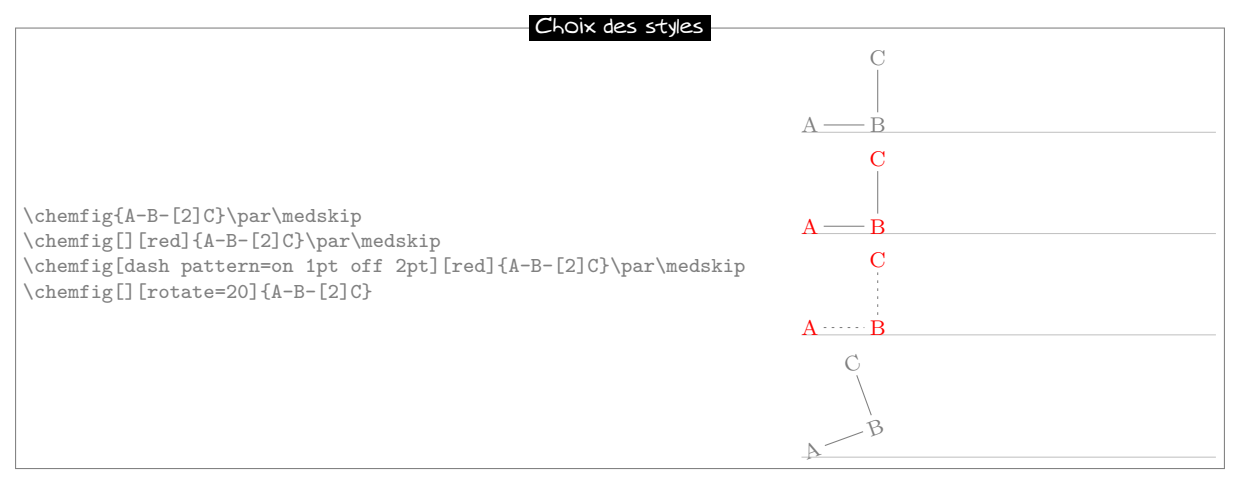

### <span id="page-30-0"></span>**4 Vertical alignment**

In some cases with condensed structural diagram of molecules having horizontal bonds, the placement of groups of atoms is incorrect.

Careful study of the following example shows that the groups of atoms are not correctly aligned on the baseline:

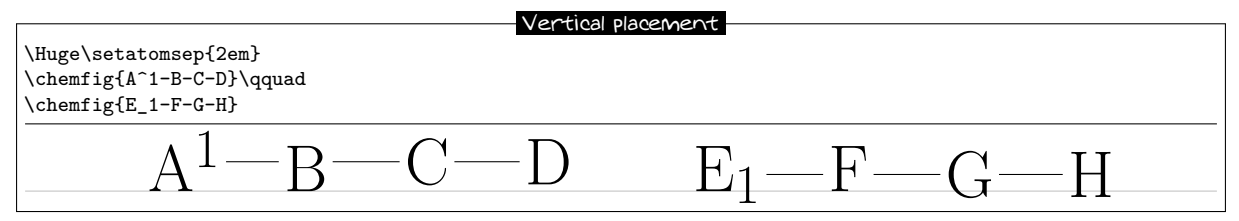

Surprisingly, the second atom is correctly aligned while the last two undergo a vertical shift which seems to be the results of the different height of the bounding box of the atoms " $A^1$ " and "E\_1''.

In order to understand this phenomenon, we need to consider how **ChemFig** places groups of atoms relative to each other. Let us limit ourselves to the case of horizontal bonds in order to simplify terminology, although the algorithm is the same for other bonds. A horizontal bond leaves from the middle of the right side of the bounding box of the departure atom of this bond. The arrival atom is positioned in such a way that the middle of the left side of its bounding box is at the end of the bond. It follows that the vertical placement of the arrival atom depends on the height of the departure atom. To limit this phenomenon, ChemFig adds to each arrival atom the \vphantom of the departure atom, but does not include it in the contents of the arrival atom; this \vphantom is not intended to affect the following atoms. Les atomes qui restent dans chaque groupe sont alignés de telle sorte que leur ligne de base coïncide avec la ligne de base de l'atome précédent.

The defective alignment can thus be explained. The atoms "B" and "F" are aligned correctly as they reflect the height of the atoms before them because of their \vphantom. For the atoms "C" and "F", the heights of the immediately preceding atoms are taken into account, but those of the atoms "A<sup> $\uparrow$ 1" and</sup> "E\_1" are ignored! It follows that these atoms are a little too high or too low, depending on the height of these bonds.

We can show this by making visible the bounding boxes of the atoms; one sees clearly that the atoms "B"

and "F" have bounding boxes that reflect the heights of the immediately preceding atoms:

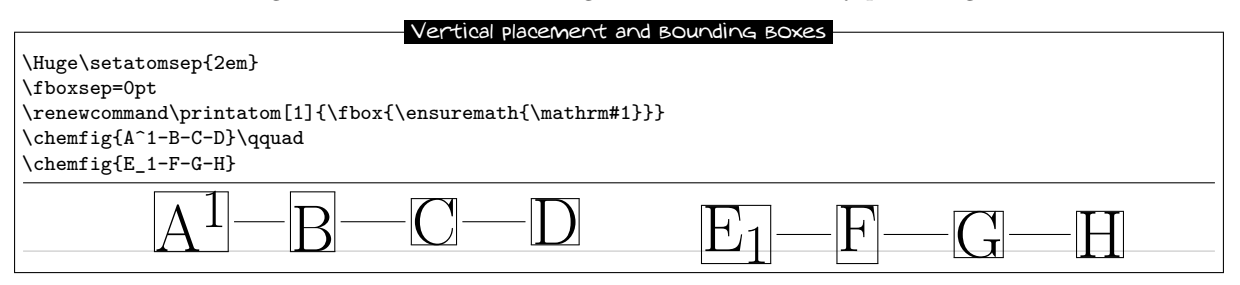

Since there is no satisfactory manual solution, this problem can be worked around manually by putting *inside* the third atom a **\vphantom** having the same height as the first, so that the height affects the following atoms:

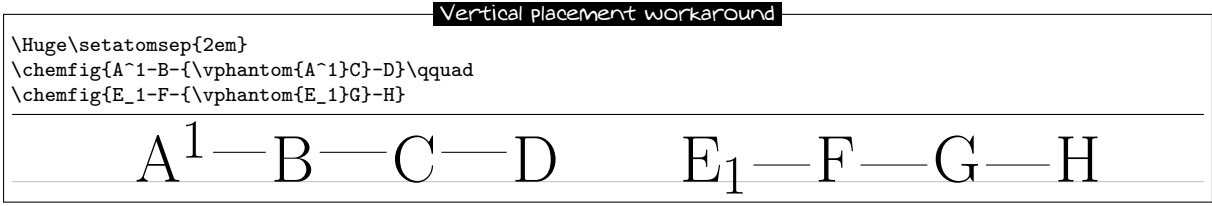

*New* Il est possible pour n'importe quel groupe d'atomes de désactiver momentanément le mécanisme d'ajustement d'alignement et neutraliser le \vphantom. Il suffit pour cela de placer dans le groupe d'atomes la commande \chemskipalign : l'alignement reprendra au groupe d'atomes suivant comme si le groupe d'atome contenant \chemskipalign n'avait pas existé. On peut se rendre compte sur l'exemple suivant de l'effet de cette instruction qui a pour effet de placer le point de référence de la boîte contenant le premier atome au niveau de la liaison qui arrive de gauche. Les boîtes englobant les atomes ont été dessinées à la seconde ligne :

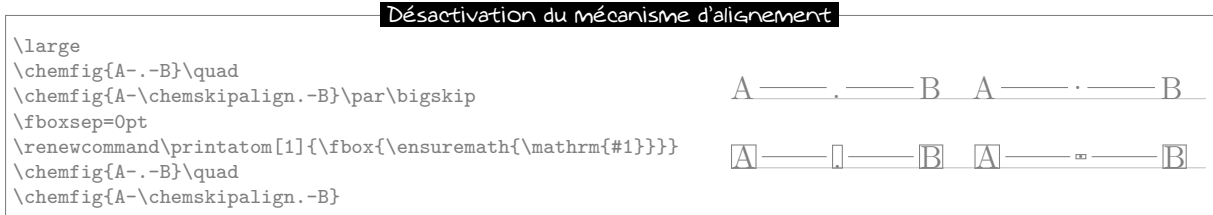

Cette commande est à utiliser avec précaution car l'alignement des atomes dans le groupe d'atomes à venir peut être perturbé. En règle générale, tout se passera bien si le groupe d'atomes dans lequel figure \chemskipalign contient *un seul atome* dont la hauteur et la profondeur sont *inférieures* à celles de l'atome qui précède et qui suit, et si les atomes qui précèdent et suivent ont leur profondeur et hauteur égales. Voici par exemple la mésaventure qui arrive lorsque le groupe d'atomes contient 2 atomes, ici "\chemskipalign." et "B" :

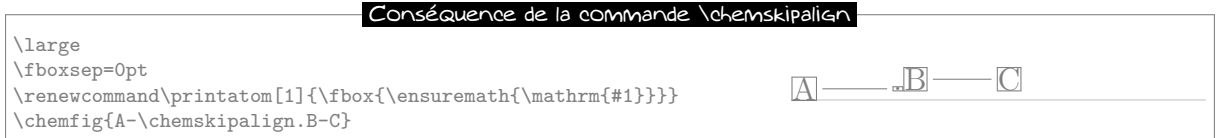

Cette fonctionnalité peut parfois s'avérer utile. Mettons que l'on veuille dessiner la molécule

 $A \longrightarrow B$ 

On peut définir les commandes qui vont dessiner les disques vides et pleins avec ti*k*z. Afin que ces disques soit à la bonne hauteur, c'est-à-dire à la hauteur de la liaison qui leur arrive dessus, on se servira de la commande \chemskipalign. Pour que, à la deuxième ligne de l'exemple ci dessous, les liaisons "collent" aux disques, nous utiliserons la possibilité de modifier le retrait d'une liaison avec le caractère "#", fonctionnalité qui a été vue à la page [11.](#page-10-2)

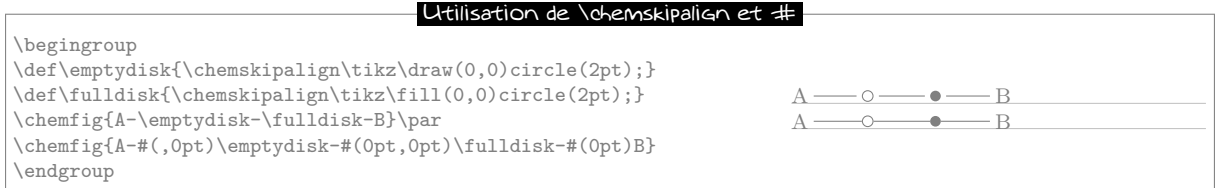

### <span id="page-32-0"></span>**5 Shifted double bonds**

All double bonds are made up of two line segments, and these segments are drawn on either side of the imaginary line along which a single bond would be drawn. It is possible to shift a double bond so that one of the line segments lies on the imaginary line. The other segment is then shifted above or below the bond. Actually, it is more correct to say "left" or "right" of the imaginary line, as the bond is traversed in the direction of drawing.

To shift the bond to the left, write "= $\sim$ " and to shift it to the right, write "= ":

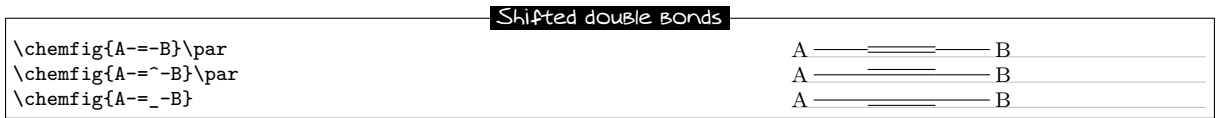

In rings, double bonds are automatically shifted to the left. However, they can be shifted to the right by specifying it with "=\_":

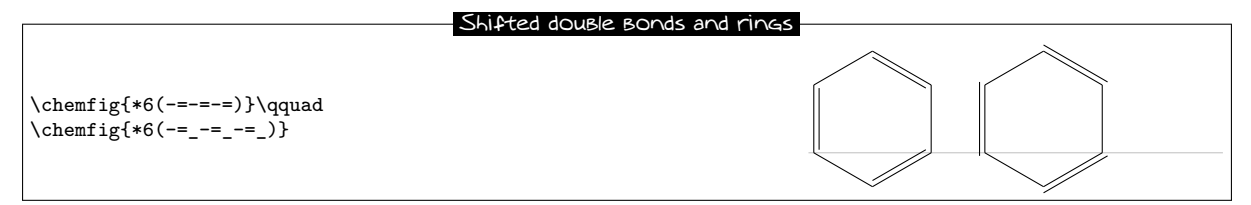

Shifted bonds are particularly useful in drawing skeleton diagrams of molecules consisting of carbon chains with double bonds. They give a continuous zig-zag path, whereas the path will be broken with regular double bonds:

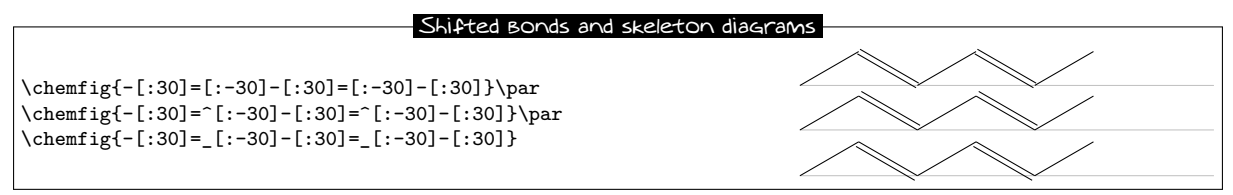

### <span id="page-32-1"></span>**6 Delocalized double bonds**

It is sometimes necessary to draw a double bond so that one line segment is dashed while the other is solid<sup>9</sup> . This feature is not hardcoded into ChemFig; instead ti*k*z, its "decorations" library and its programmable styles make it possible.

First of all, after having loaded the "decorations" library by putting \usetikzlibrary{decorations} in the preamble, a decoration named "ddbond" (for Dashed Double Bond) is defined (lines 1 to 14) and then two ti*k*z styles called "lddbond" and "rddbond" (lines 15 and 16). For the former, the dashed line

<sup>9</sup>Thanks to Andreas Bröermann who suggested this feature and who gave me the solution to this problem.

segment is on the left of the solid middle segment; for the latter it is on the right. These styles can be called with the fifth optional argument of bonds:

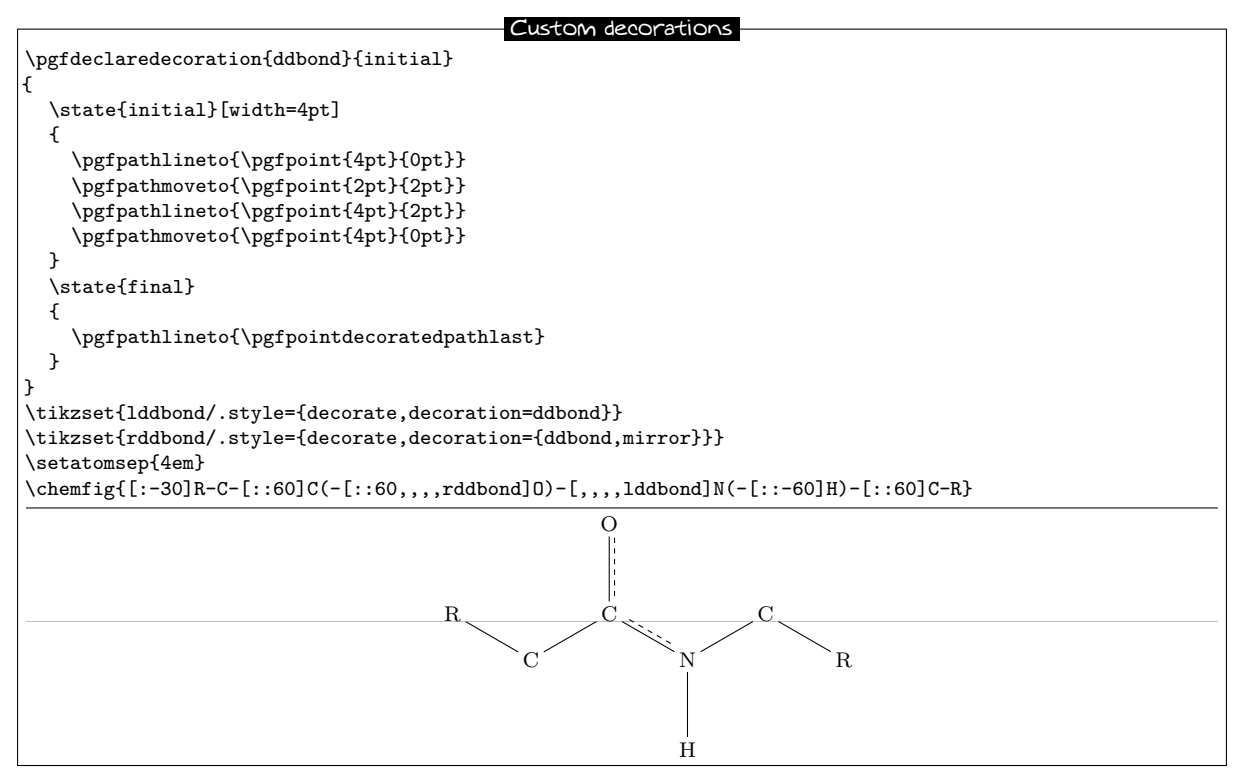

### <span id="page-33-0"></span>**7 Saving a sub-molecule**

ChemFig is capable of saving a  $\leq$  code> as an alias for reuse in a more compact form in the code of a molecule. This is particularly useful when the  $\leq$  code> appears several times.

To do this, one gives the command

#### \definesubmol{<name>}{<code>}

which saves the  $\leq$ code> for recall in the code of the molecule via the shortcut "! {name}". Ce  $\leq$ nom> peut être :

- une suite de caractères : tous les caractères alphanumériques pouvant se trouver entre \csname et \endcsname sont acceptés;
- 
- *New* une séquence de contrôle.

Dans tous les cas, si l'alias est déjà défini il est déconseillé de l'écraser avec une nouvelle définition faite avec \definesubmol, d'ailleurs, un "warning" sera émis avertissant l'utilisateur que cet alias sera écrasé par le nouveau. Pour écraser la définition d'un alias faite au préalable, il faut utiliser :

#### \redefinesubmol{<name>}{<code>}

Here is a code which draws the pentane molecule. An alias "xy" was defined beforehand for the code CH\_2:

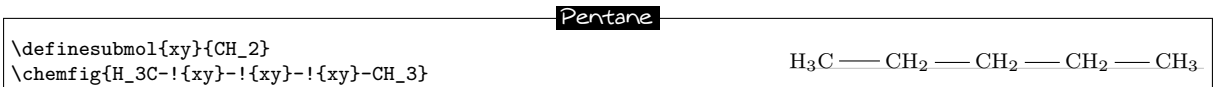

In this case the technique is not very interesting because " $\{xy\}$ " is just as long to type as the code it replaces.

But in certain cases, this feature saves a lot of space in the code of the molecule and increases readability. In the following example, we draw the complete structural diagram of butane. We will define an alias with the control sequence " $\x x''$  for the sub-molecule CH<sub>2</sub>. If we use only relative angles, it is possible to rotate the entire molecule to any given angle by using the optional global angle parameter which specifies the default bond angle of the main molecule. It is set to  $15°$  here:

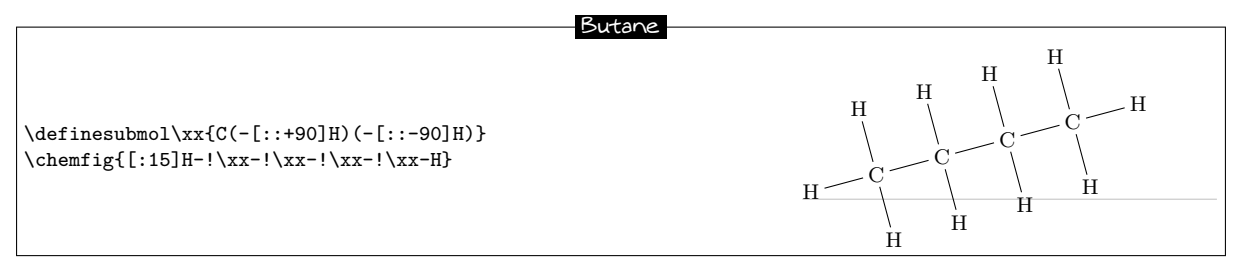

*New* La commande \definesubmol admet un argument optionnel et sa syntaxe complète est la suivante : \definesubmol{<nom>}[<code1>]{code2}

Dans la cas où l'argument optionnel est présent, l'alias "!<nom>" sera remplacé par <code1> si la liaison qui arrive sur l'alias vient de droite, c'est à dire si l'angle que fait la liaison arrivant est compris entre 90◦ et 270◦ , ces valeurs étant non comprises. Pour tous les autres cas où la liaison arrive de gauche ou verticalement, l'alias sera remplacé par <code2>.

On va définir une séquence de contrôle \Me pour "méthyl" de telle sorte que l'alias "!\Me" soit remplacé par "H\_3C" lorsque la liaison arrive de droite et par "CH\_3" lorsqu'elle arrive de droite. Avec cet alias, on peut observer sur l'exemple que l'on n'a plus à s'occuper de l'angle (que dans certaines molécules complexes on ne connait même pas) :

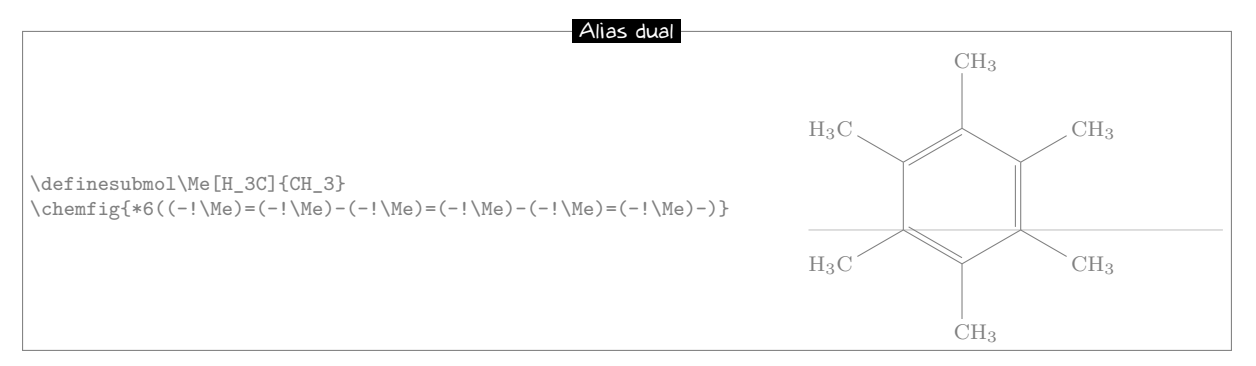

### <span id="page-34-0"></span>**8 Decorations**

### <span id="page-34-1"></span>**8.1 Lewis diagrams**

The macro \lewis allows placement of pairs of electrons, of single electrons, or of empty slots. This syntax is used:

#### \lewis{<n1><n2>...<ni>,<atom>}

where the <n1>... <ni> represent the desired positions (in multiples of 45°) around the <atom>. These whole numbers must be between 0 and 7.

This command can also be used inside the argument of \chemfig:

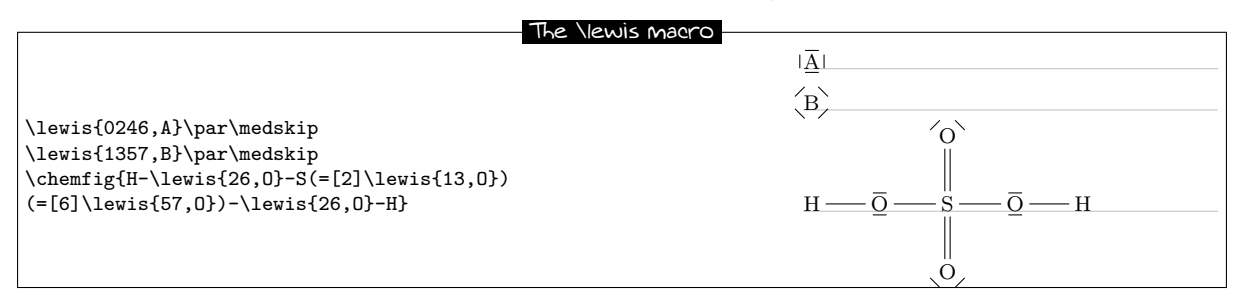

If one wishes to draw two electrons instead of a line, follow the integer with a ":". If one wishes to draw a single electron, follow it with a ".". To draw a lacuna, follow it with a "|":

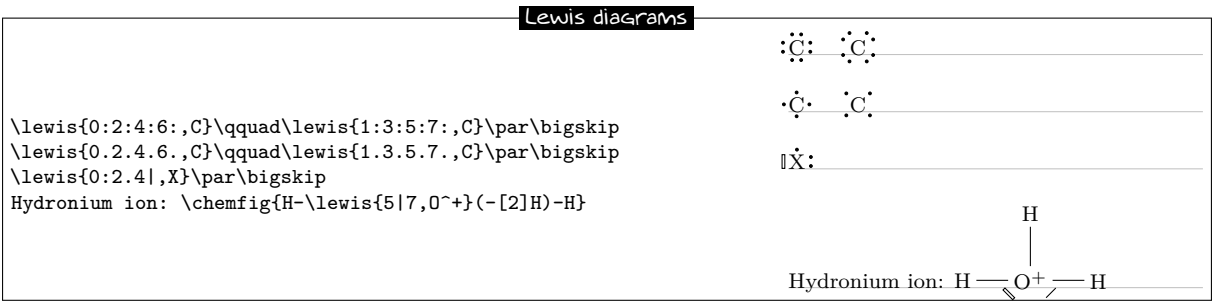

All the decorations drawn by \lewis are not included in the bounding box of the atom; they are drawn afterwards. A consequence of this is seen in the two examples above, where the frame does not appear to be properly fitted to the drawing of the molecule, which extends downward slightly. This will be seen more often in this the "Decorations" chapter, which presents commands which do not change the bounding box.

This can be seen more clearly by drawing an \fbox around decorated atoms:

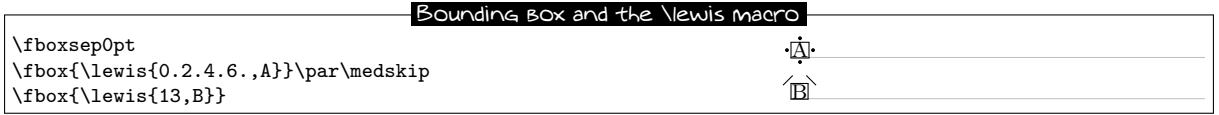

Several parameters can be set with the help of the macro

```
\setlewis{<dim1>}{<dim2>}{<tikz code>}
```
If an argument is empty, it takes its default value.

- <dim1> is the distance between the bounding box and the decoration. It is 0.2ex by default;
- <dim2> is the length of the line segment representing a pair of electrons. It is 1.5ex by default;
- <code tikz> is code which is passed directly to ti*k*z. This code is empty by default.

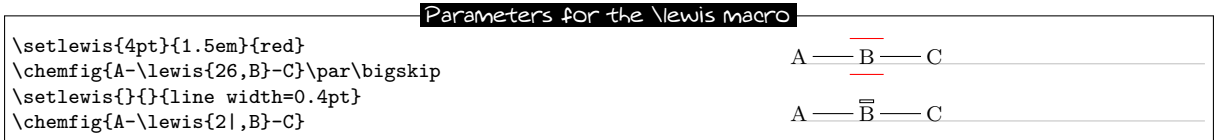

### <span id="page-35-0"></span>**8.2 Stacking characters**

The macros

\chemabove[<dim>]{<code>}{<stuff>}

and

#### \chembelow[<dim>]{<code>}{<stuff>}

place the  $\text{stuff}$  above and below the  $\text{code}$  respectively at a vertical distance  $\text{dim}$ , without changing the bounding box of  $\textless$   $\textless$ 

These commands are independent of the macro \chemfig and can be used either inside or outside its argument.

They are especially useful in rings, if care is taken to put braces around the letters A, B, C and D in order to prevent ChemFig from starting a new atom on these letters:

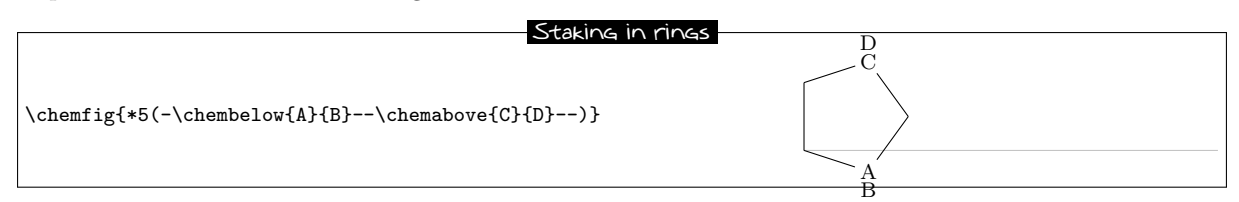

They are sometimes useful for placing pseudo-exponents which do not change the bounding box of the atoms, so that the bonds do not end up being too short:

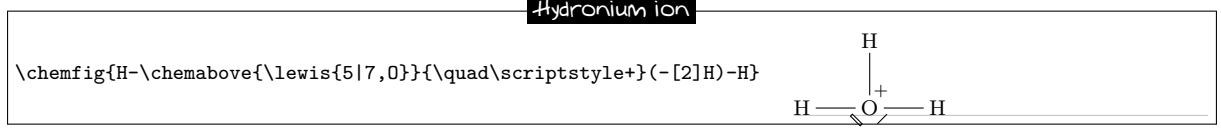

### <span id="page-36-0"></span>**8.3 Chemical reactions**

To write chemical reactions, ChemFig provides a command for the signs and a command for the arrows.

The command \chemsign[<dim>]<sign> typesets the <sign>, which is surrounded on both sides by an unbreakable horizontal space <dim> defaulting to 0.5em.

The command  $\char'$  \chemrel[<arg1>][<arg2>]{<arrow code>} draws an arrow where the optional arguments <arg1> and <arg2> are placed above and below the arrow respectively, without modifying its bounding box. The <arrow code> is passed directly to ti*k*z except when it involves "<>", which allows two arrows to be drawn one above the other.

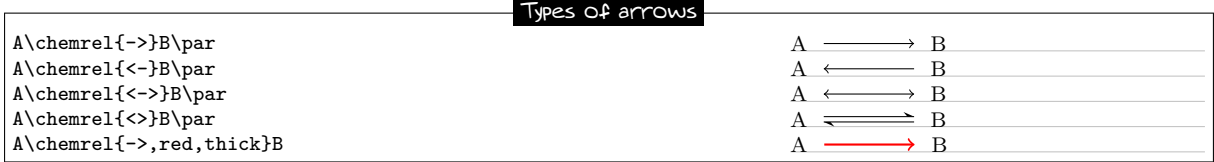

The command \setchemrel{<dim1>}{<dim2>}{<dim3>} allows settings of the dimensions used in drawing the arrow:

- <dim1> is the vertical spacing between the arrow and the optional text above and/or below it. If the argument is empty, it defaults to 2pt;
- <dim2> is the unbreakable horizontal space inserted before and after the arrow. If the argument is empty, it defaults to 0.7em;
- <dim3> is the length of the arrow. If the argument is empty, if defaults to 4em.

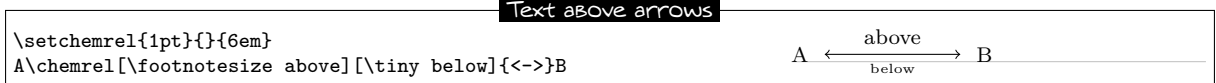

Here is an example of a chemical reaction:

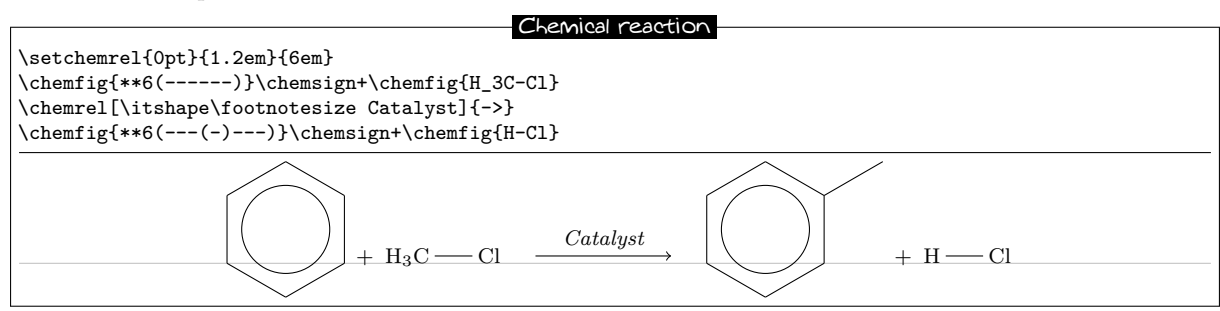

And another:

<span id="page-36-1"></span>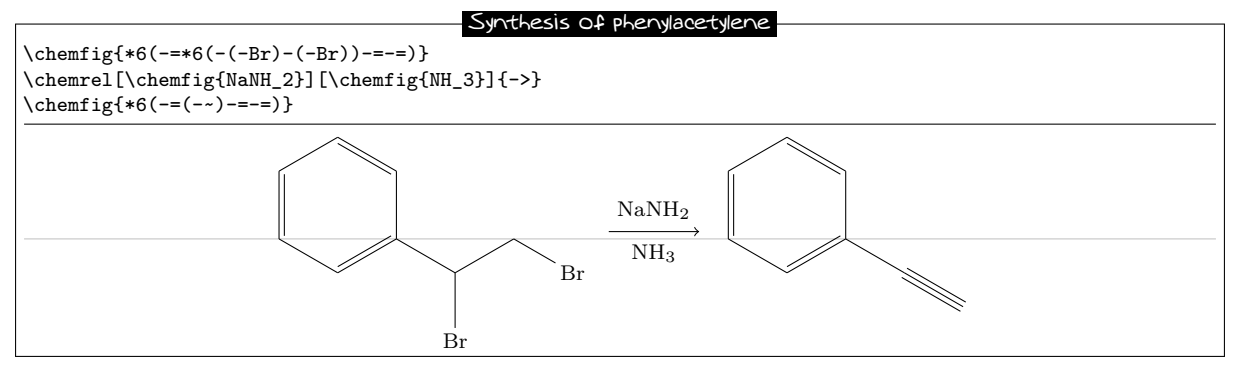

### **9 Using \chemfig in the tikzpicture environment**

It is possible to call the \chemfig inside a tikzpicture environment:

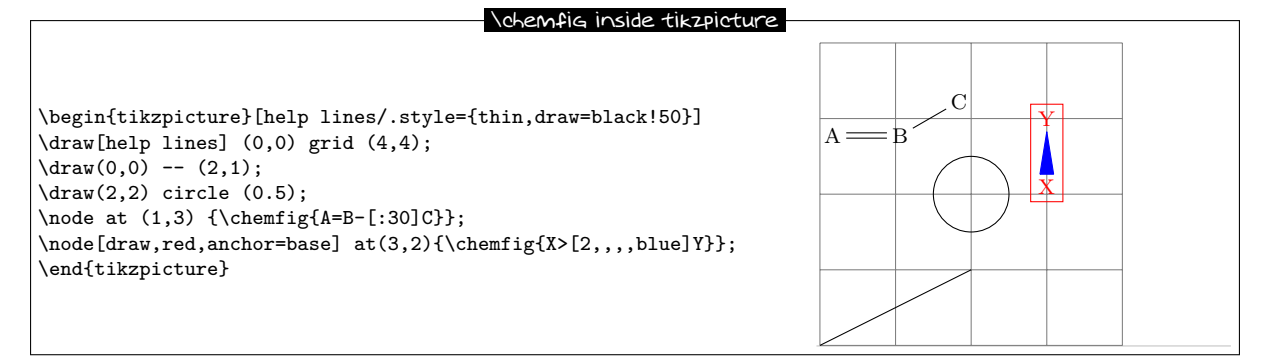

### <span id="page-37-0"></span>**10 Beyond chemistry**

At heart ChemFig is a tool for drawing graphs, and this tool has been programmed to adapt it for chemistry. In some ways it is possible to return  $\mathsf{ChemFiG}$  to its roots to draw organization charts or other diagrams represented by graphs.

Each atom is contained in a ti*k*z node. By default these nodes have an "inner sep" and an "outer sep" equal to 0pt. They are rectangular as seen on page [10.](#page-10-2) These defaults can be overwritten with the macro \setnodestyle, the argument of which is passed to ti*k*z and specifies the style of the nodes containing the atoms.

In this example we specify only "draw,inner sep=2pt", which has the effect of drawing the outline of the nodes and separating the outline and node contents by 2pt. We also specify  $\setminus$ setbondoffset{0pt} so that the bonds touch the edges of the nodes. The interatomic spacing is increased to 75pt. Finally, the command \printatom is made as simple as possible so that math mode is no longer used and spaces are thus preserved.

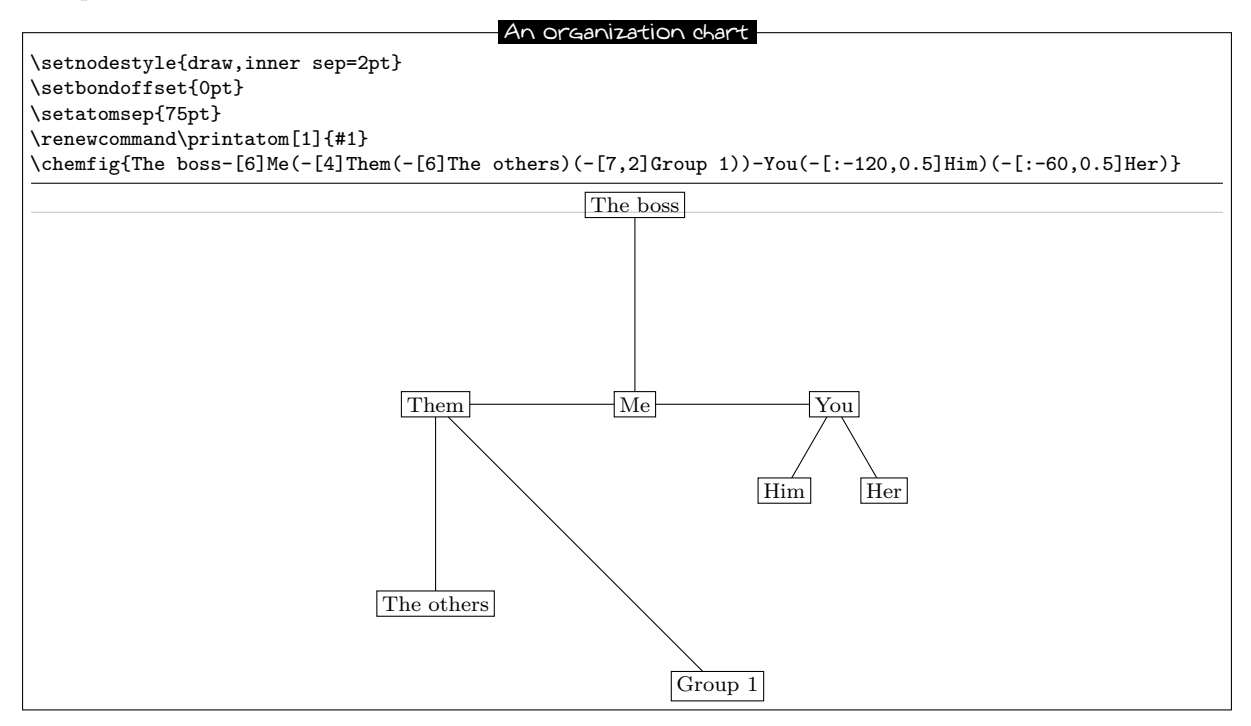

Here is another organization chart where the nodes are circular and coloured cyan:

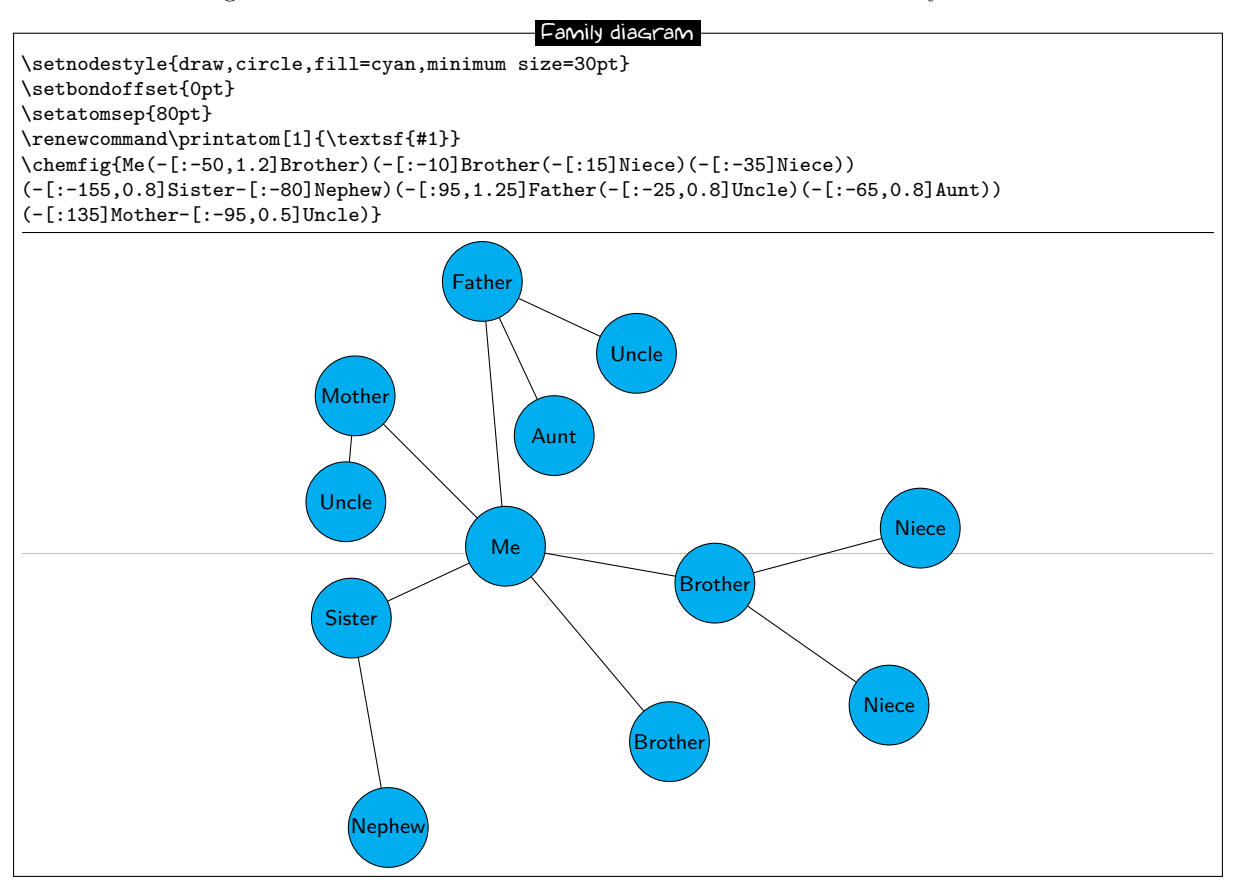

### <span id="page-38-0"></span>**11 Annotated examples**

In this chapter, several molecules will be drawn, putting into use the methods previously described. The aim here is to show a logical order for putting together a molecule so that the user unfamiliar with ChemFig will learn how to construct complex molecules. The construction steps will be shown to help with this learning process.

In addition, several possibilities — some intuitive and others less so — will be shown which give the same graphical results, with the objective being to show that  $\mathsf{ChemFiG}$  allows some flexibility in encoding molecules. One can see how each is put together and adopt the methods with which one is most comfortable.

### <span id="page-38-1"></span>**11.1 Ethanal**

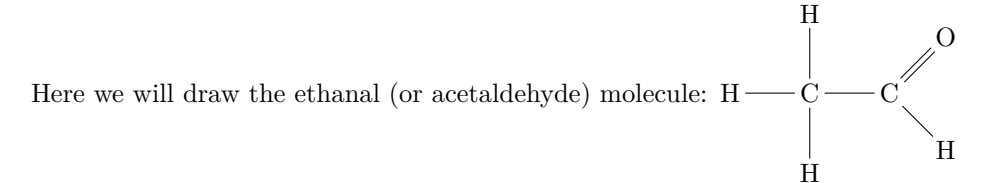

The best method for non-cyclic molecules is to select the longest chain. Here one could take "H-C-C=0" for example. The bond  $C=0$  is tilted to  $45°$  by using the predefined angle "[1]". This give a "backbone" of the molecule to which the branches merely have to be added:

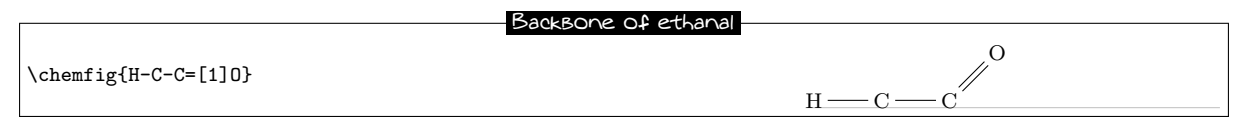

The three hydrogen atoms still have to placed at the correct orientation with the help of predefined angles. The first is at 90◦ with the branch "(-[2]H)", the second at 270◦ with "(-[6H])", and the one on the right at 315 $^{\circ}$  with "(-[7]H)":

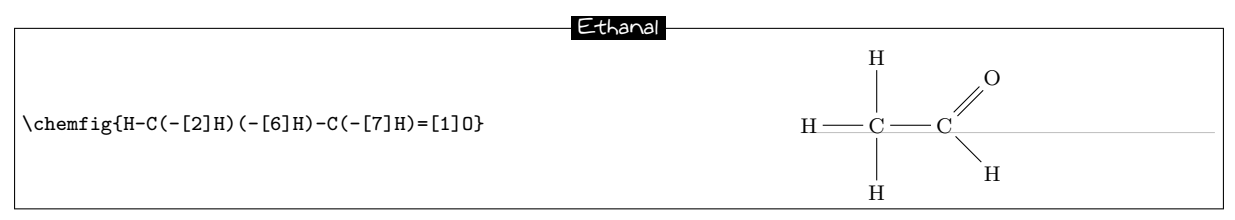

### <span id="page-39-0"></span>**11.2 2-amino-4-oxohexanoic acid**

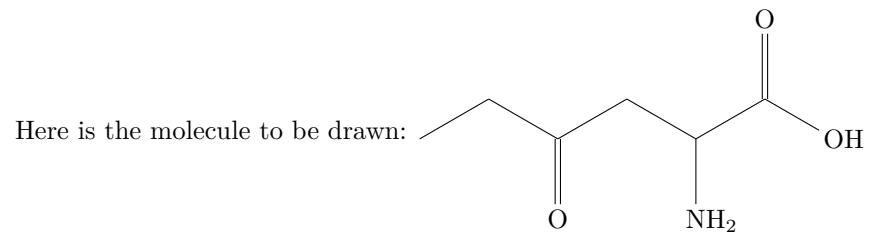

As is often the case for most molecules, there are several methods and for each several different ways of getting the result. Here we will look at four different methods.

#### <span id="page-39-1"></span>**11.2.1 Absolute angles**

We will first of all draw the central chain with absolute angles. We set the default angle to  $+30°$  with the optional argument, and so only the descending bonds need to have their absolute angle set to −30◦ :

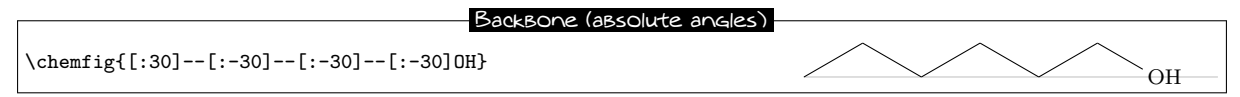

The branches " $(=[6]0)$ ", " $(-[6]MH_2)$ " and " $(=[2]0)$ " still have to be added to the correct vertices:

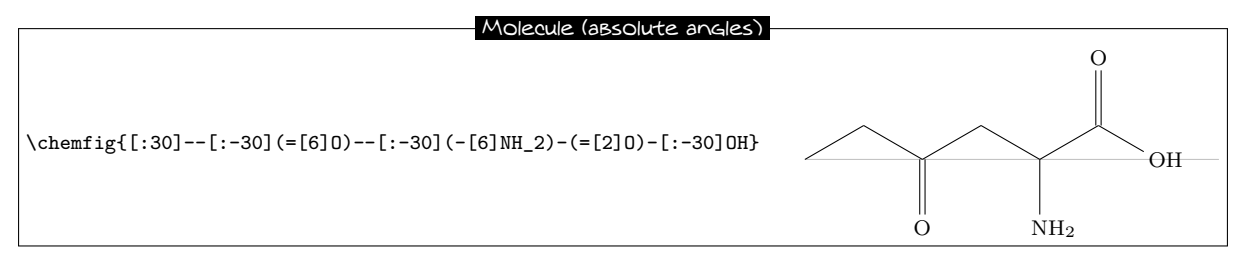

#### <span id="page-39-2"></span>**11.2.2 Relative angles**

A more general approach uses only relative angles, in this way:

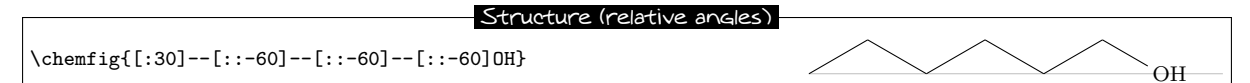

then

<span id="page-39-3"></span>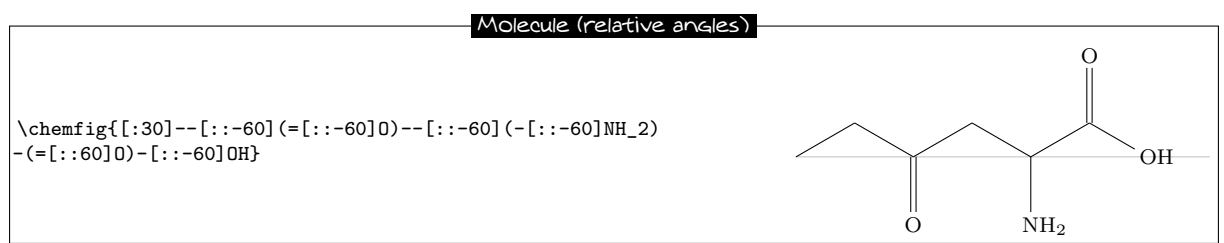

#### **11.2.3 Ring**

Since the angles between the bonds are  $120^\circ$ , it is possible to use a 6-ring, although this method is less natural. Here we take advantage of the fact that a ring can be left unfinished. The ring must be rotated 120<sup>°</sup> so that the first vertex is to the south-east of the ring:

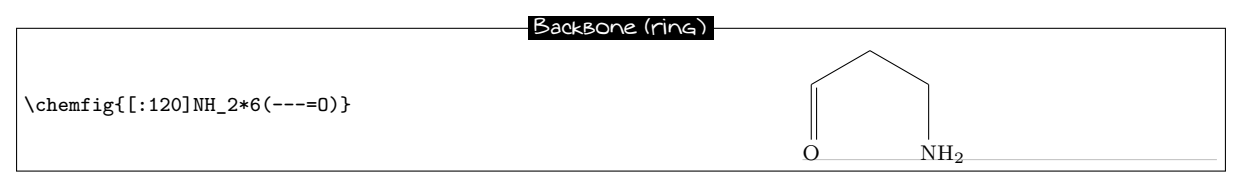

Now the branches must be added to the right vertices:

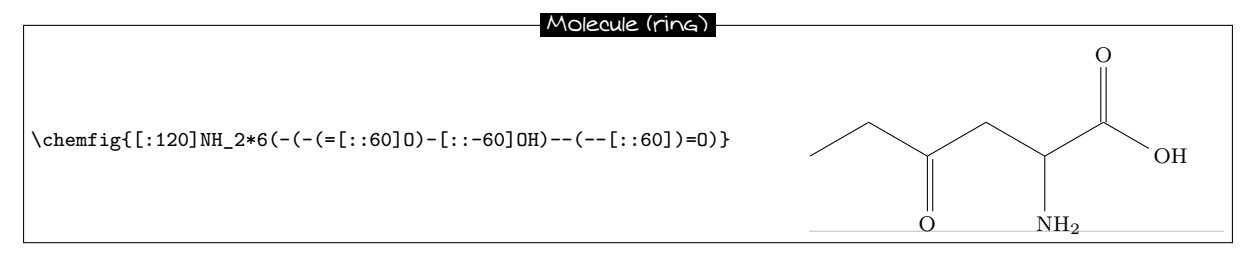

#### <span id="page-40-0"></span>**11.2.4 Nested rings**

Delving deeper into the ring method, we can also consider nesting incomplete 6-rings. We could start with this backbone:

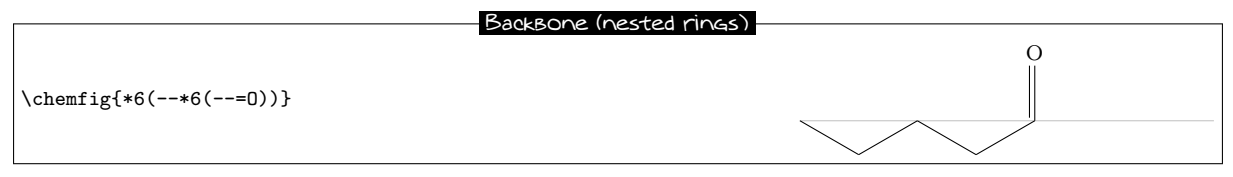

And then add the bonds which leave the vertices of these rings. There are no angles to worry about because the bonds leaving the rings are the bisectors of the sides of the ring, exactly what we want here:

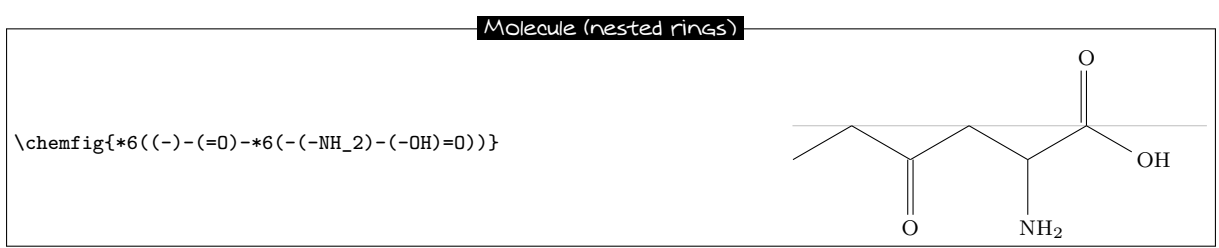

A close look shows that the second line segment of the double bond to the oxygen atom is *inside* the incomplete 6-ring<sup>10</sup> Despite its brevity, this code does not give a perfect drawing. This can of course be corrected by adding a little to the code:

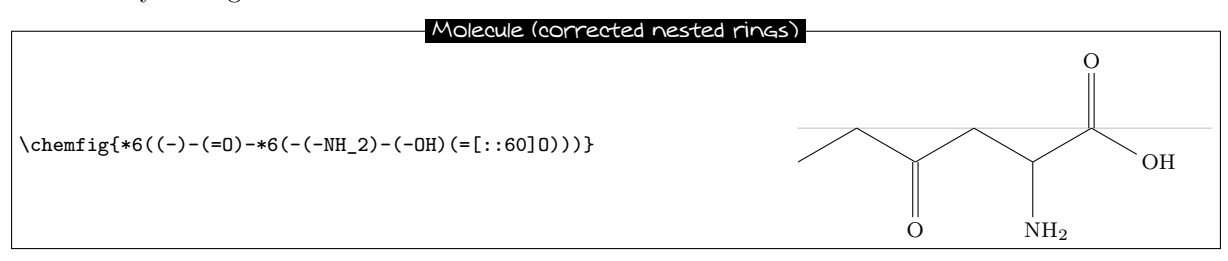

### <span id="page-40-1"></span>**11.3 Glucose**

<span id="page-40-2"></span>The goal here is to represent the glucose molecule according to several different conventions.

<sup>10</sup>This was also true for the preceding method with one ring.

#### **11.3.1 Skeleton diagram**

The code here looks like that of 2-amino-4-oxohexanoic acid. This gives almost the same structure with absolute angles, except here the default angle is  $-30°$ :

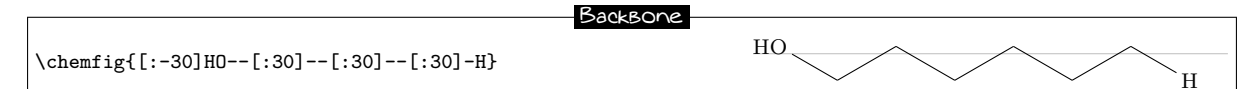

Adding the branches is no problem. We use predefined absolute angles:

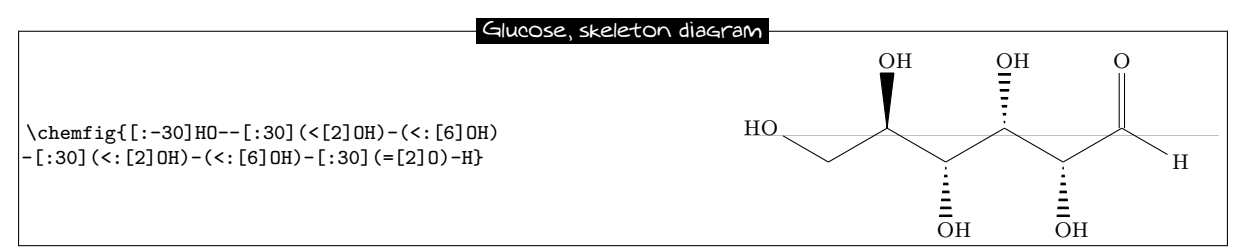

#### <span id="page-41-0"></span>**11.3.2 Fisher projection**

The goal is to get the molecule below:

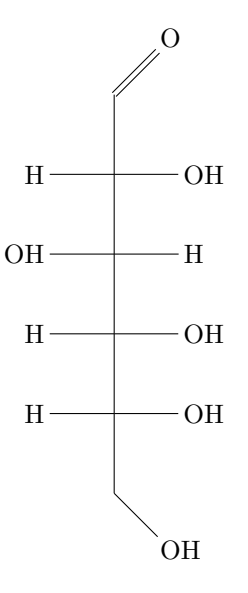

The idea is to begin to draw the longest chain vertically by giving a default angle of "[2]". Here is the skeleton, where we have added lower case letters at the end of each vertical bond:

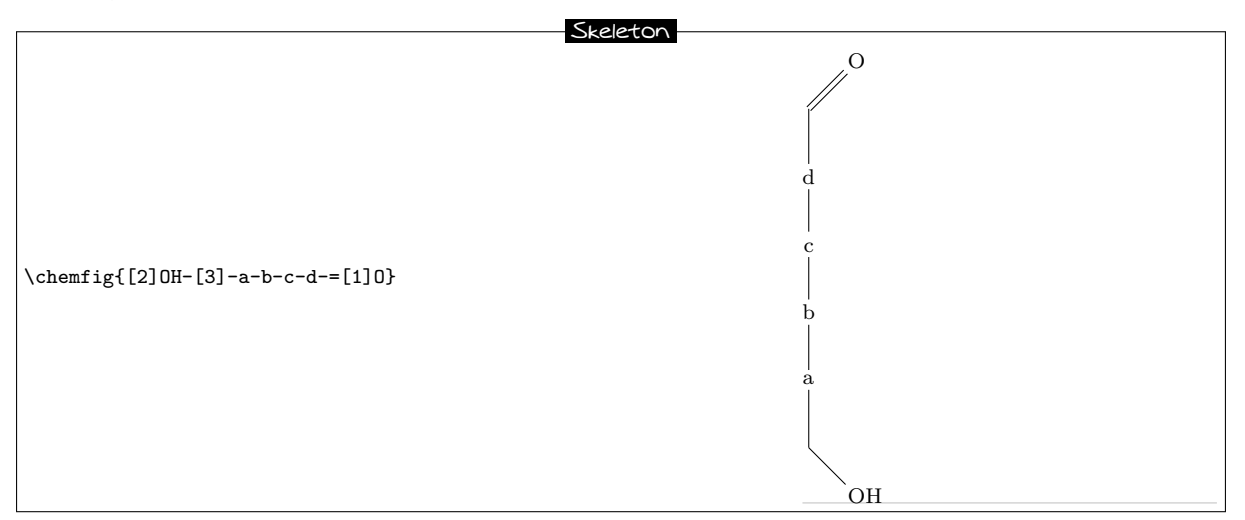

Next we define two aliases for the horizontal bonds and the atoms at their ends. Lets choose "x" which we will put in place of the lower case a, c and d, and "y" which will replace the letter c. Since these alias are just one character, we do not need braces and can write " $x$ " instead of "! $\{x\}$ ":

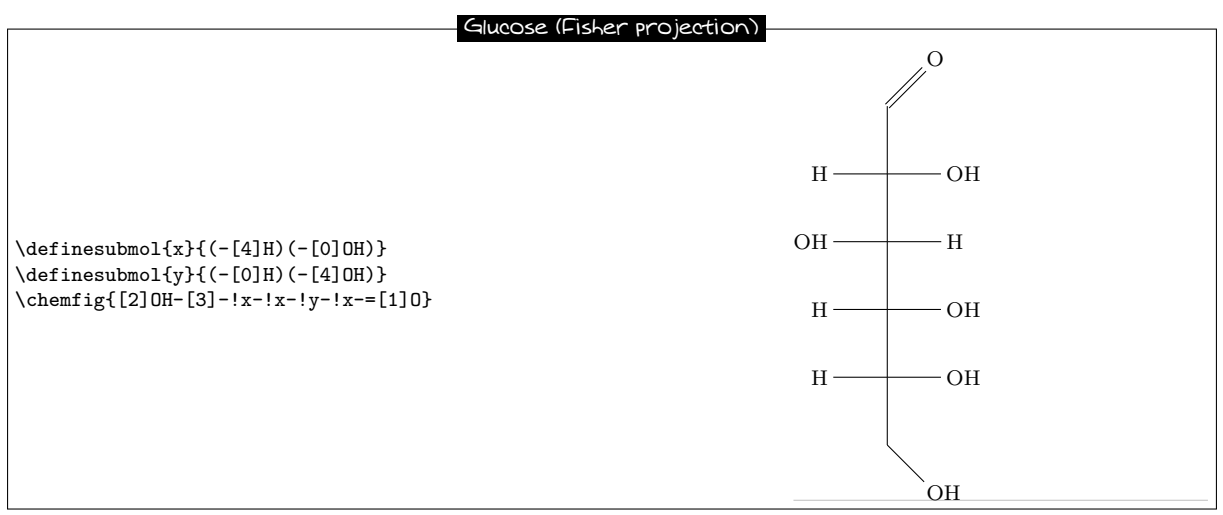

#### <span id="page-42-0"></span>**11.3.3 "Chair" representation**

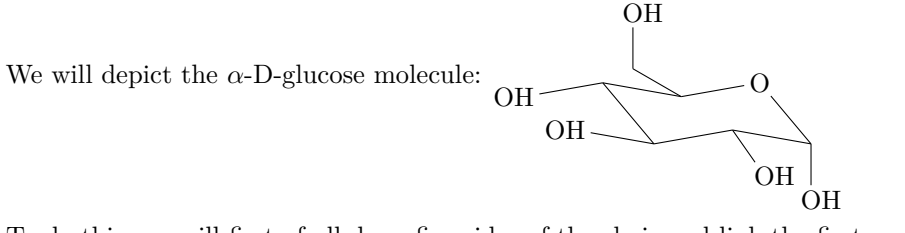

To do this, we will first of all draw five sides of the chair and link the first vertex to the last with a hook "?". We will use the following absolute angles, running counterclockwise:  $-50^{\circ}$ ,  $10^{\circ}$ ,  $-10^{\circ}$ ,  $130^{\circ}$ ,  $190^{\circ}$ .

$$
Structure
$$
\n
$$
\setminus \text{chemistry}[:-10] - [::10] - [::10] - [::130] - [::190] ?
$$

Now we simply add the branches inside parentheses. The angles are chosen to give the best impression of presentive, and some bonds are shortened by a factor of 0.7:

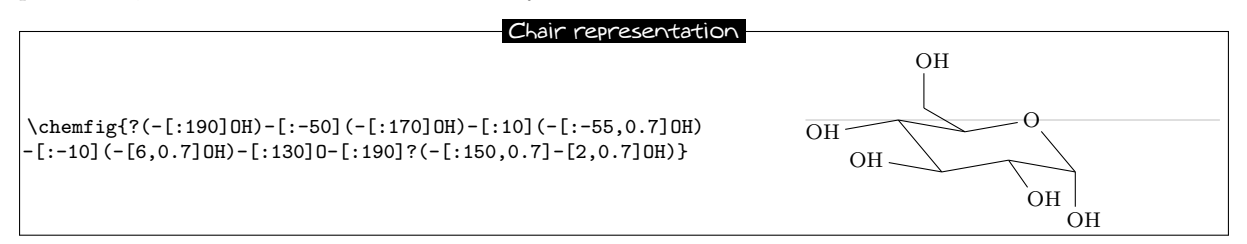

#### <span id="page-42-1"></span>**11.3.4 Haworth projection**

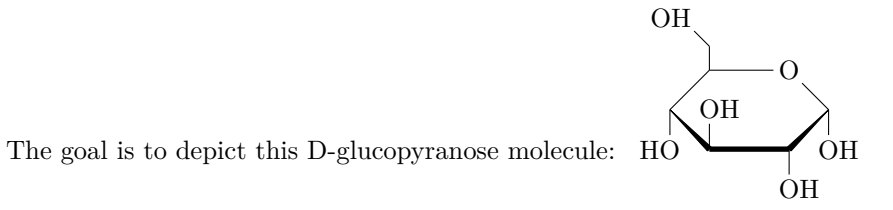

First of all we will choose the longest chain, which starts at the "HO" group on the left and continues through fives sides of the ring. The ring will be closed with a hook. For the vertical bond which leaves from the first "HO" group, we need to specify that it will leave from the second atom using the optional argument. Furthermore, it will be shortened with a coefficient of 0.5. Its optional argument will thus be  $"$ [2,0.5,2]".

Next, to give the impression of perspective to the ring, the diagonal bonds will be shortened by a coefficient of 0.7. For the bold diagonal lines we will use Cram bonds, having redefined the base of the triangles to be 2pt. The bold horizontal bond needs to be drawn with a thickness of 2pt, and so its optional argument will be "[0,,,,line width=2pt]". Here is the skeleton of the molecule:

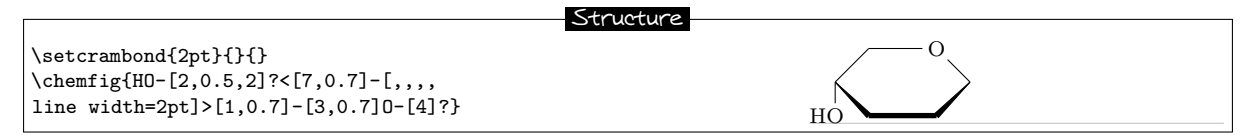

All that needs to be done now is to add the branches at the correct places, giving the right absolute angles and sometimes reducing the length to better give the illusion of prespective:

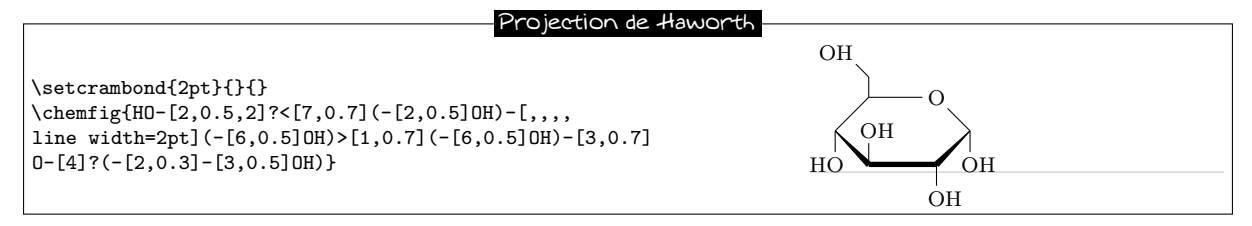

### <span id="page-43-0"></span>**11.4 Adrenaline**

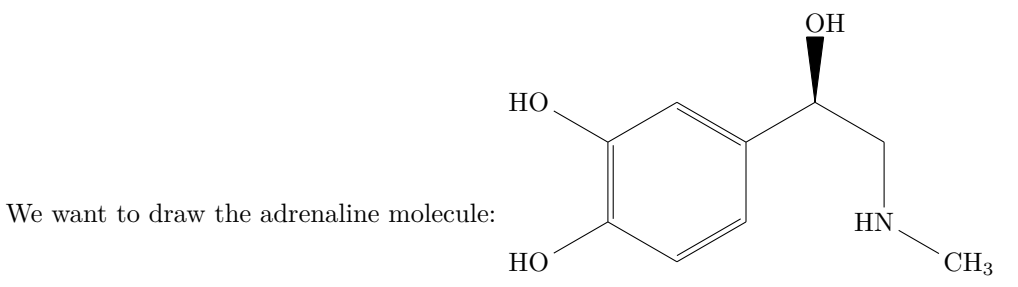

<span id="page-43-1"></span>We are going to use two different methods.

#### **11.4.1 Using one ring**

First of all, we start with a 6-ring and we draw the start of the branches which leave it:

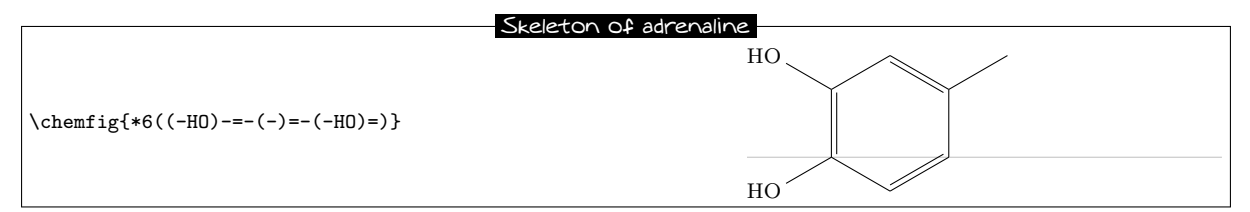

The branch on the right still needs to be completed using, for example, relative angles:

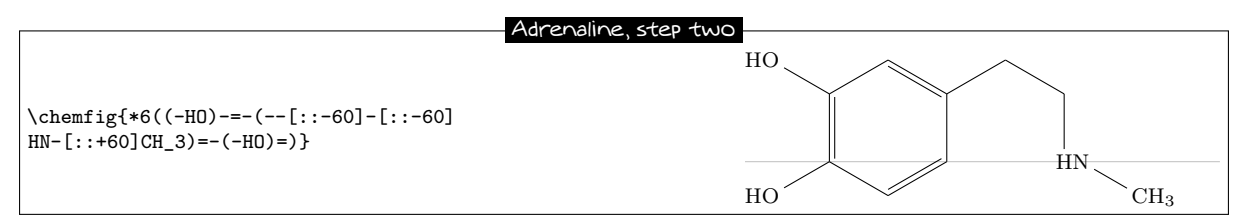

Then we need to add a Cram-bonded OH and indicate that the bond which arrives at "HN" does so on the

second atom, i.e., "N". We use the fourth optional argument of the bond:

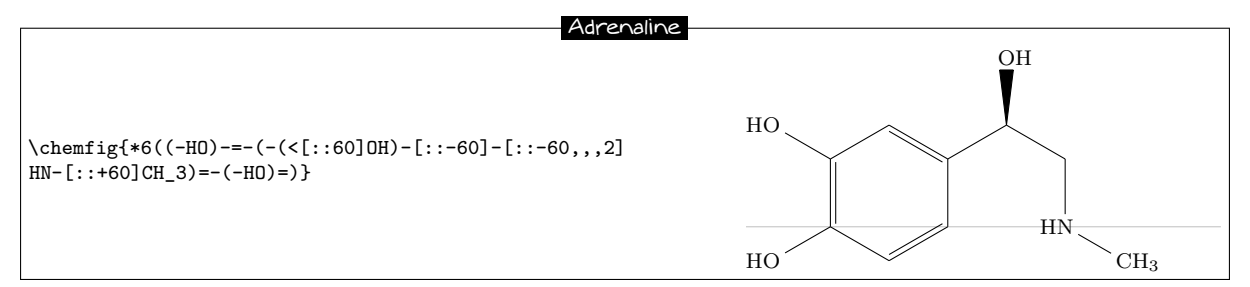

#### <span id="page-44-0"></span>**11.4.2 Using two rings**

This method is less natural, but the goal is to show here how to make a bond invisible.

We could improve this code by considering that the drawing of the adrenaline molecule is made of two 6-rings adjacent to each other:

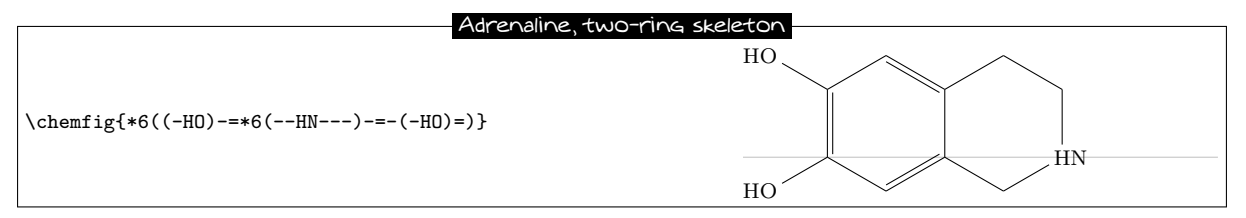

Now the first two bonds of the ring on the right need to be made invisible. To do this we use the argument that is passed to tikz, specifying "draw=none". These bonds will thus have this code: "-[,,,,,draw=none]". To keep the code readable, we define an alias named " $\pmb{\&}$  " for these bonds:

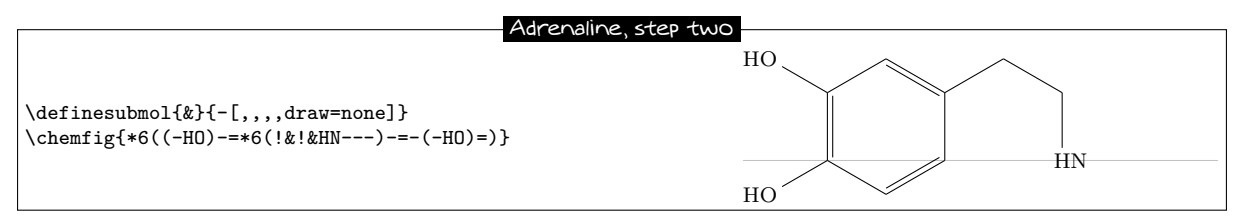

The rest becomes easy; just add the branches to the right vertices:

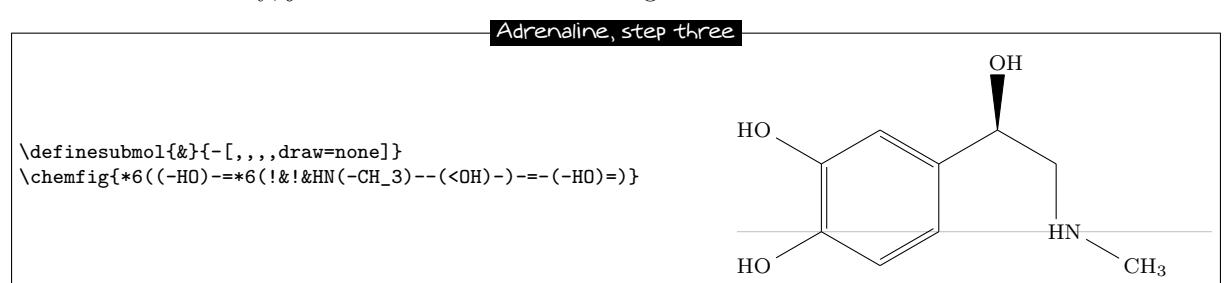

To finish, we specify that the bonds that *arrive at and leave from* "HN" must do so at the second atom. We therefore define another alias for the invisible bond which arrives at "HN":

<span id="page-44-1"></span>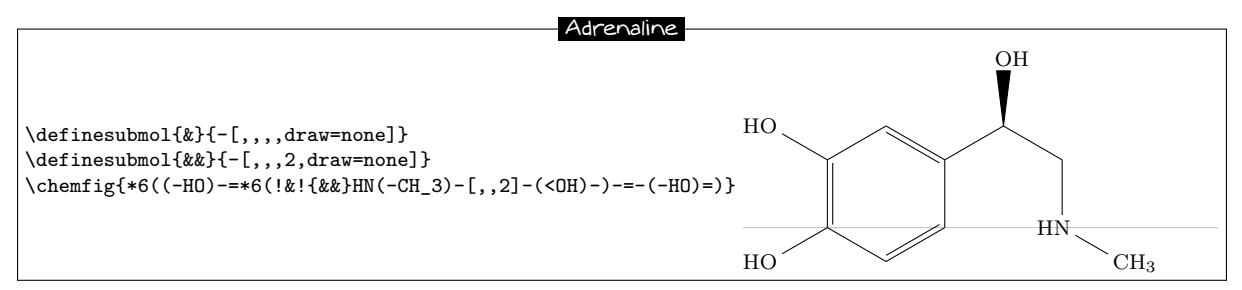

### **11.5 Guanine**

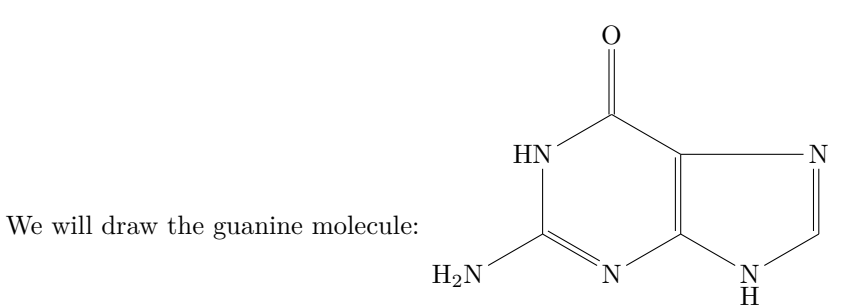

First of all, let's begin by drawing the nested rings, putting just the nitrogen atoms at the vertices:

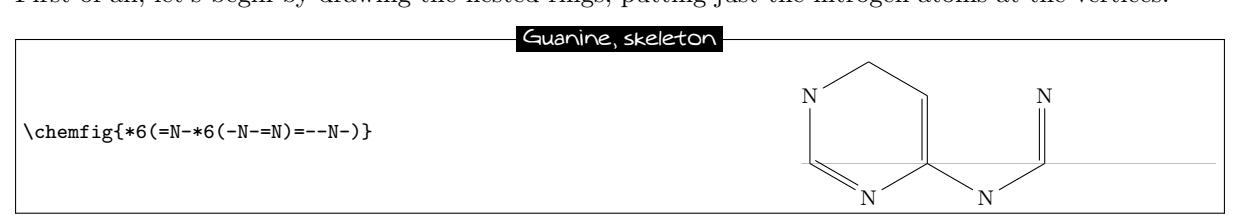

Then we can draw the horizontal bond in the right ring with a hook. We will also place a hydrogen atom under the nitrogen atom of the 5-ring with the command \chembelow{N}{H}. We also need to write "HN" instead of "N" at the vertex at the upper left of the molecule:

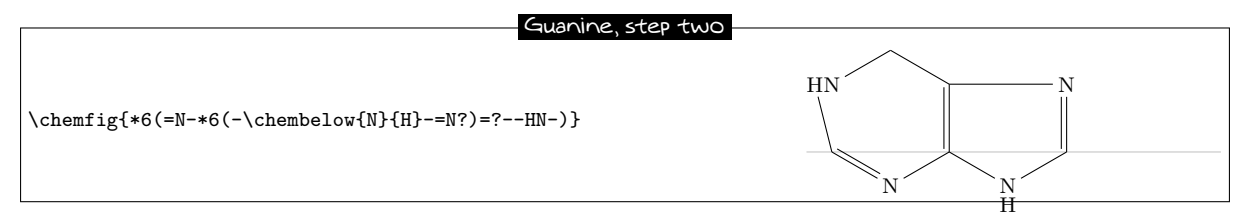

We note that one bond leaves from the wrong atom<sup>11</sup>! The automatic calculation mechanism must be corrected so that the bond leaves from the second atom "N" instead of the first. To do this we give an optional argument for the last bond of the first 6-ring "[,,2]":

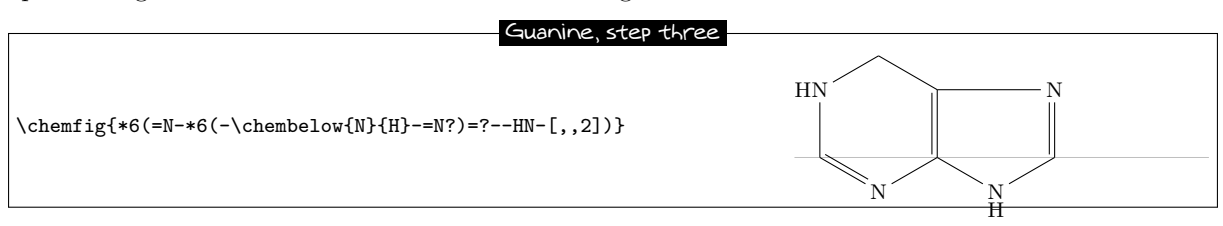

Simply add the branches to the right vertices. Note especially the branch leaving the first vertex of the first 6-ring "(-N\_2N)":

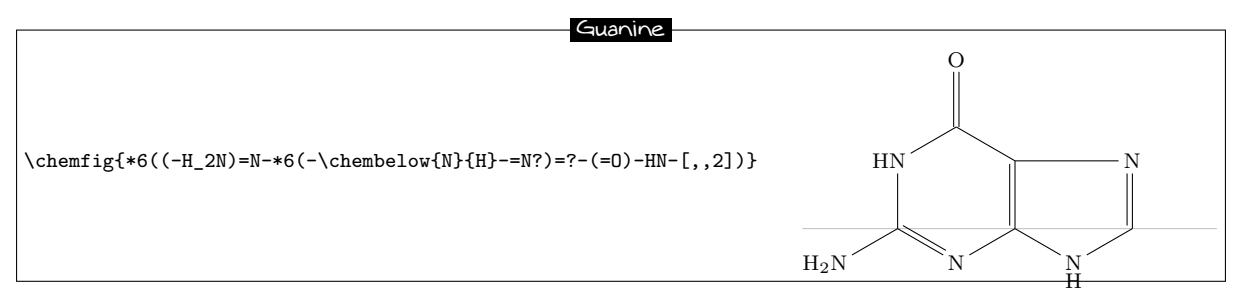

<sup>&</sup>lt;sup>11</sup>This seems illogical because the angle of the bond from the HN group toward the first vertes lies between  $-90°$  and  $90°$ ; ChemFig should therefore leave from the second atom. To explain this contradiction, one must know that in rings, the last bond always links the last vertex to the first, ignoring the *calculated theoretical* angle of this bond (which here is −90◦). ChemFig uses this theoretical angle to determine the departure and arrival atoms, but does not use it to draw the bond because the two ends are already defined. The departure atom for the last bond is thus the first atom.

We could also draw the same molecule with a regular 5-ring, as is sometimes done:

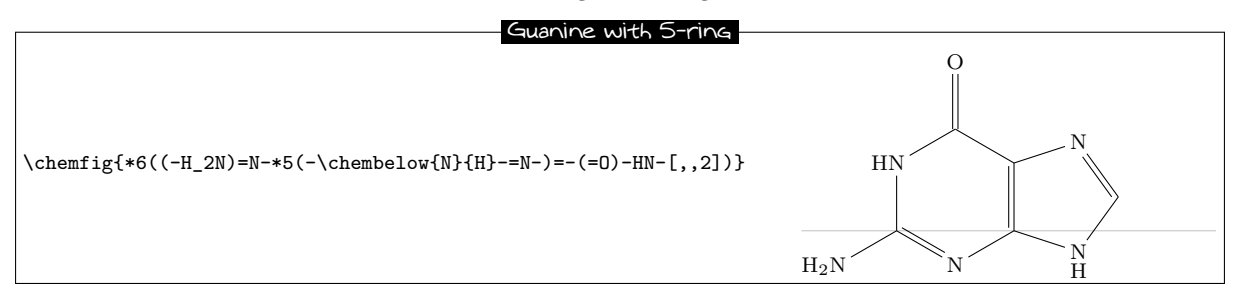

## <span id="page-46-0"></span>**12 List of commands**

The commands created by ChemFig are:

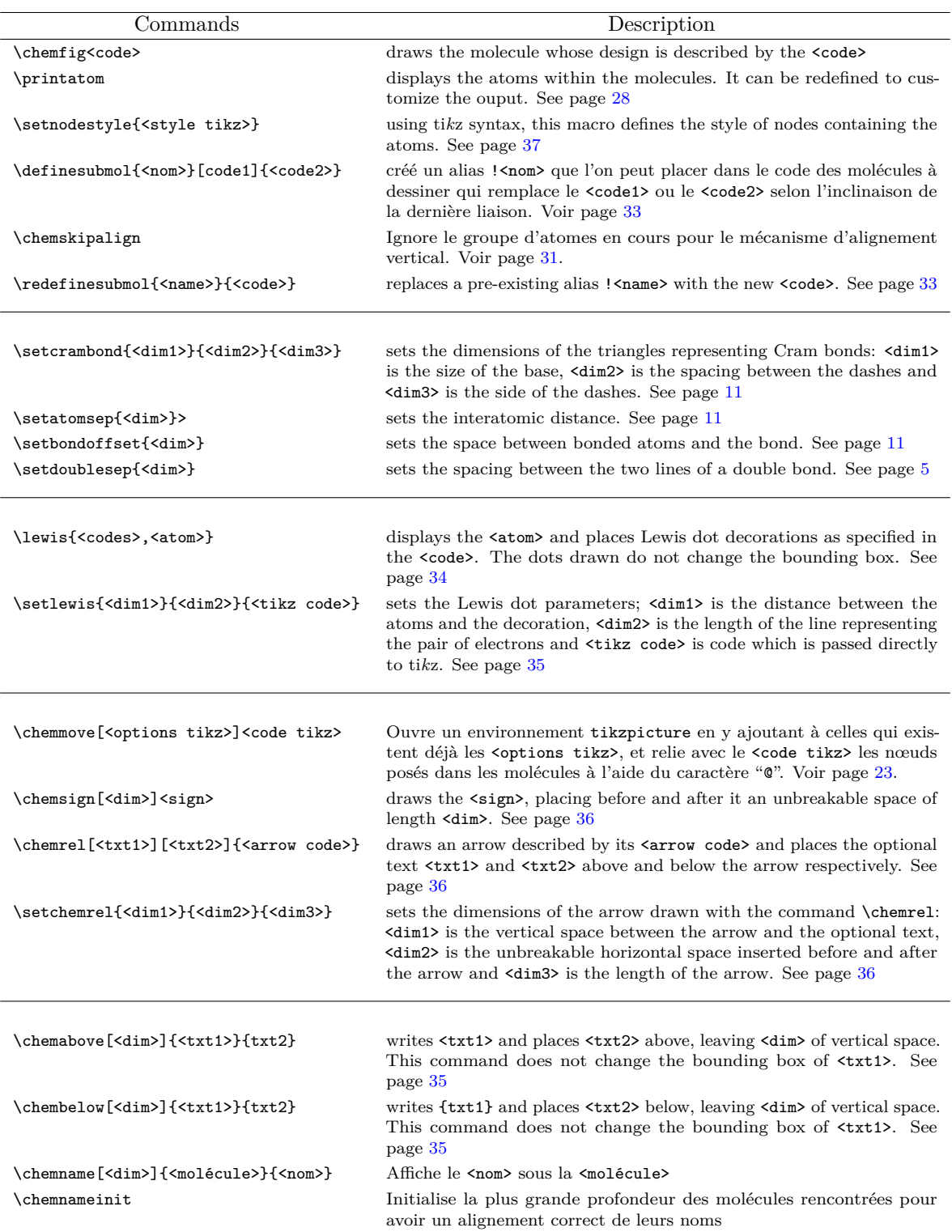

## **PART V**

# **Gallery**

<span id="page-48-0"></span>This manual concludes with drawings of molecules of varying complexity.

The curious user can look at the  $\leq$  of each molecule, though it does become less attractive the more complex the molecule gets. Indeed, beyond a certain level of complexity, though it it is fairly easy to write <code>, it becomes much harder to read the <code> to analyse it afterwards. We quickly reached the limits of immediate readability of the code of a complex drawing.

Anyway, I hope that this package will help all LAT<sub>EX</sub> users wishing to draw molecules. Given the newness of this package, I hope that you will be forgiving with bugs you encounter and send me an **[email](mailto:unbonpetit@gmail.com)** to let me know of any malfunctions or suggestions for improvement.

*?*

Christian Tellechea

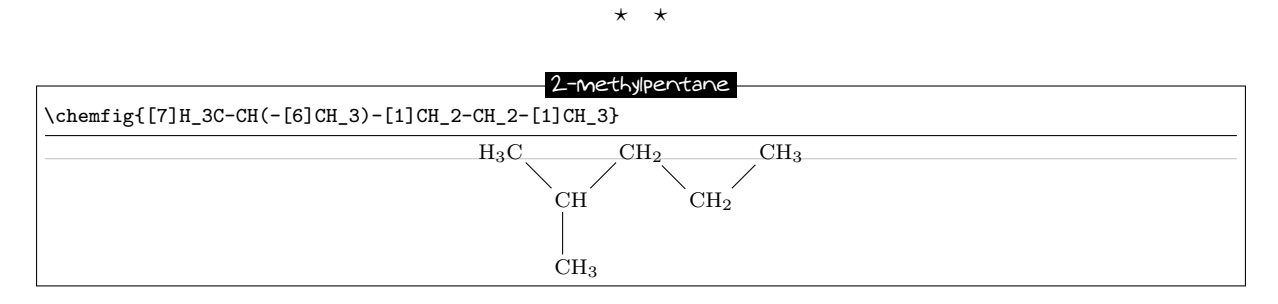

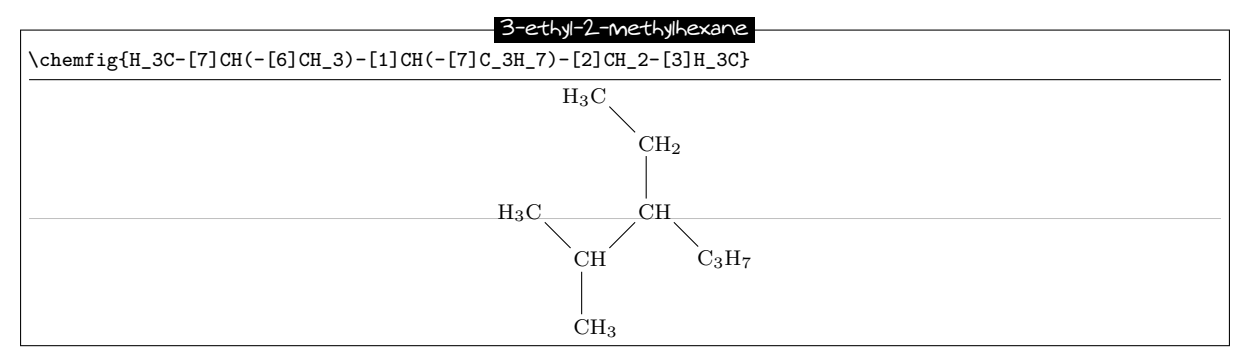

#### Stearine, condensed structural diagram

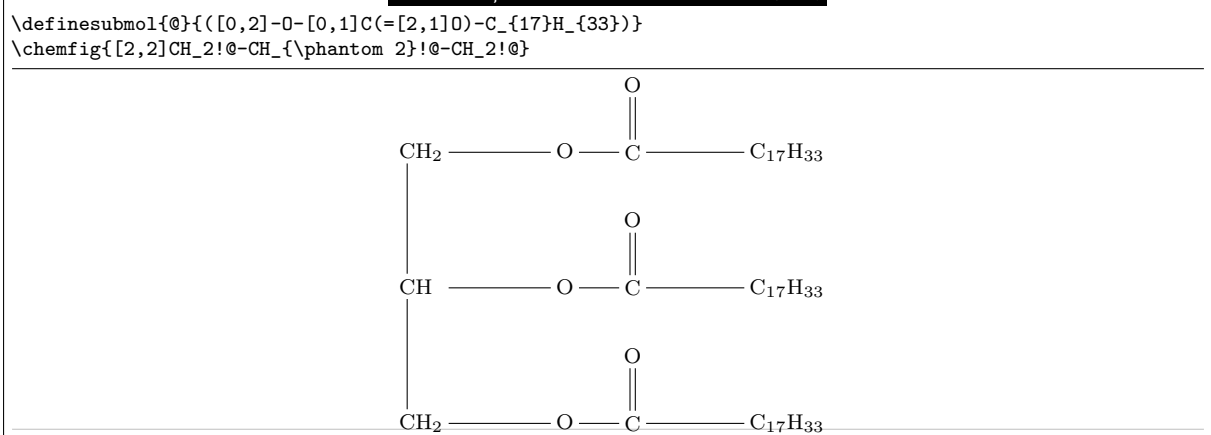

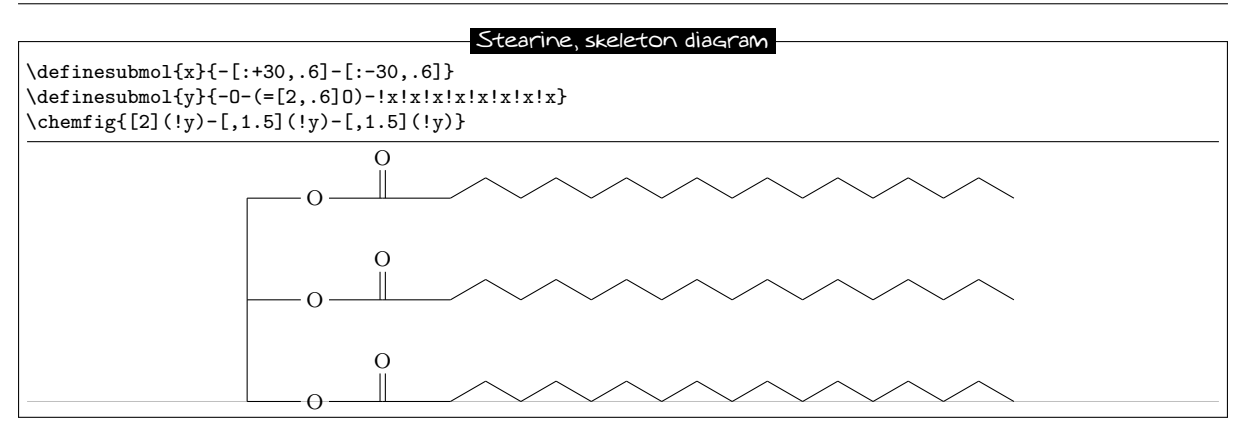

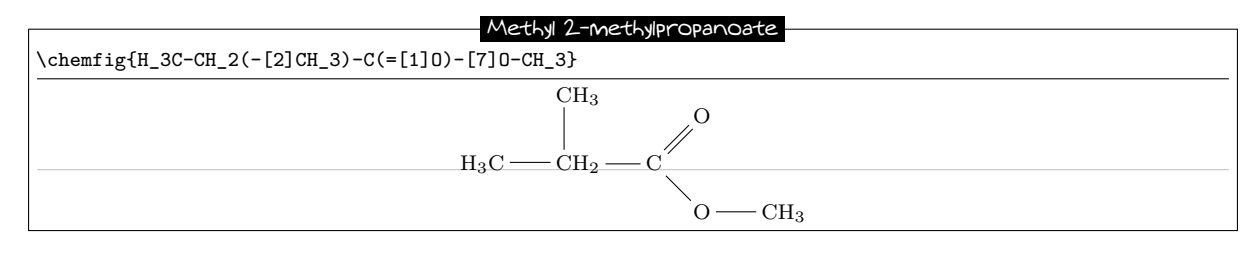

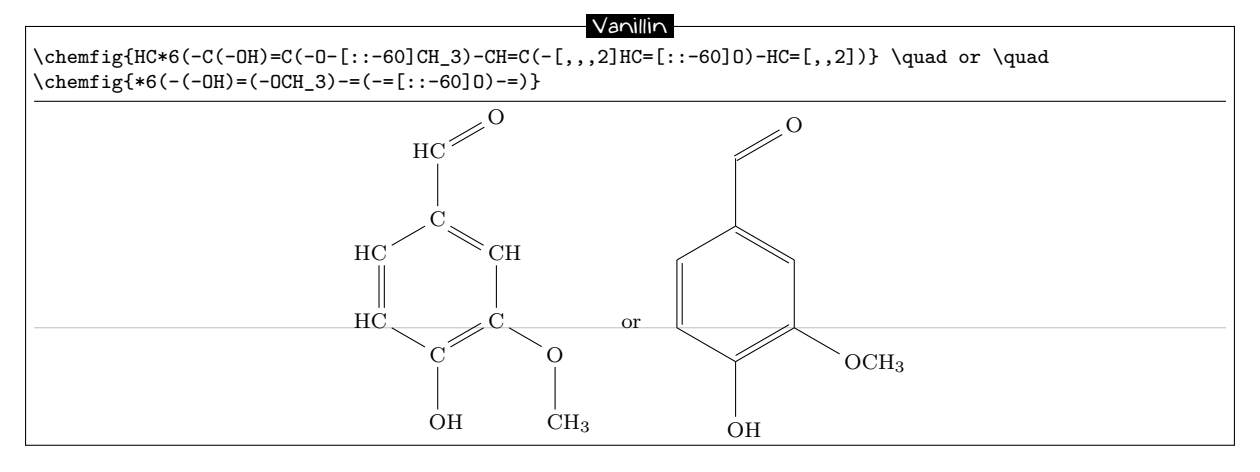

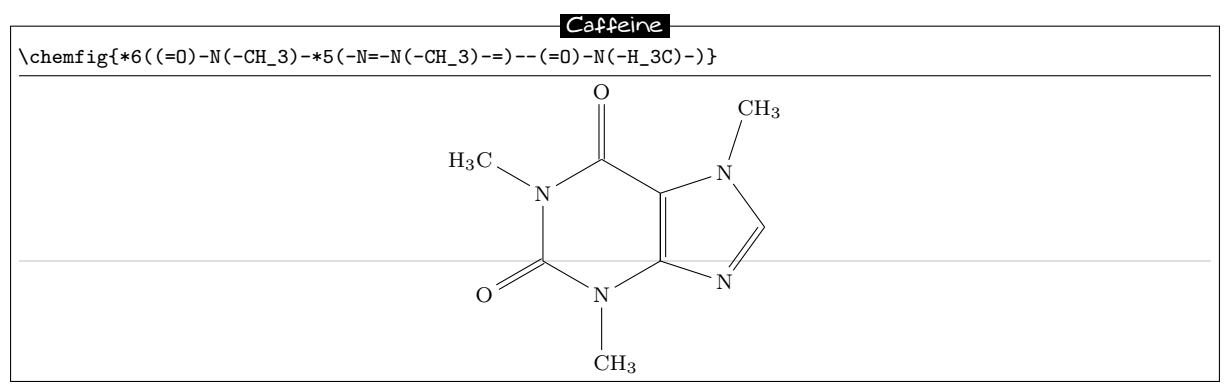

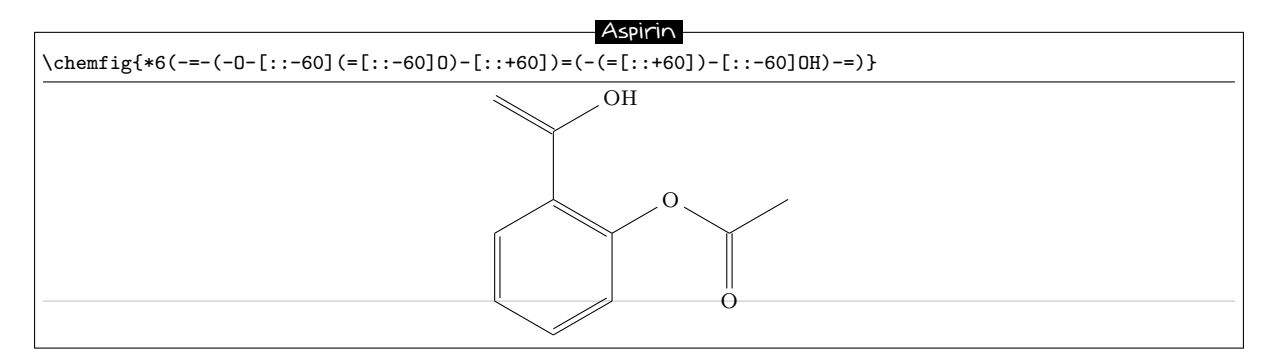

Aspirin is a registered trademark of Bayer in many countries.

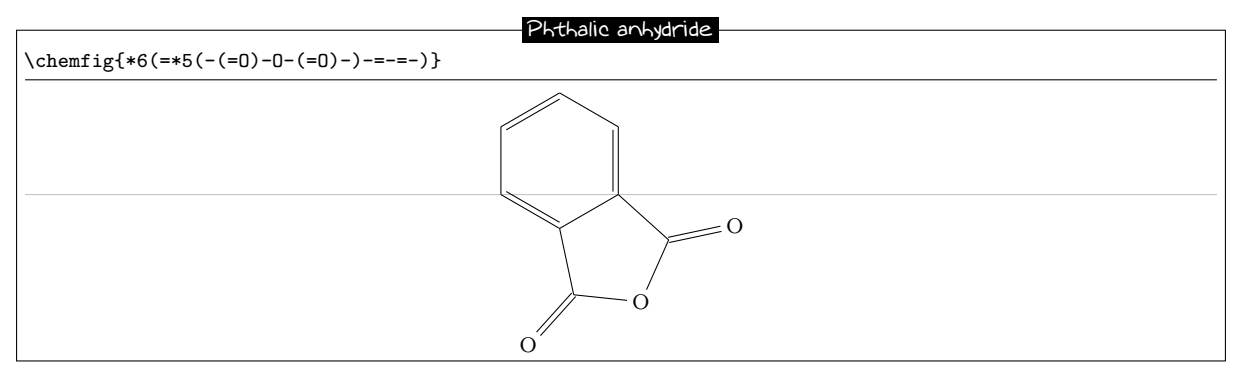

#### Camphor

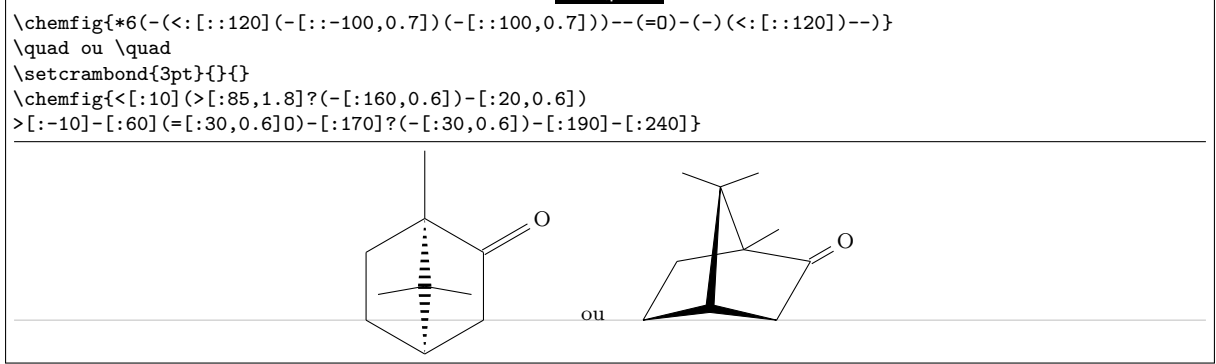

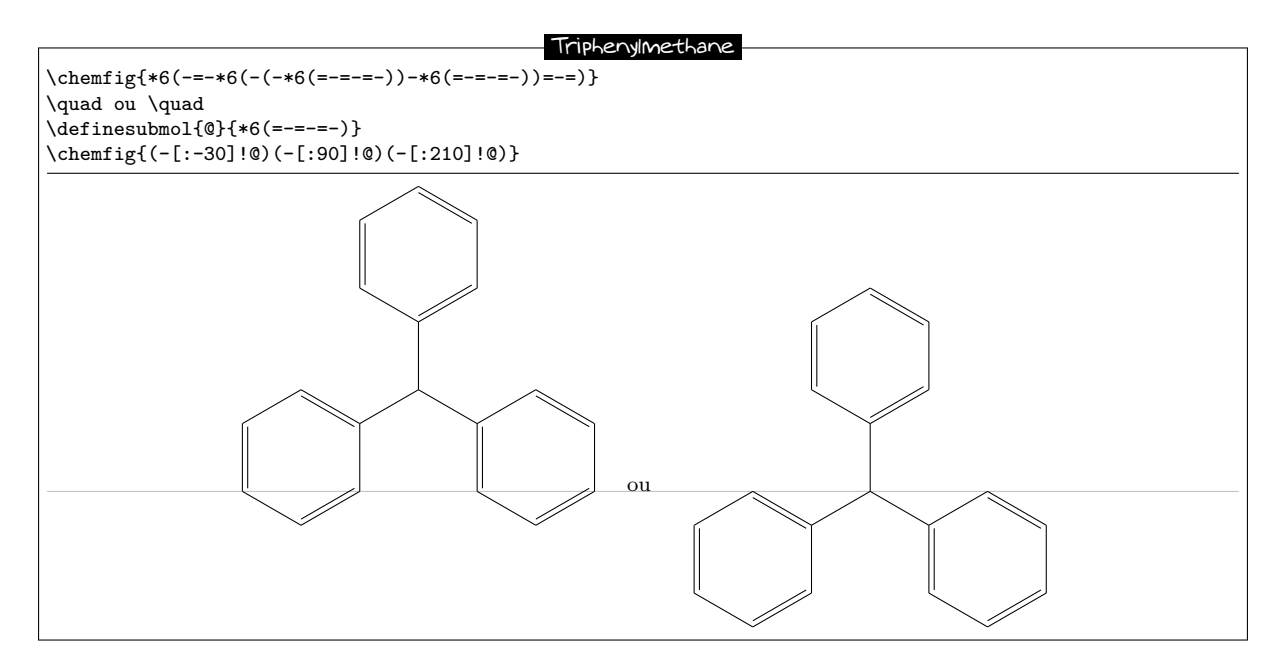

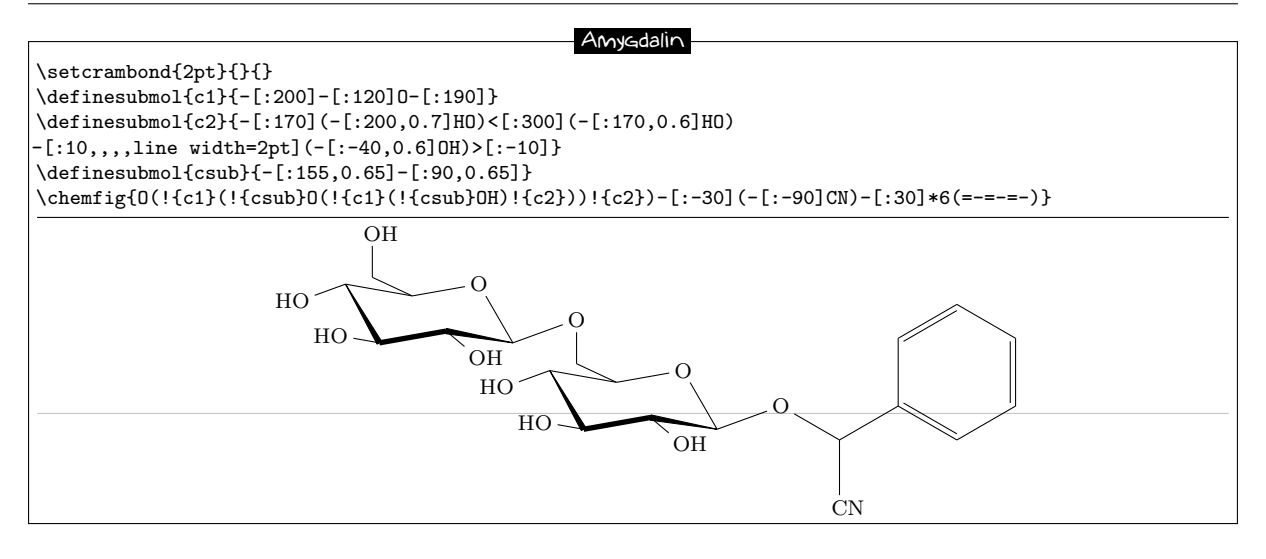

#### Adenosine triphosphate

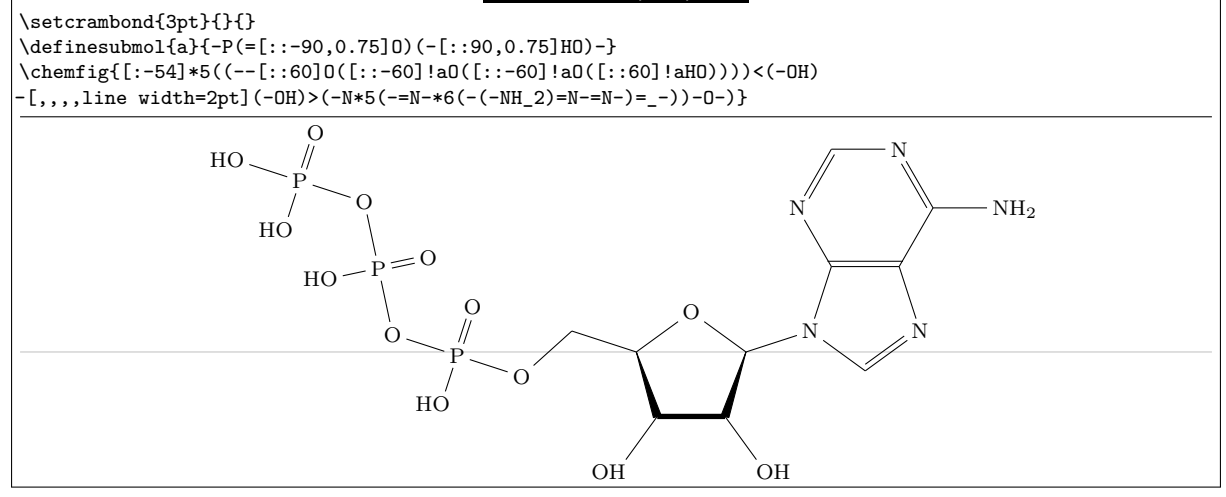

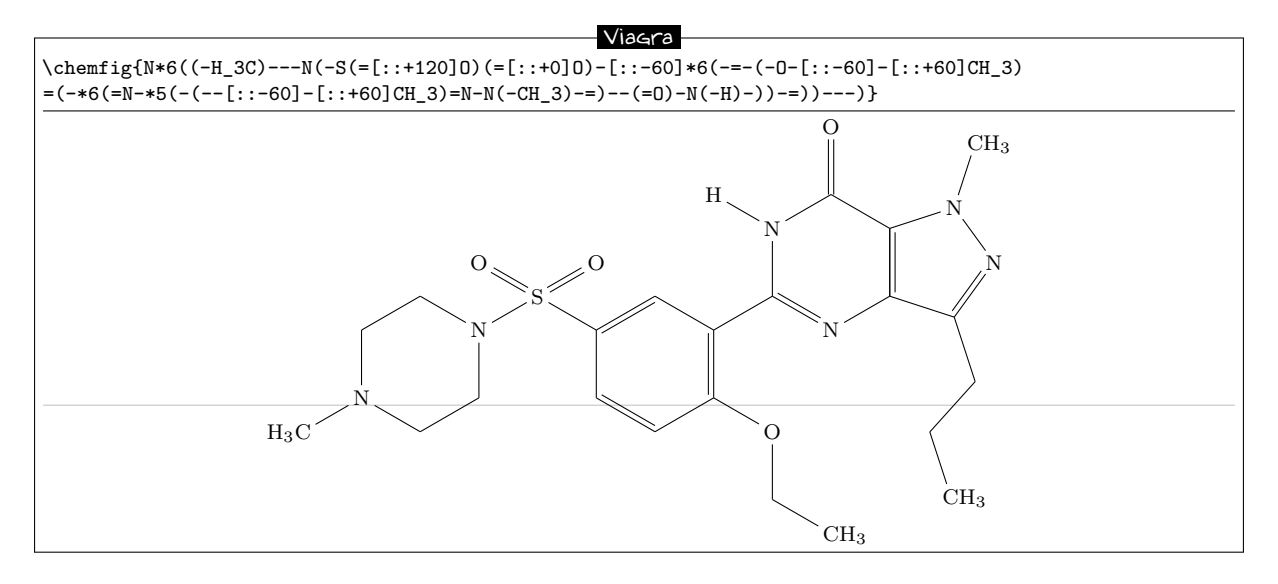

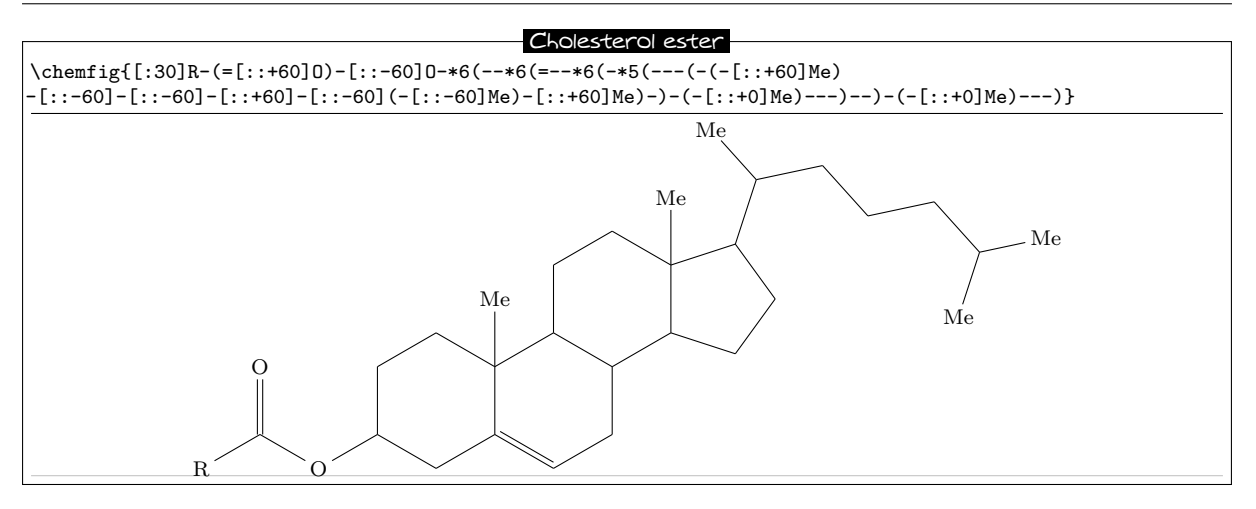

#### Porphyrin

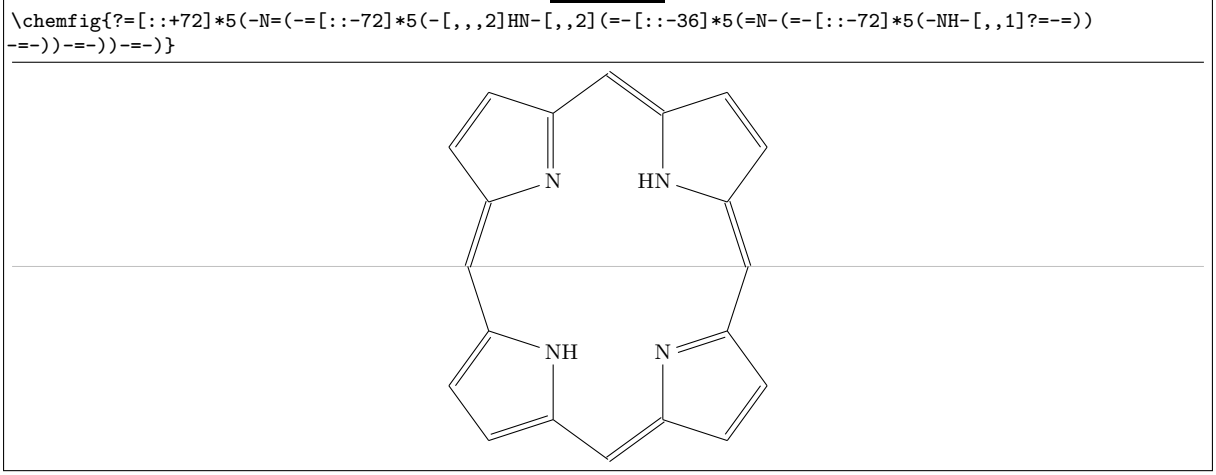

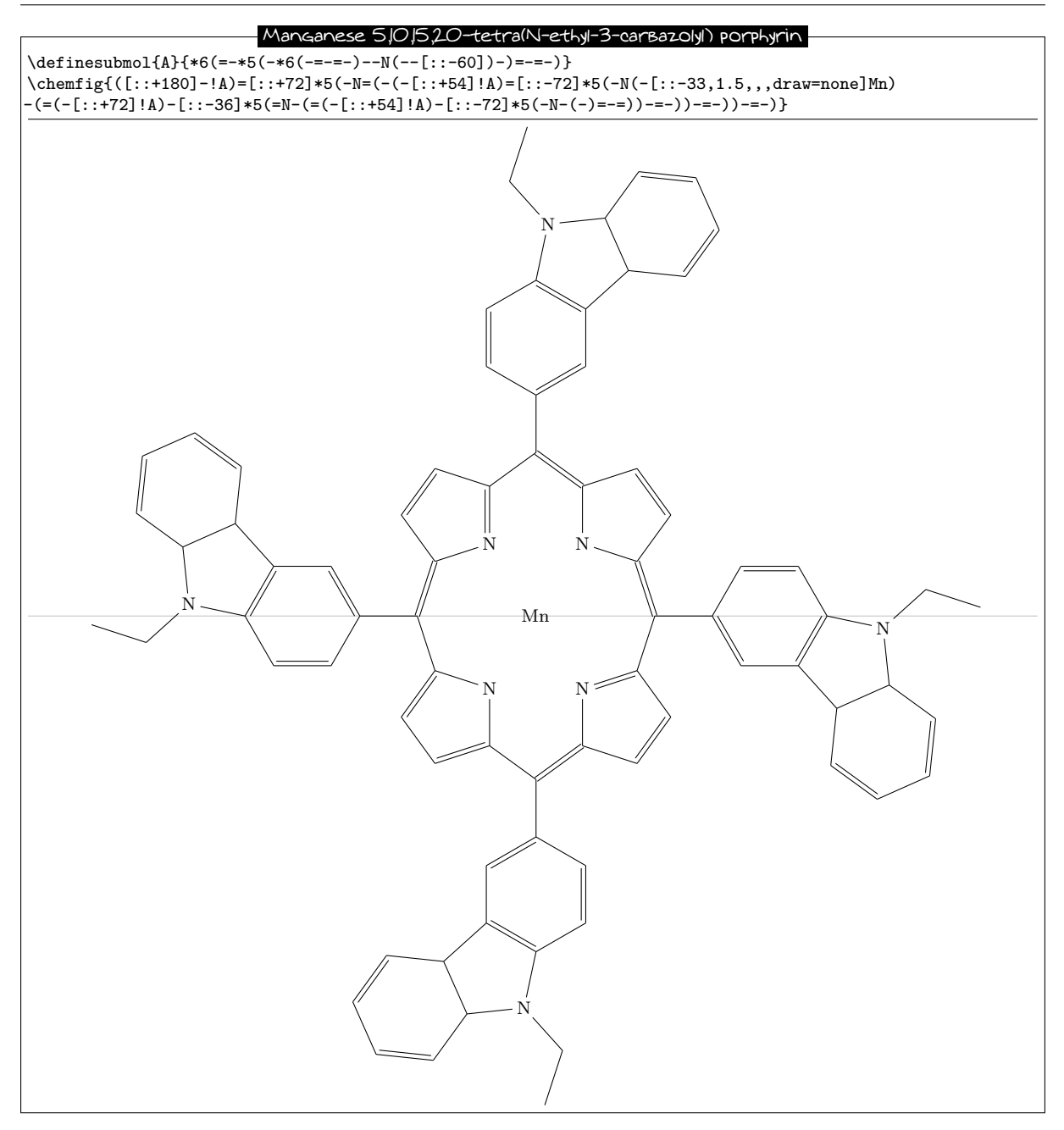

#### Penicillin

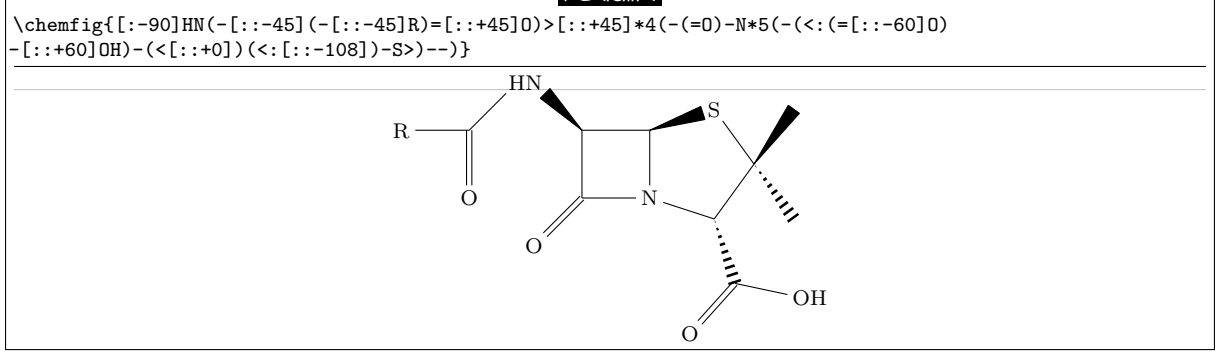

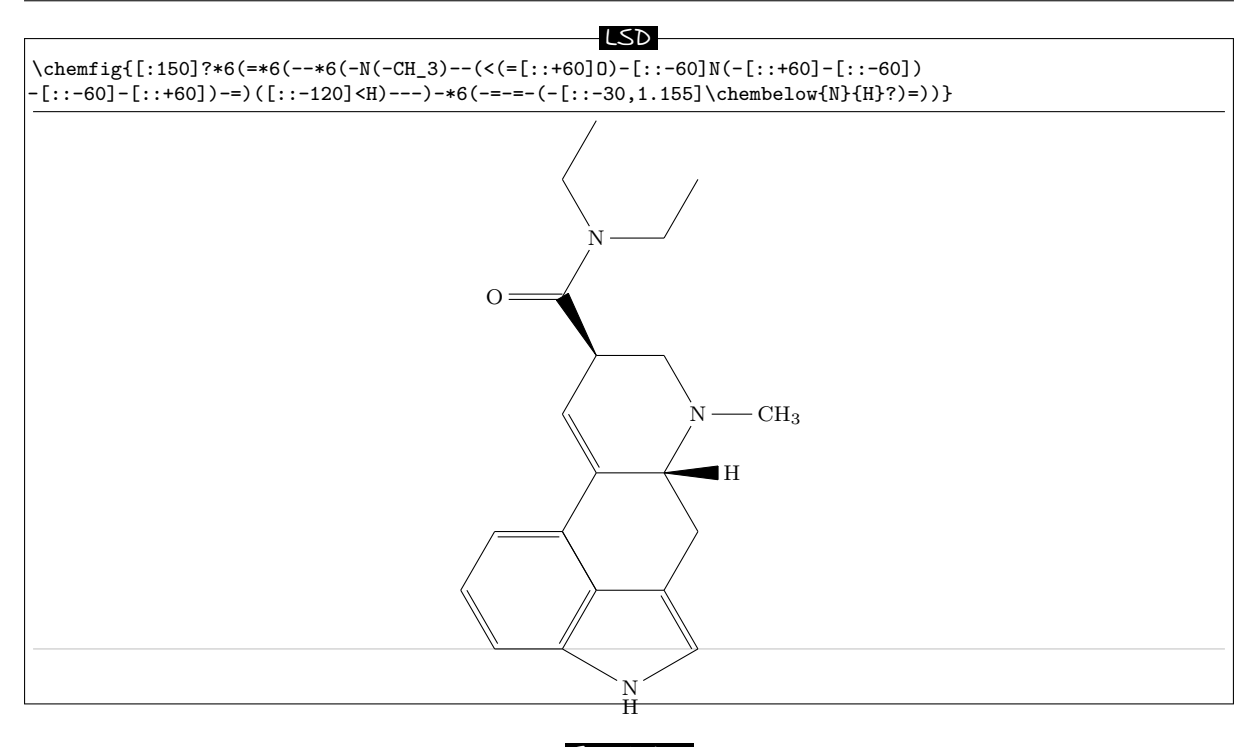

\chemfig{\*6(=-\*6(-N\*6(-(=O)--([::-120]<:H)\*7(-O--=?[0]([::-25.714]-[,2]?[1])) -\*6(-?[0,{>}]--(<N?[1]?[2])-(<[::-90]-[::-60]?[2]))(<:[::+0]H)-([::+120]<H))--?)=?-=-)} N  $\circ$ <sup> $\check{\phantom{a}}$ </sup>  $\frac{1}{H}$ O N H  $\overline{H}$ Strychnine

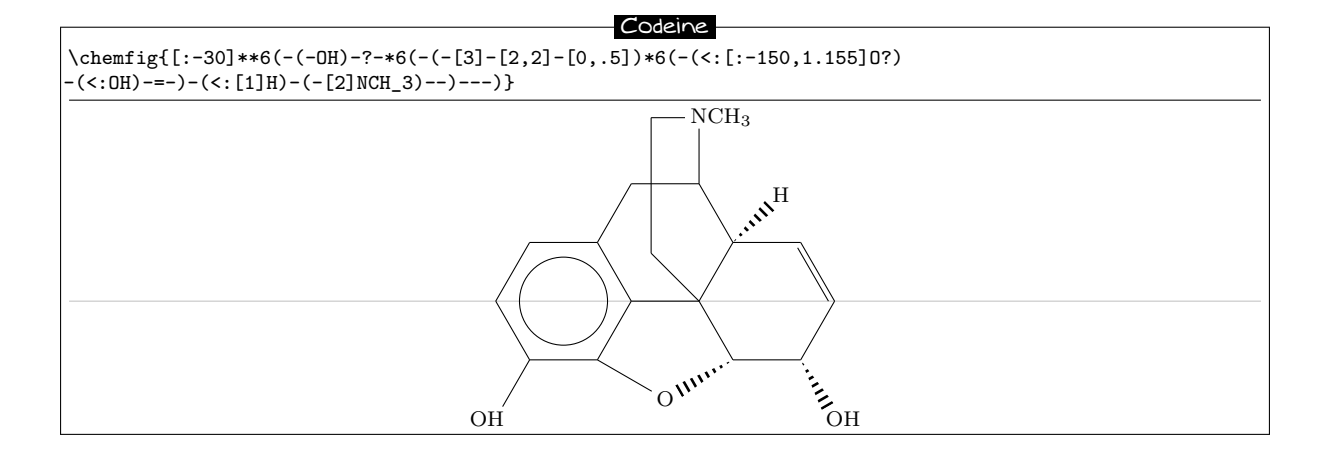

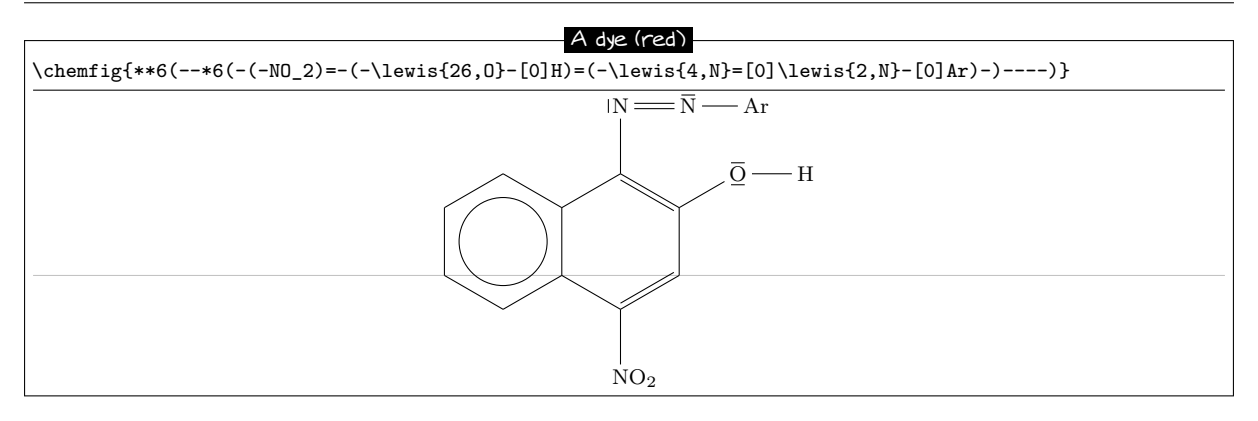

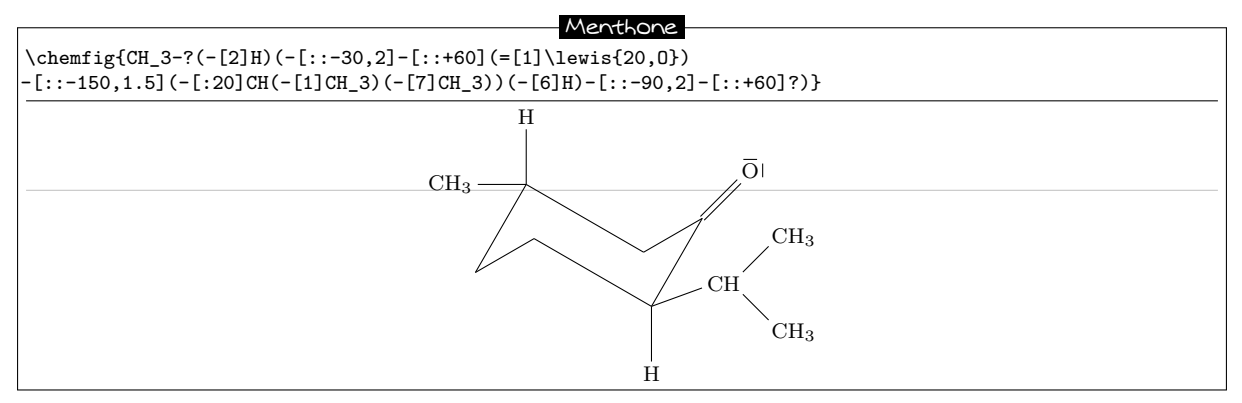

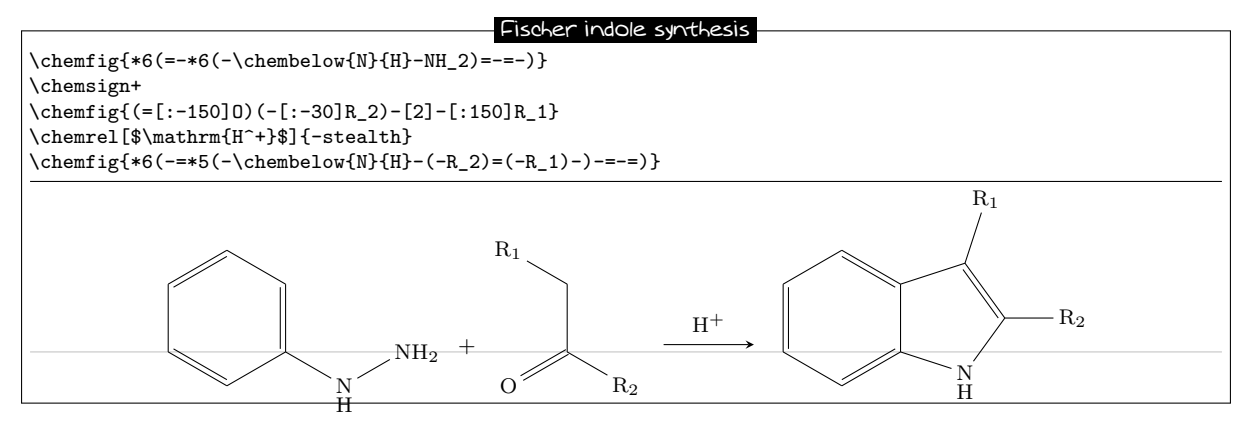

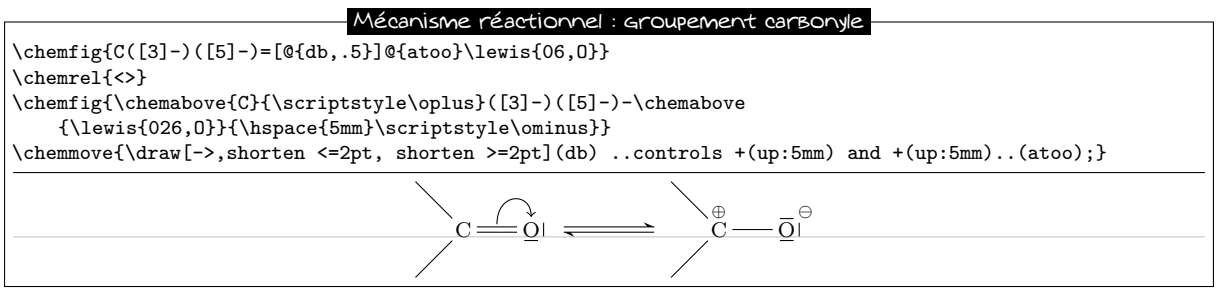

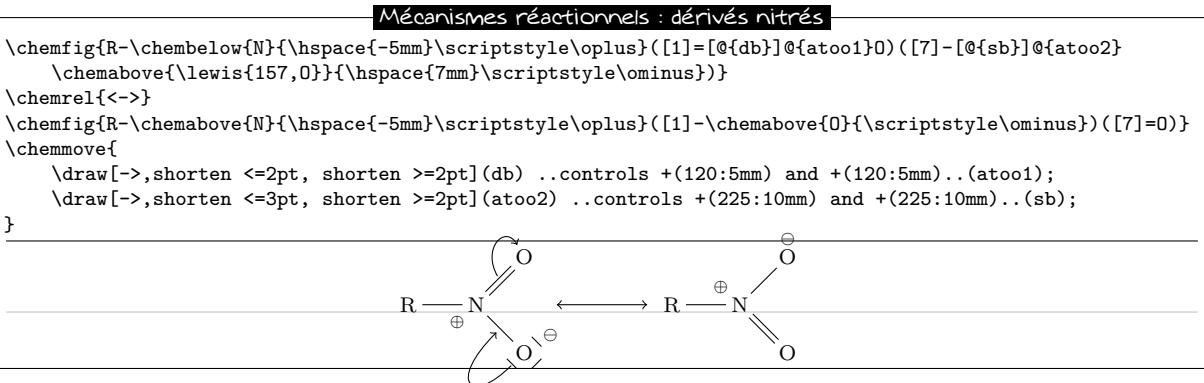

#### Addition nucléophile. Amines primaires

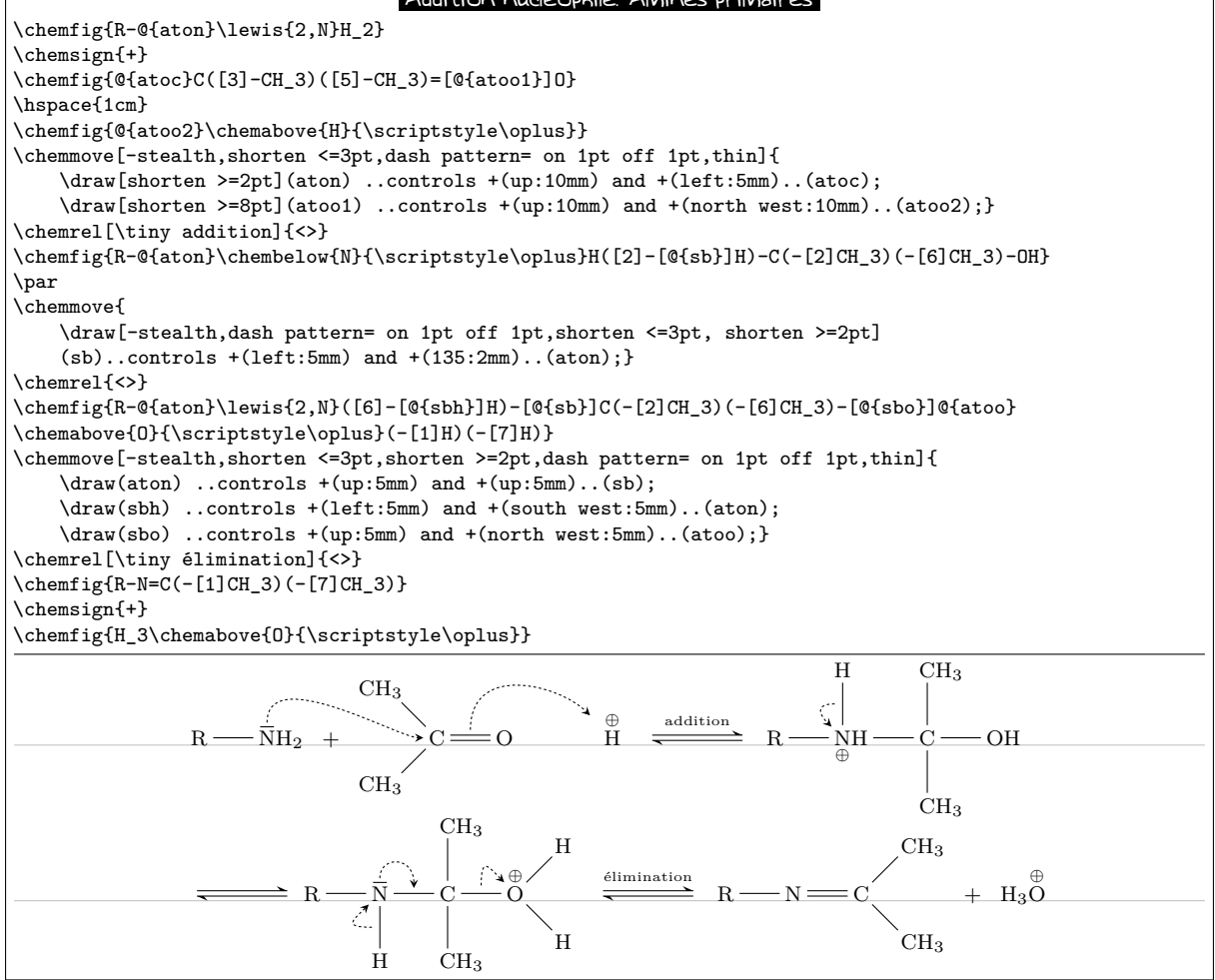

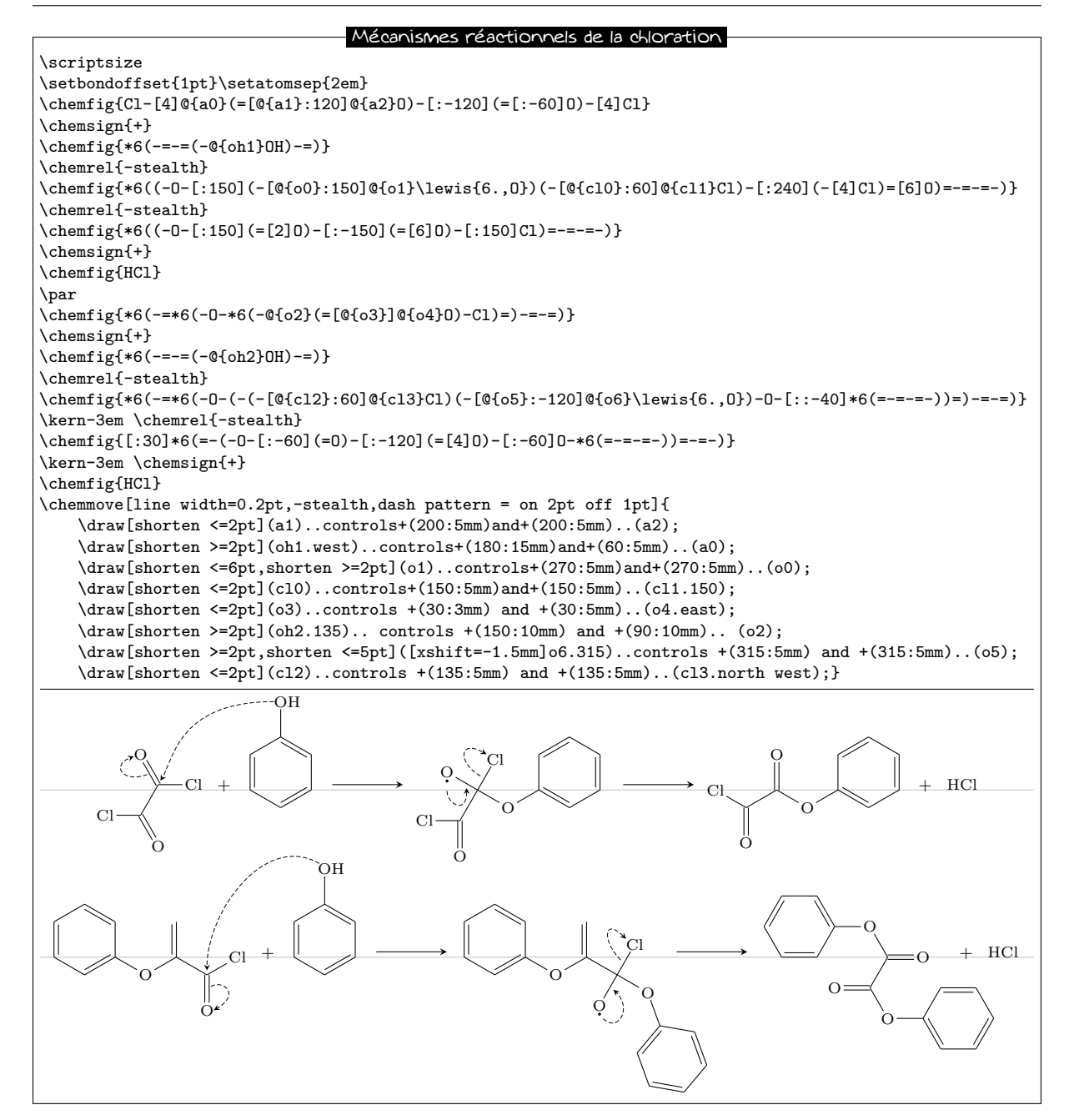

### Cannizzaro

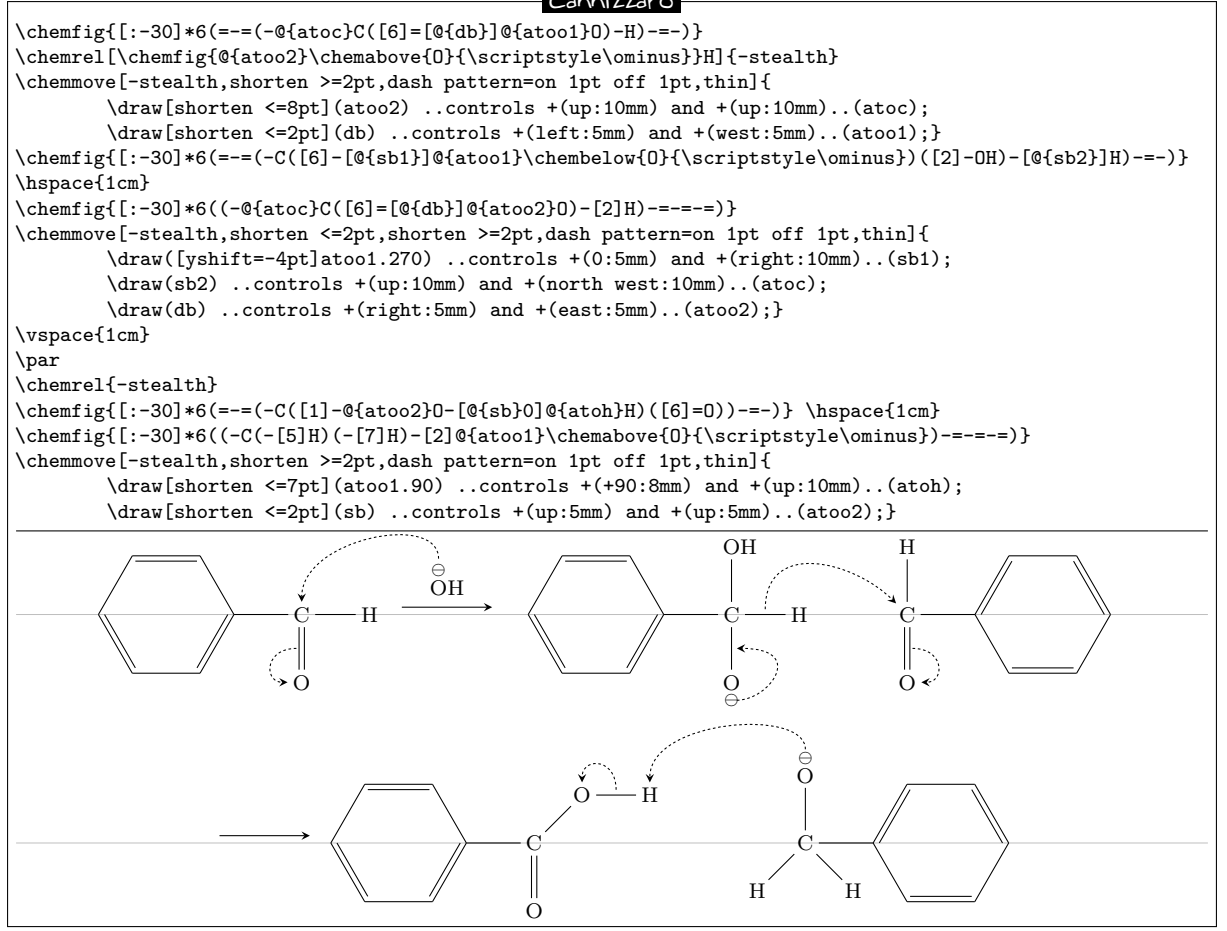

#### Réarrangement de Beckmann

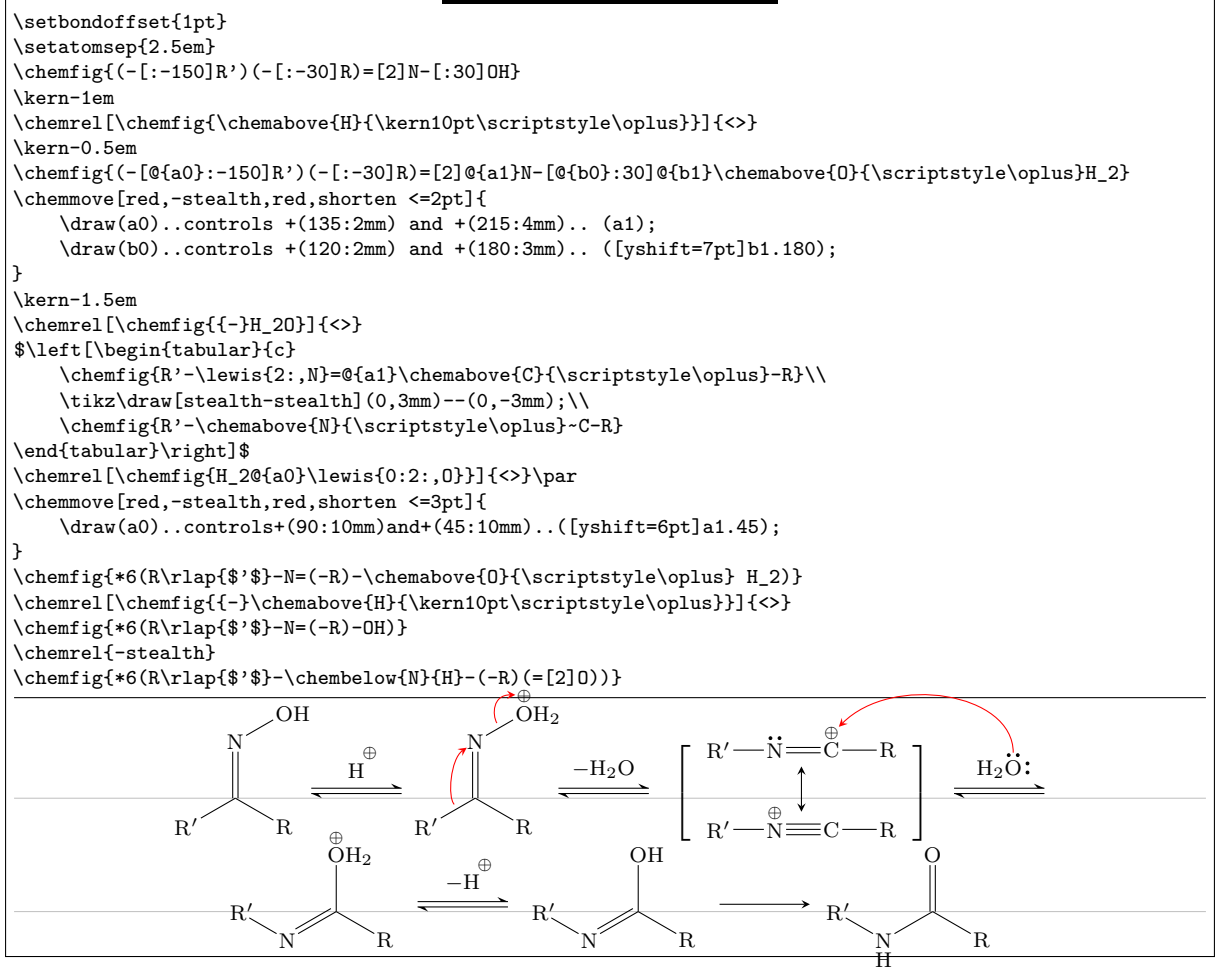

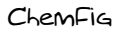

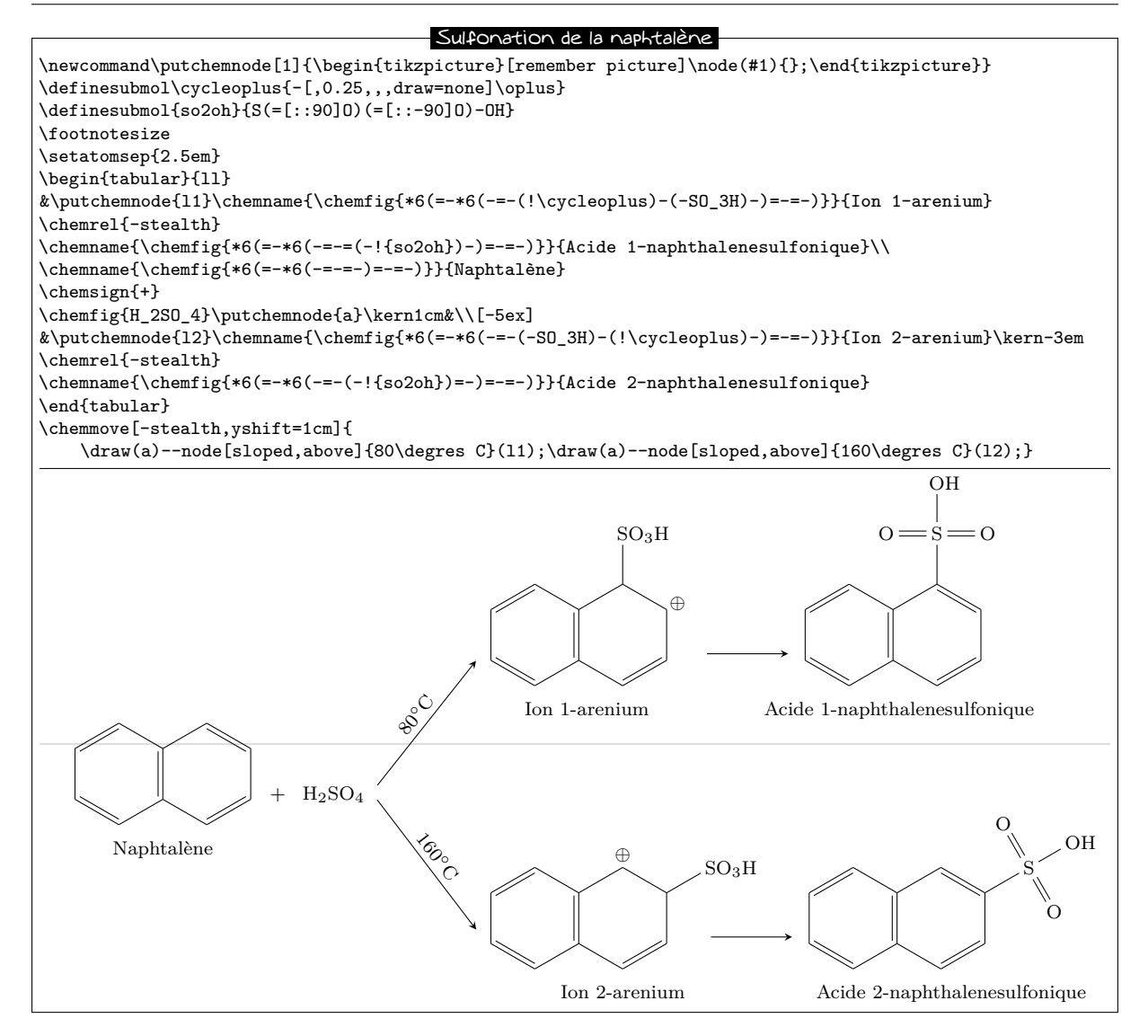

\parbox{0.8\linewidth}{

Schéma explicatif

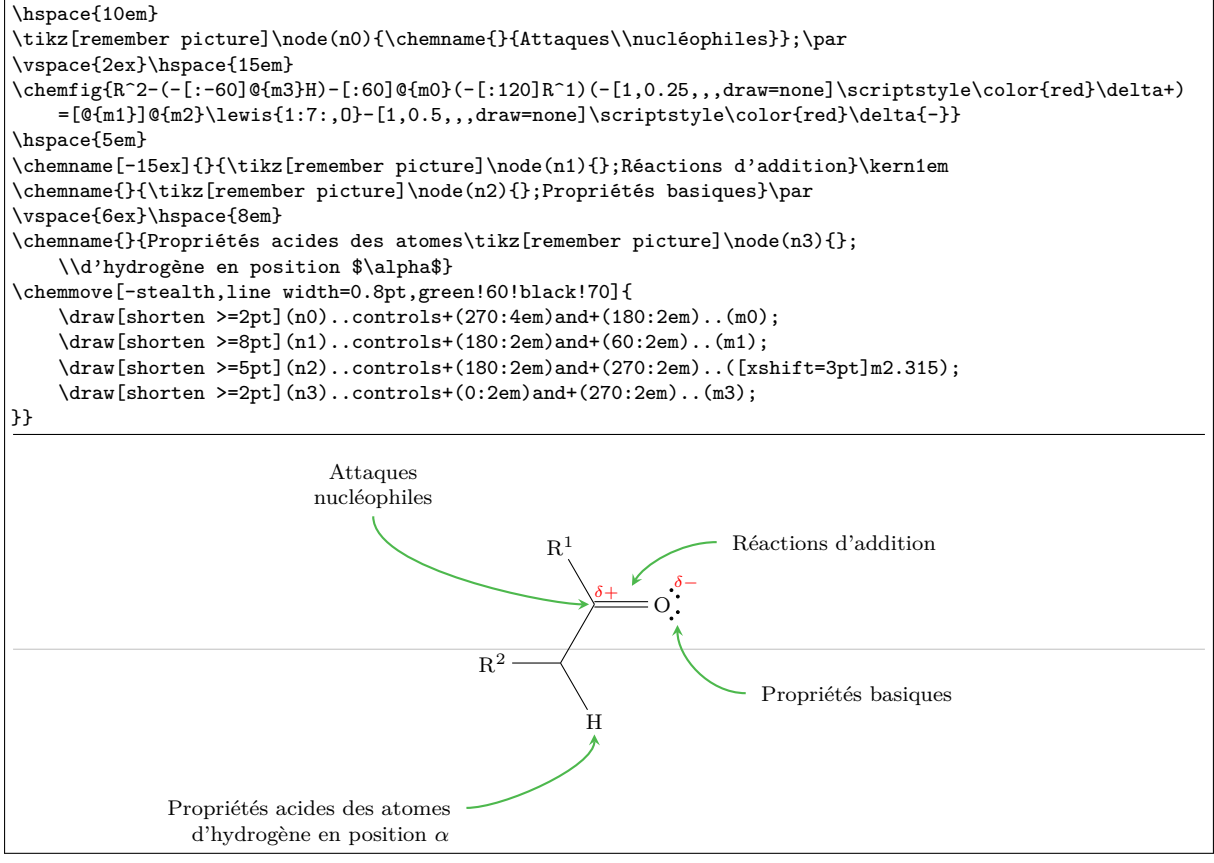

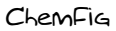

#### Cristallography

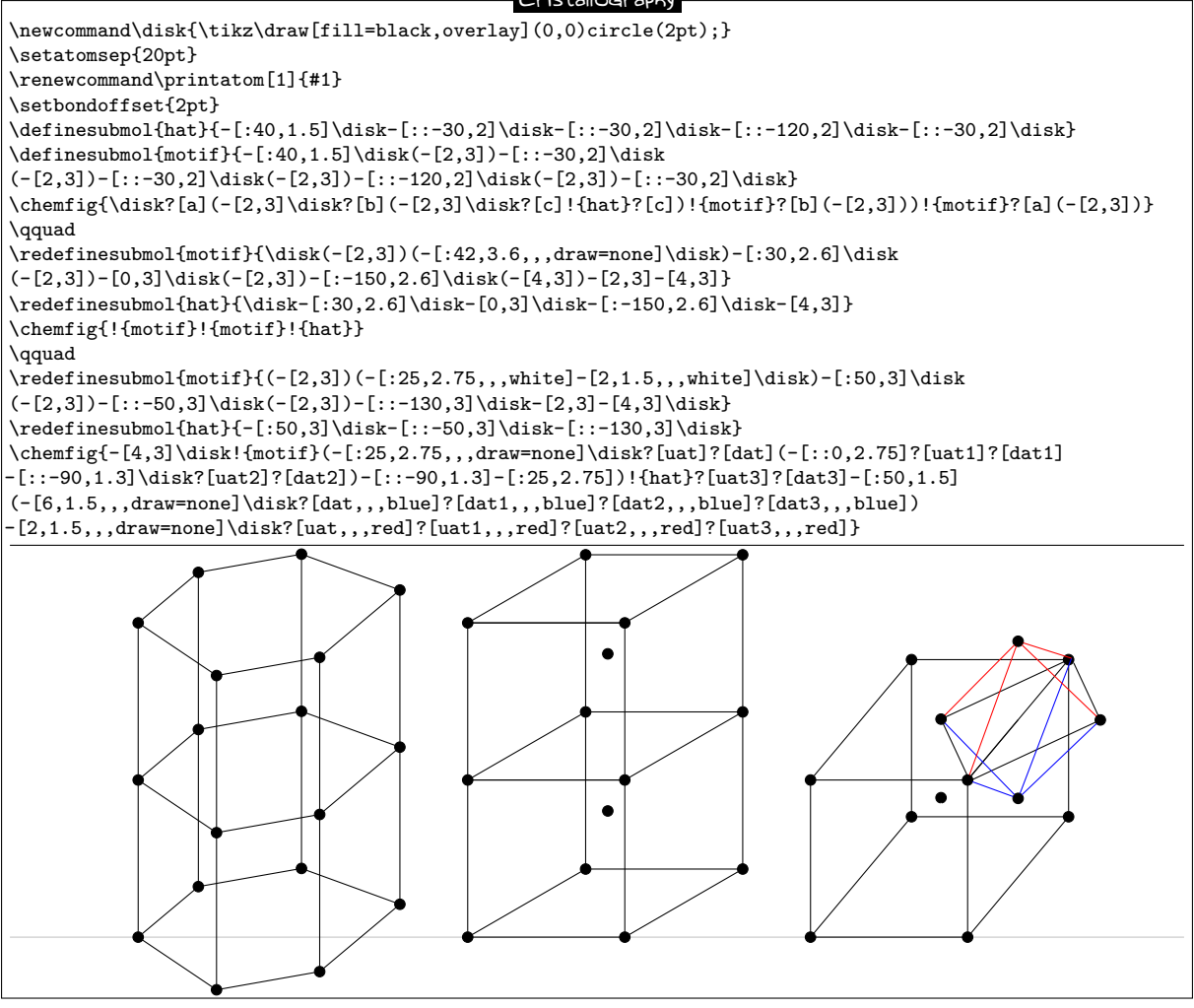

#### Taxotere

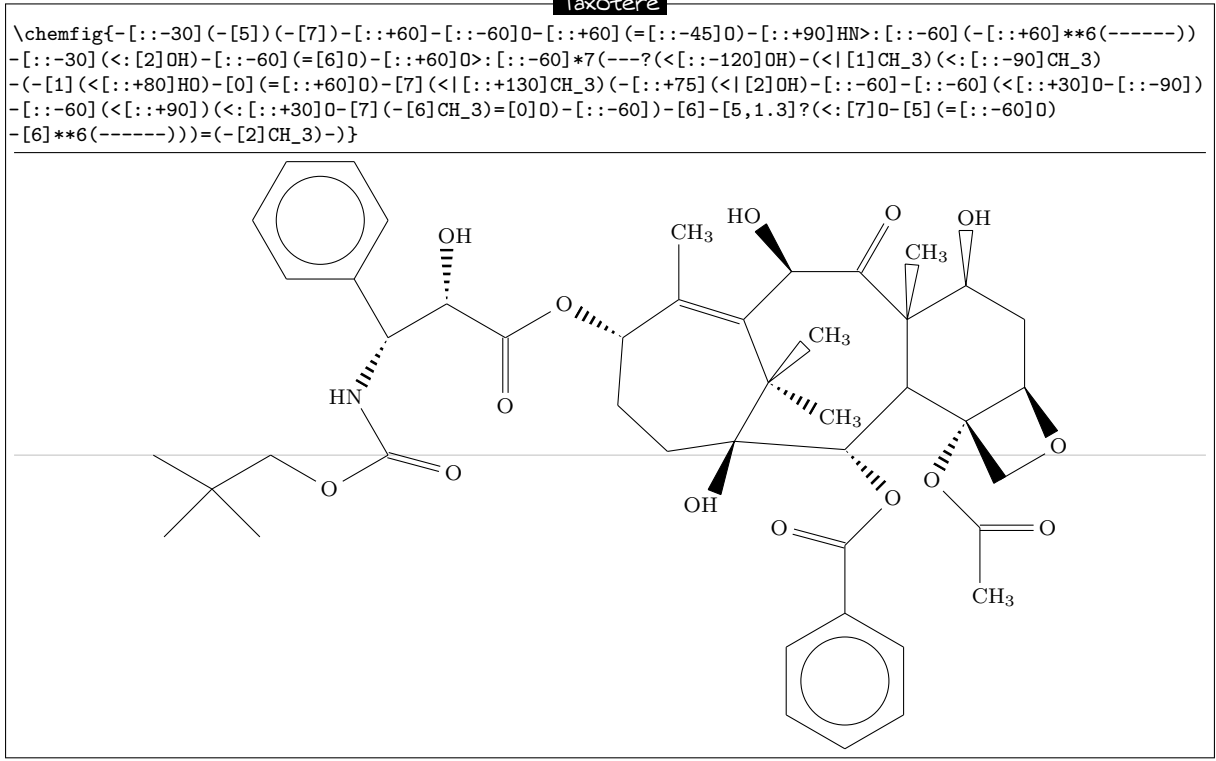